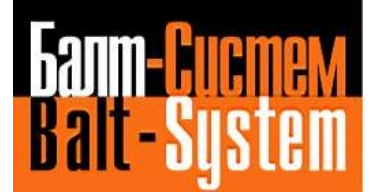

**УСТРОЙСТВО ЧИСЛОВОГО ПРОГРАММНОГО УПРАВЛЕНИЯ NC-201M**(UEFI)

# **Руководство по эксплуатации**

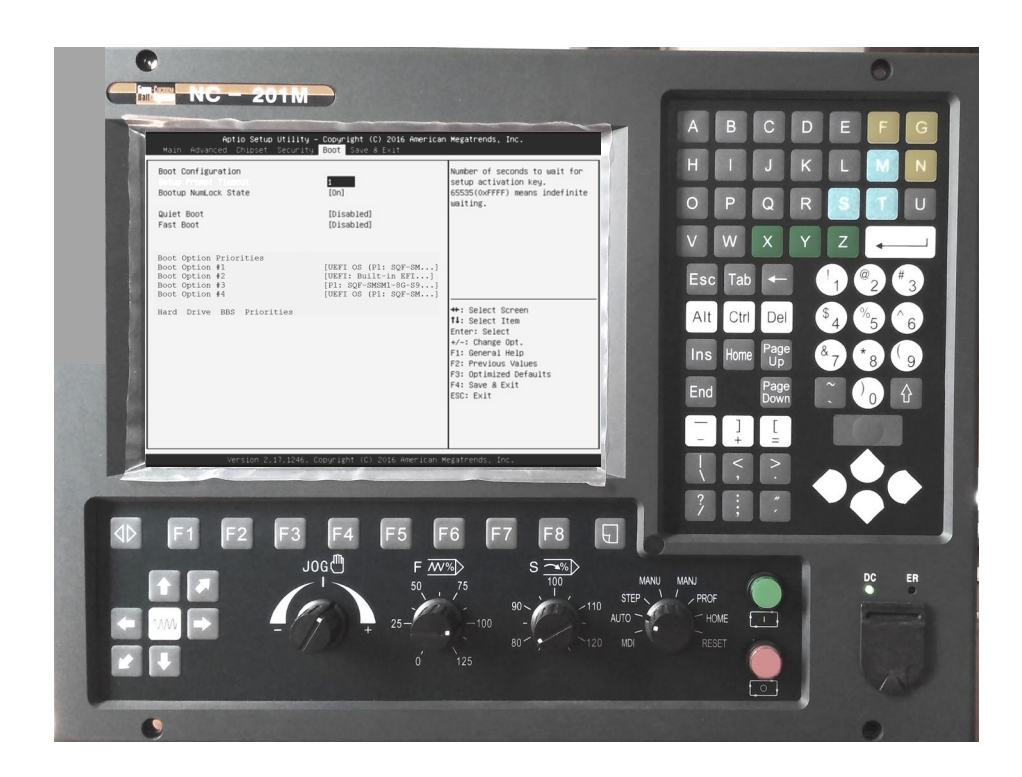

**Санкт-Петербург 2020г**

# СОДЕРЖАНИЕ

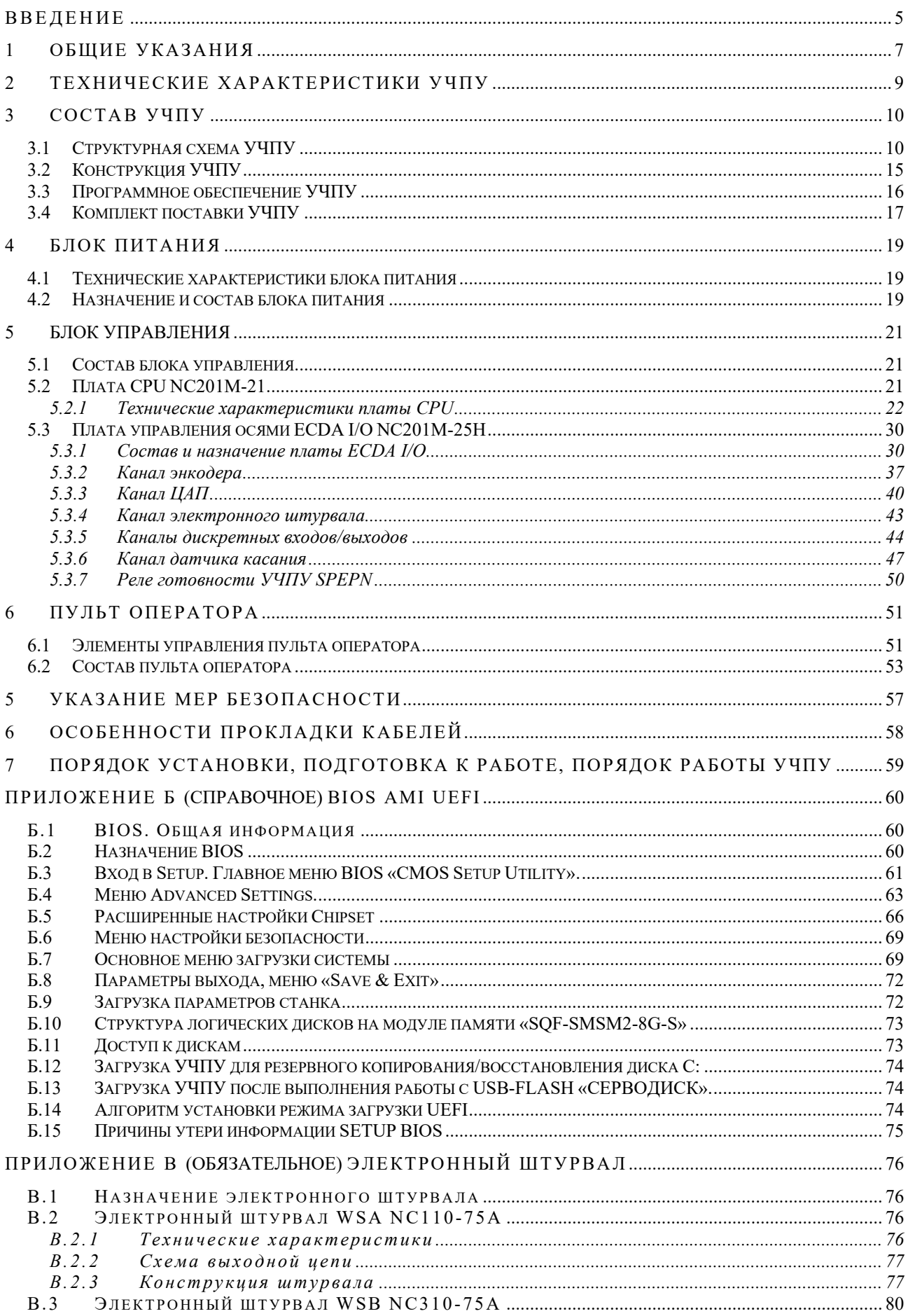

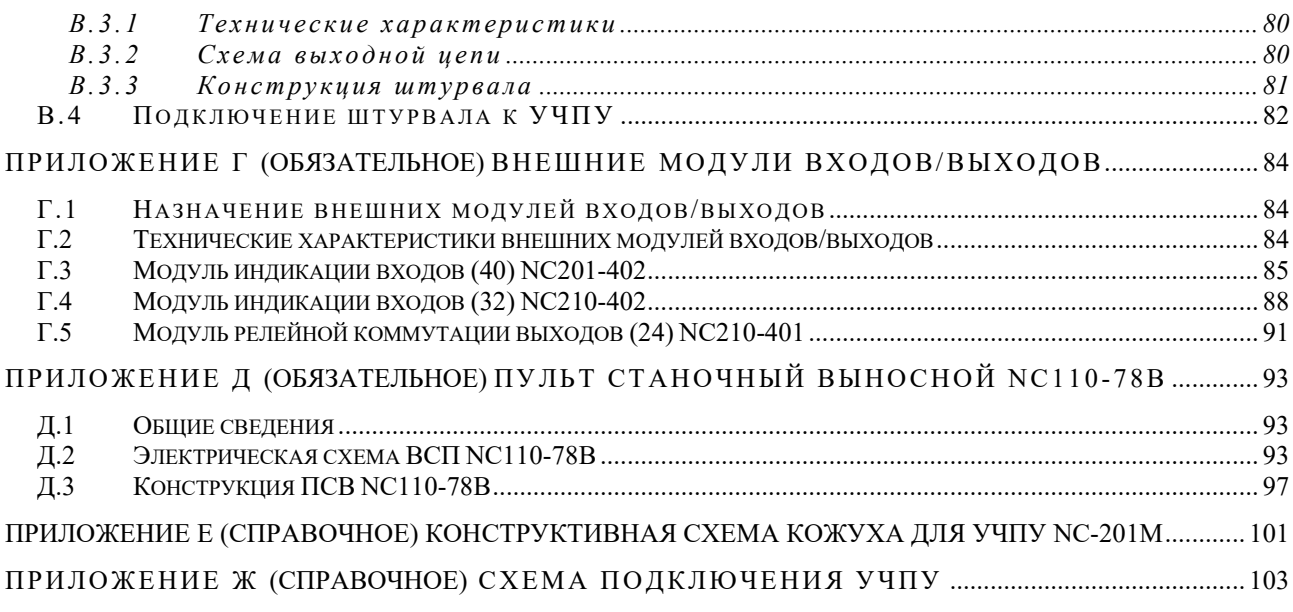

#### **ВВЕДЕНИЕ**

<span id="page-4-0"></span>**ВНИМАНИЕ! ДАННАЯ ВЕРСИЯ РУКОВОДСТВА ПО ЭКСПЛУАТАЦИИ (РЭ NC-201М В3.2.0) РАСПРОСТРАНЯЕТСЯ НА УЧПУ NC-201М (ЦАП 16 разрядов) С ЗАВОДСКИМИ НОМЕРАМИ ОТ №№19B20100XXX И ВЫШЕ, ГДЕ Х – ЛЮБАЯ ДЕСЯТИЧНАЯ ЦИФРА ОТ 0 ДО 9.**

**ИНСТРУКЦИЯ NTC ДЛЯ ХАРАКТЕРИЗАЦИИ 16 РАЗРЯДНОГО ЦАП УЧПУ NC-201М ИЗЛОЖЕНА В ДОКУМЕНТЕ «РУКОВОДСТВО ПО ХАРАКТЕРИЗАЦИИ».**

Настоящее руководство по эксплуатации (РЭ) содержит сведения о конструкции, составе и технических характеристиках устройства числового программного управления NC-201М с 16 разрядным ЦАП (далее - УЧПУ) и его составных частей.

РЭ предназначено обслуживающему персоналу для изучения состава и функционирования УЧПУ, а также для его правильной и безопасной эксплуатации в течение всего срока службы.

Кроме данного документа обслуживающему персоналу необходимо ознакомиться с эксплуатационными документами, поставляемыми с УЧПУ, которые указаны в п[.3.4.](#page-16-0)

В РЭ приняты следующие обозначения и сокращения:

- АЦК алфавитно-цифровая клавиатура;
- БП блок питания;
- БУ блок управления;
- Вх./вых. входы/выходы;
- ДОС датчик обратной связи;
- ЖК жидкокристаллический (дисплей);
- ЗУ запоминающее устройство;
- НЗК нормально-замкнутый контакт;
- НРК нормально-разомкнутый контакт;
- ОЗУ оперативное запоминающее устройство;
- ПК персональный компьютер;
- ПЛ программа логики станка;
- ПО пульт оператора;
- ПрО программное обеспечение;
- СП станочный пульт;
- УП управляющая программа;
- УЧПУ устройство числового программного управления;
- ФК функциональная клавиатура;
- ЦАП цифро-аналоговый преобразователь;
- AC переменный ток;
- COM последовательный канал передачи данных;
- CPU центральный процессор;
- DC постоянный ток;
- DOC Disk-On-Chip ЗУ типа Flash Disk;
- DOM Disk-On-Module ЗУ типа Flash Disk;
- DOS дисковая операционная система;
- DRAM динамическое ОЗУ;
- FDD дисковод гибкого диска;
- Flash disk твёрдотельный диск;
- HDD дисковод жёсткого диска;
- LCD жидкокристаллический дисплей;
- LVDS Low-Voltage Differential Signaling интерфейс<br>писплея с пифференциальными низковольтными дифференциальными низковольтными сигналами;
- NMI немаскируемое прерывание аппаратная ошибка, блокирующая работу УЧПУ;
- PLC программируемый логический контроллер;
- SPEPN сигнал/реле готовности УЧПУ;
- SWE **ОШИбка, блокирующая работу УЧПУ, которая** выявляется программой;
- ТFT тонкоплёночный транзисторный монитор;
- TO TIME OUT (TAЙM-AYT);
- USB универсальный последовательный канал;
- VGA видео графический адаптер;
- WD **WATCH DOG (ОШИБКА ОЖИДАНИЯ).**

#### **1 ОБЩИЕ УКАЗАНИЯ**

<span id="page-6-0"></span>1.1 Устройство числового программного управления NC-201М применяется в машиностроении, станкостроении, металлообрабатывающей, деревообрабатывающей и в других отраслях промышленности.

1.1.1 УЧПУ используют как комплектующее изделие при создании комплексов «устройство – объект управления», например, технологических комплексов, установок, высокоавтоматизированных станков и обрабатывающих центров таких групп, как фрезерно–сверлильно– расточные, токарно–карусельно–револьверные, газоплазменные, лазерные, деревообрабатывающие и т. д.

1.1.2 По уровню излучаемых индустриальных радиопомех УЧПУ по ГОСТ 30805.22-2013 (CISPR 22:2006)относится к оборудованию класса А.

1.1.3 Обозначение УЧПУ при заказе потребителем или запись его в документации другой продукции, в которой оно может быть применено, должно иметь вид:

«Устройство числового программного управления NC-201М ТУ 4061-014-47985865-2015»,

где:

- **NC** буквенное обозначение, принятое на предприятии изготовителе; **201М** - серия устройства.
- 

1.2 УЧПУ должно эксплуатироваться в закрытых помещениях с соблюдением следующих требований к условиям эксплуатации:

- а) режим работы:
- температура окружающей среды от 5 до 50°С**\***;
- относительная влажность воздуха от 40 до 80%**\*\*** при 25°С;
- атмосферное давление от 84 до 107 кПа (630-800 мм рт. ст.);
- б) режим хранения:
- температура окружающей среды от 5 до 50°С;
- относительная влажность воздуха не более 80%\*\* при 25°С;

#### **Примечания**

1. **\***Верхнее значение температуры окружающего воздуха в рабочем режиме указано с учётом перегрева для УЧПУ, встраиваемых в другое оборудование, содержащее источники тепла. При этом температура воздуха внутри УЧПУ не должна более чем на 20˚С превышать температуру окружающего воздуха, подаваемого для его охлаждения, а температура внутри УЧПУ не должна быть выше 60˚С.

2. **\*\***Для УЧПУ, предназначенных для эксплуатации в не отапливаемых помещениях, значения повышенной относительной влажности окружающего воздуха не должно превышать 98% при 25˚С.

1.3 Нормальные климатические условия эксплуатации:

- температура окружающего воздуха (20+5)°С;
- относительная влажность воздуха (60+15)%;
- атмосферное давление от 84 до 107 кПа (630-800 мм рт. ст.).

1.4 В зоне эксплуатации УЧПУ должны быть приняты меры, исключающие попадание на внешние поверхности и внутрь УЧПУ пыли, влаги, масла, стружки, охлаждающей жидкости, паров и газов в концентрациях, повреждающих металл и изоляцию, в том числе, во время технического обслуживания.

1.5 Вибрация в рабочей зоне производственного помещения, действующая на УЧПУ вдоль его вертикальной оси, не должна иметь частоту выше 25 Гц и амплитуду перемещения более 0,1мм.

1.6 Питание УЧПУ должно осуществляться однофазным напряжением переменного тока ~220(+22/-33)В, частотой (50+1)Гц.

1.7 Подключение УЧПУ к промышленной сети должно производиться только через развязывающий трансформатор мощностью не менее 300 ВА.

1.8 **ВНИМАНИЕ! УЧПУ NC-201M НЕ ИМЕЕТ СЕТЕВОГО ВЫКЛЮЧАТЕЛЯ. РАЗРАБОТЧИКУ СИСТЕМЫ НЕОБХОДИМО ПРЕДУСМОТРЕТЬ В СОСТАВЕ ЭЛЕКТРО-ОБОРУДОВАНИЯ СИСТЕМЫ СЕТЕВОЙ ВЫКЛЮЧАТЕЛЬ ДЛЯ УЧПУ NC-201M.**

1.9 **ВНИМАНИЕ! УЧПУ NC-201M В СВОЁМ СОСТАВЕ НЕ ИМЕЕТ АВАРИЙ-НОГО ВЫКЛЮЧАТЕЛЯ. КОМПЛЕКТ АВАРИЙНОГО ВЫКЛЮЧАТЕЛЯ ВХОДИТ В КОМП-ЛЕКТ ПОСТАВКИ УЧПУ. РАЗРАБОТЧИКУ СИСТЕМЫ НЕОБХОДИМО САМОСТОЯТЕЛЬНО ПРОИЗВЕСТИ УСТАНОВКУ АВАРИЙНОГО ВЫКЛЮЧАТЕЛЯ В ЦЕПИ ЗАЩИТЫ ЭЛЕКТРО-ОБОРУДОВАНИЯ СИСТЕМЫ.**

1.10 Подводка питающей сети к УЧПУ должна быть проведена с соблюдением требований по защите её от электромагнитных помех, прерываний и провалов напряжения в соответствии с ГОСТ 26642 «Устройства числового программного управления для металлообрабатывающего оборудования. Внешние связи со станками».

Не следует подключать к этой сети энергетические системы, работа которых может вызвать нарушения в работе данной сети по допустимым уровням значений питающего напряжения, уровню и спектру помех, длительности прерываний и провалов питающего напряжения.

# **2 ТЕХНИЧЕСКИЕ ХАРАКТЕРИСТИКИ УЧПУ**

<span id="page-8-0"></span>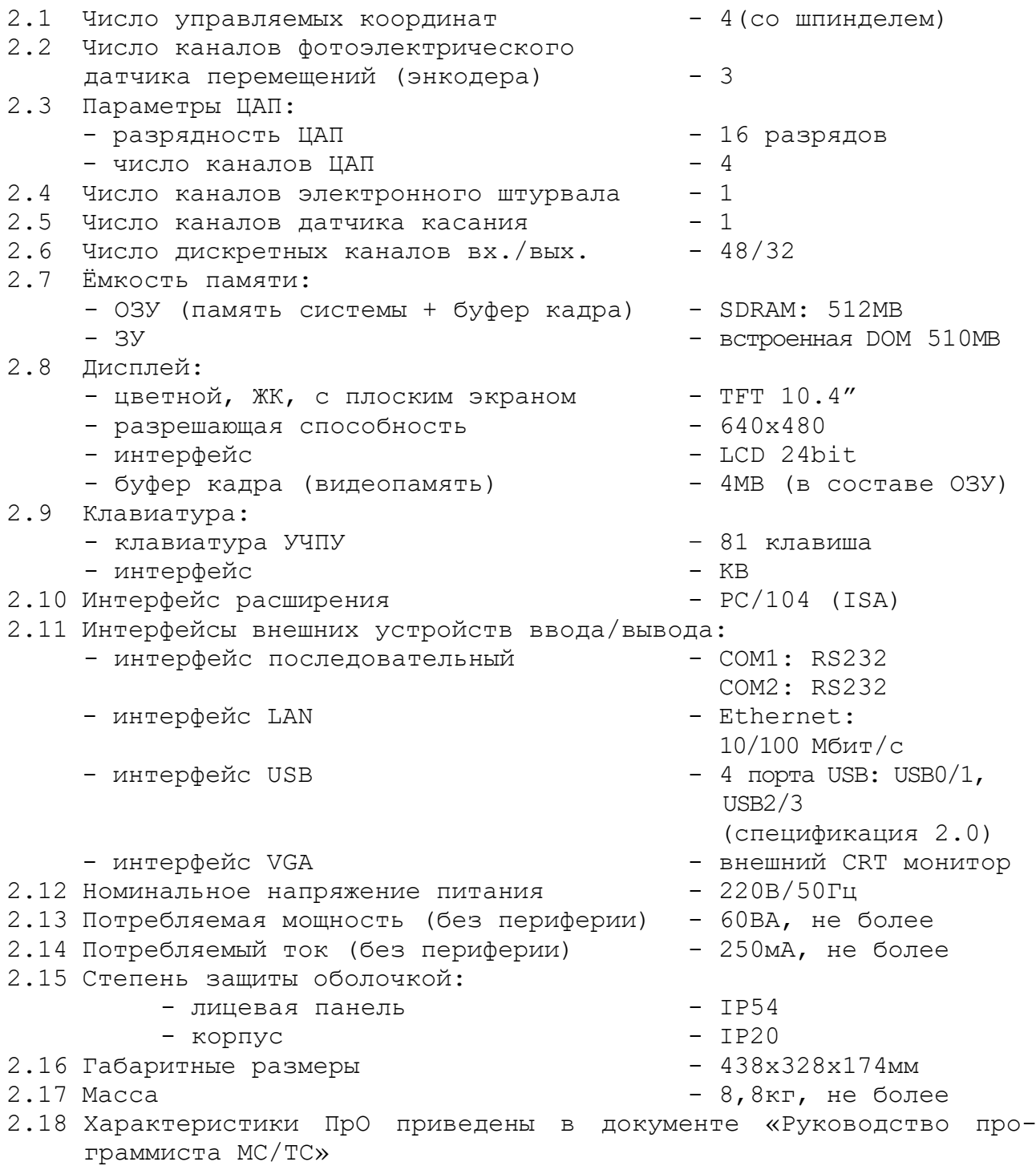

#### **3 СОСТАВ УЧПУ**

#### <span id="page-9-1"></span><span id="page-9-0"></span>**3.1 Структурная схема УЧПУ**

3.1.1 УЧПУ является программно управляемым устройством, имеет аппаратную и программную части. Структурная схема УЧПУ представлена на рисунке 3.1. Структура УЧПУ включает БУ, ПО и БП. Связь между структурными частями УЧПУ и элементами конструкции, а также краткая характеристика составных частей представлены в таблице 3.1.

3.1.2 БУ управляет работой УЧПУ и внешнего подключаемого оборудования. Ядром БУ является плата **CPU.** Взаимодействие плат **CPU** и **ECDA I/O** в БУ обеспечивают сигналы внешней локальной шины процессора **PC/104** (**ISA**)**.** Контроллер периферии, который расположен в плате **ECDA I/O,** управляет всеми каналами связи с объектом управления. Через каналы платы **ECDA I/O** осуществляется управление периферийным оборудованием:

- следящим электроприводом подач и главного движения с обратной связью (управление по входу аналоговым напряжением +10В);
- преобразователями перемещений фотоэлектрического типа (энкодерами) в качестве ДОС (напряжение питания +5В, выходной сигнал - прямоугольные импульсы);
- электронным штурвалом фотоэлектрического типа (напряжение питания +5В, выходной сигнал - прямоугольные импульсы);
- датчиком касания.

По каналам входа/выхода плата **ECDA I/O** обеспечивает двунаправленную связь (опрос/управляющее воздействие) между УЧПУ и электрооборудованием управляемого объекта. Обмен информацией происходит под управлением ПрО.

Управление дополнительными устройствами ввода/вывода производится платой **CPU** через интерфейсы внешних устройств: **LAN, USB1, USB2, RS232** (**COM1**)**, RS232** (**COM2**), **VGA**.

3.1.3 ПО обеспечивает выполнение всех функций управления и контроля в системе «ОПЕРАТОР-УЧПУ-ОБЪЕКТ УПРАВЛЕНИЯ». Структура ПО включает блок дисплея, блок клавиатуры, плату переключателей и плату индикации.

Сигналы управления от платы **CPU** поступают на дисплей по внутреннему кабелю через интерфейс **LCD 24bit**. Связь блока клавиатуры с платой **CPU** осуществляется сигналами интерфейса клавиатуры **KB/MS.** Управление платой переключателей производится контроллером периферии.

3.1.4 БП обеспечивает УЧПУ необходимым набором питающих напряжений. Питание от БП поступает в плату **ECDA I/O,** а из неё через промежуточные разъёмы подаётся на составные части УЧПУ.

3.1.5 Связь УЧПУ с объектом управления и устройствами ввода/вывода осуществляется через внешние разъёмы. Перечень внешних разъёмов УЧПУ, их обозначение и назначение указаны в таблице 3.2.

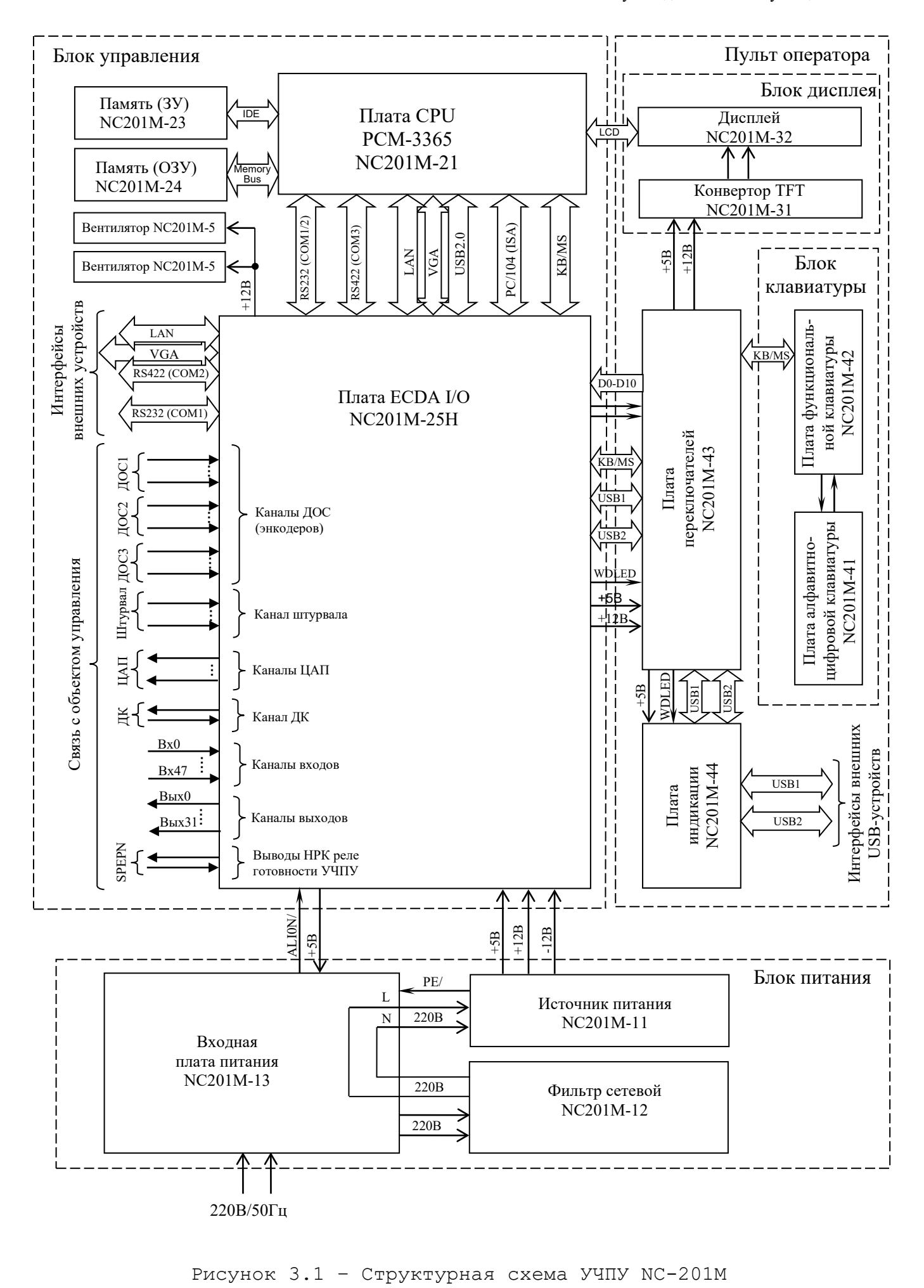

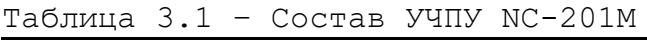

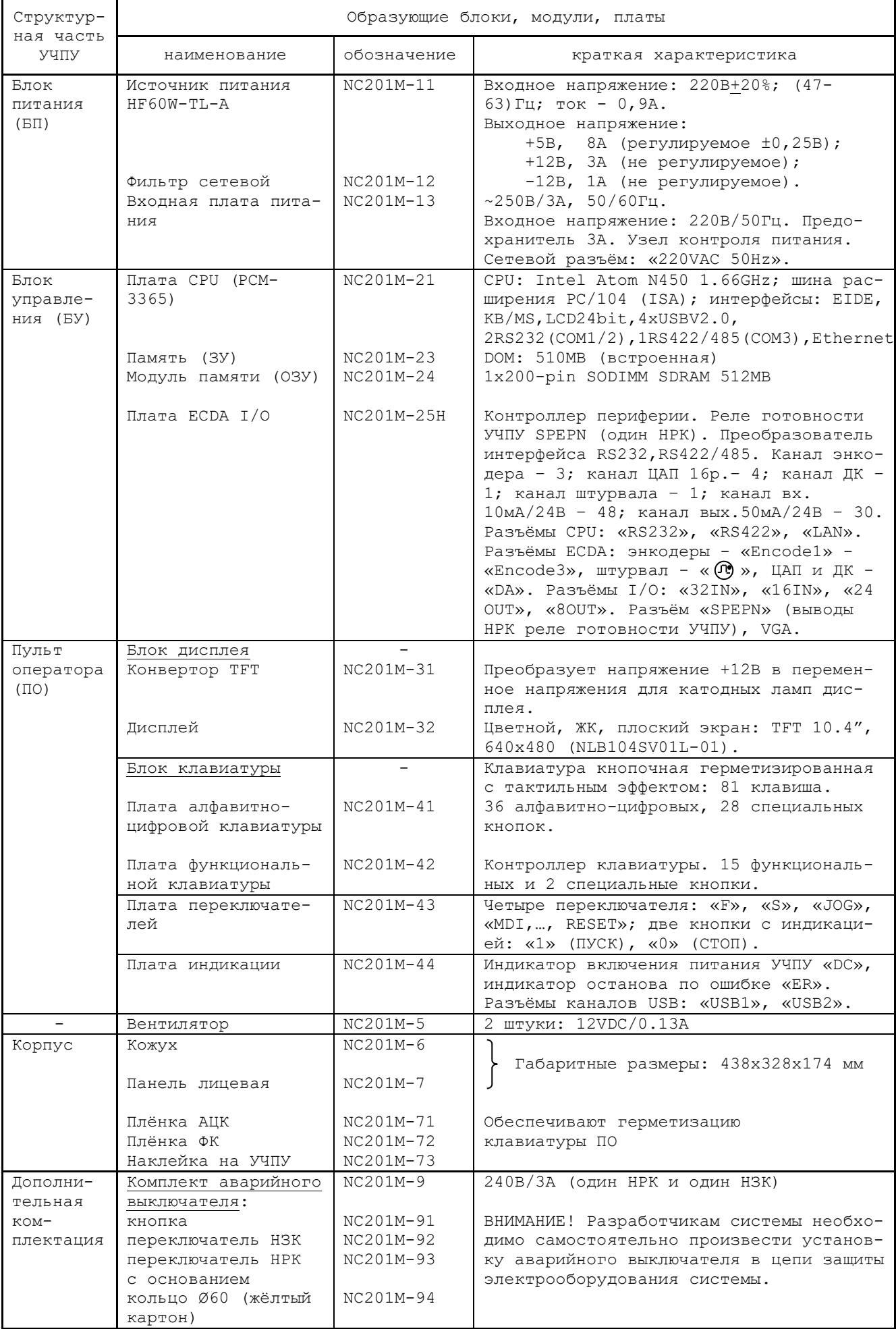

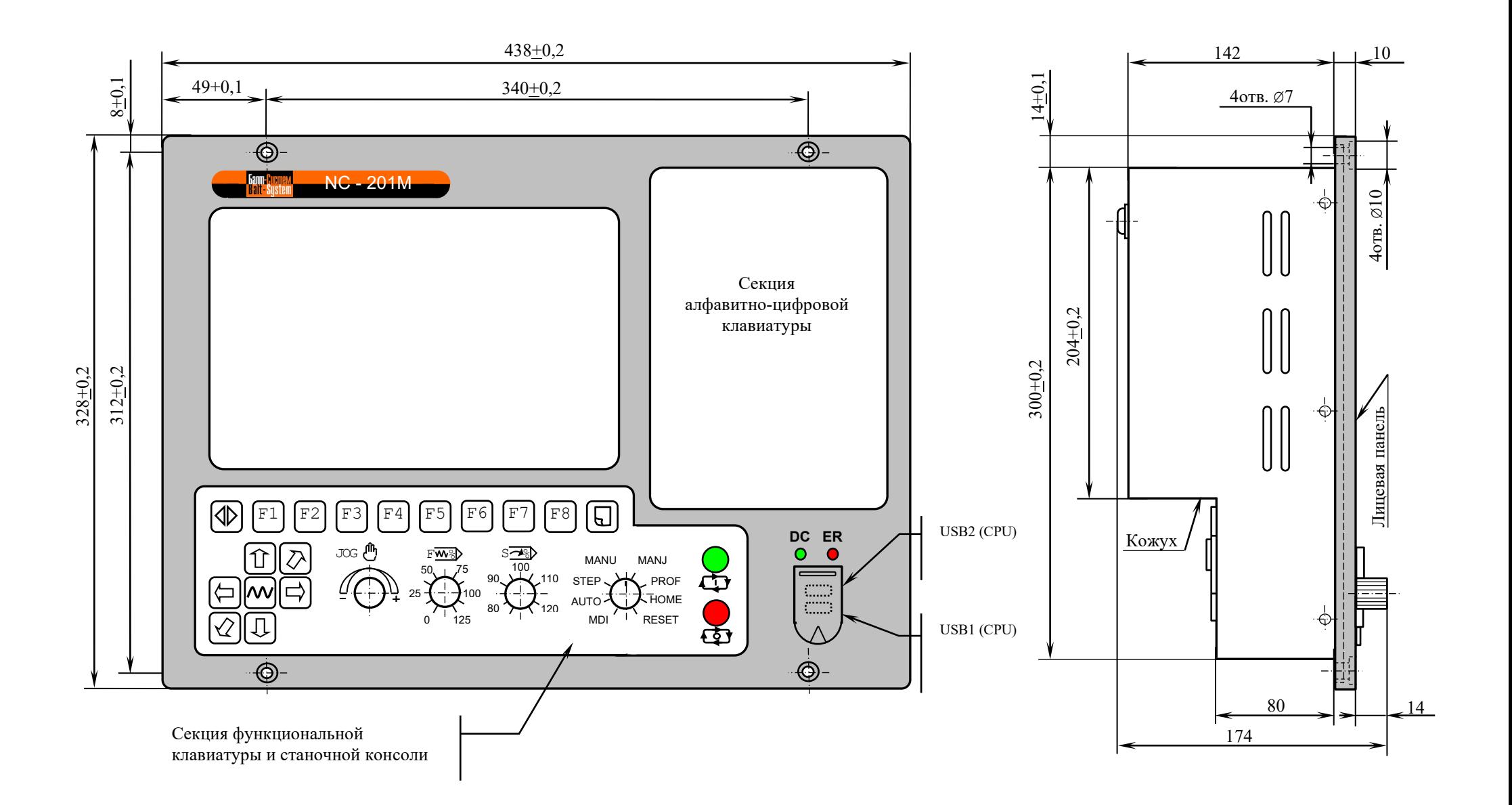

Рисунок 3.2 – Основные размеры УЧПУ NC-201M (основной вид и вид сбоку)

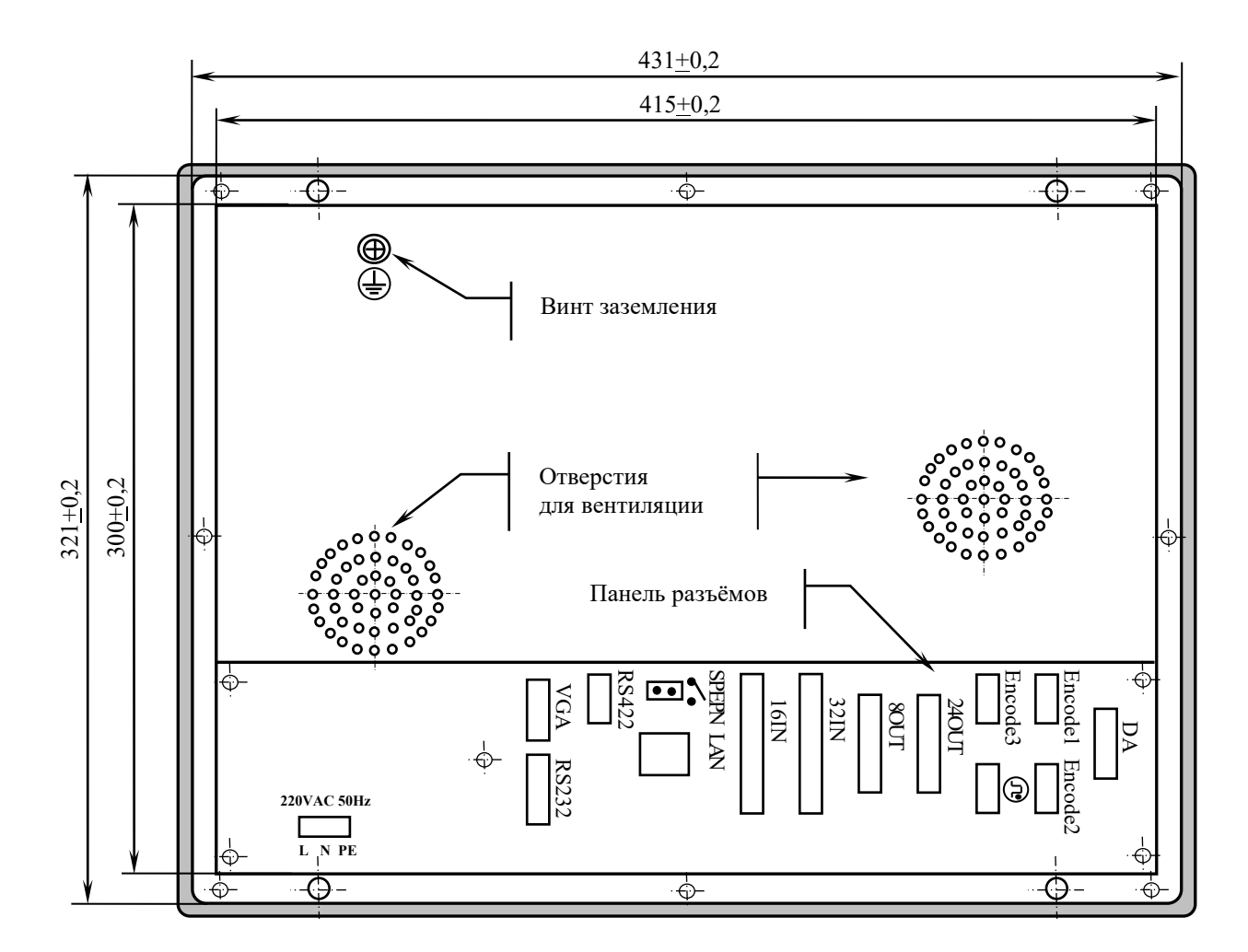

Рисунок 3.3 – Основные размеры УЧПУ NC-201M (вид сзади)

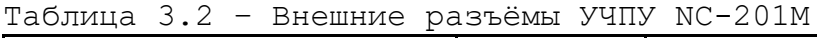

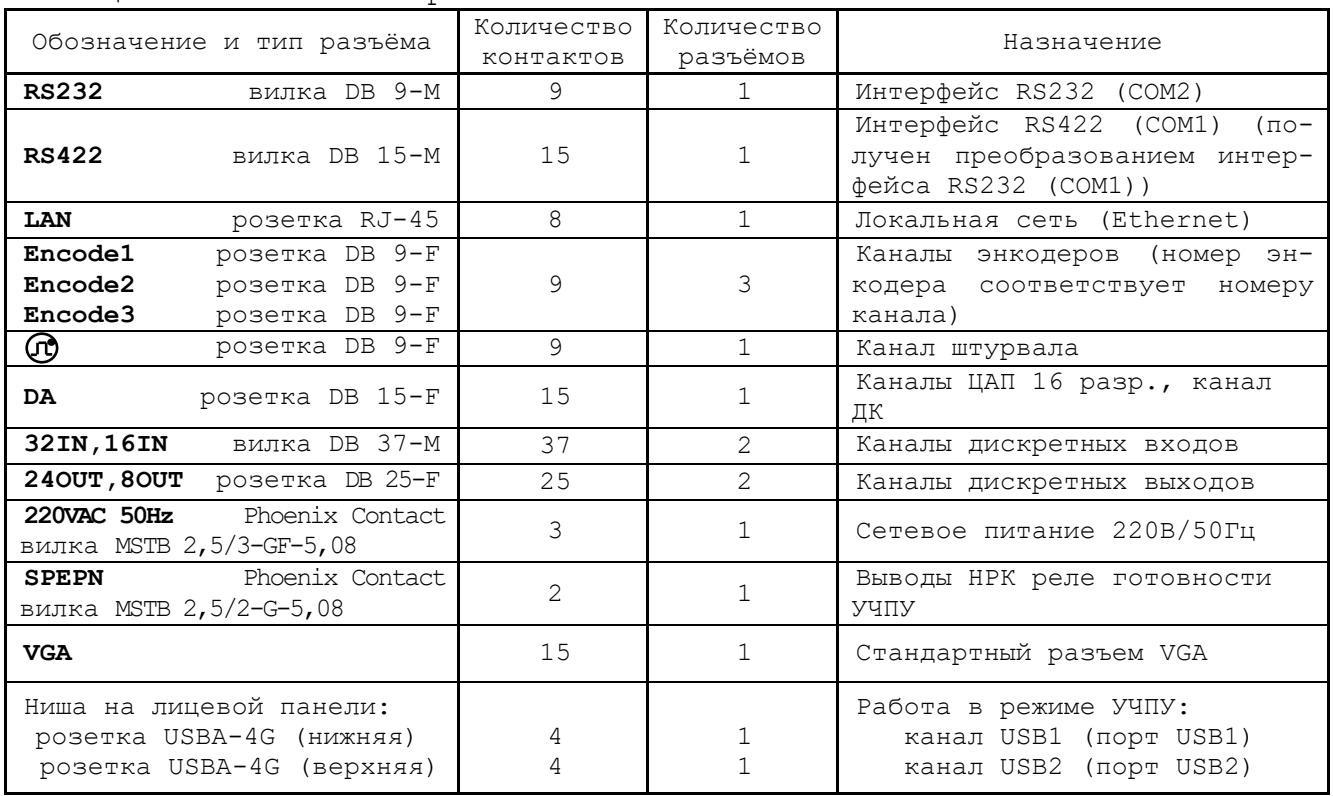

#### <span id="page-14-0"></span>**3.2 Конструкция УЧПУ**

3.2.1 Конструктивно УЧПУ NC-201M представляет собой моноблок встраиваемого исполнения, в котором соединены вместе БУ, ПО и БП. Корпус УЧПУ состоит из лицевой панели (тип А) и кожуха. В верхней и нижней части лицевой панели УЧПУ предусмотрено по два отверстия для крепления моноблока в шкаф или в оборудование объекта управления. Основные габаритные и установочные размеры УЧПУ указаны на рисунке 3.2.

Внешние разъёмы УЧПУ выведены на панель разъёмов, расположенную с обратной стороны УЧПУ. Вид на УЧПУ сзади представлен на рисунке 3.3. Обозначение, характеристики и назначение внешних разъёмов УЧПУ приведены в таблице 3.2.

3.2.2 Внутри УЧПУ все составные части расположены на двух уровнях. Основанием первого уровня является внутренняя поверхность лицевой панели. На первом уровне располагаются составные части ПО: блок дисплея и блок клавиатуры, плата переключателей, плата индикации. Через отверстия в лицевой панели элементы управления ПО выводятся на её внешнюю поверхность. Таким образом, внешняя поверхность лицевой панели УЧПУ представляет собой ПО.

Основанием второго уровня является формованная металлическая перегородка, которая крепится винтами к бортикам внутренней стороны лицевой панели. Форма перегородки обеспечивает необходимую высоту первого уровня. Кроме этого, металлическая перегородка выполняет функцию защитного экрана между уровнями. На втором уровне располагаются составные части БУ и БП.

Электрическая связь между составными частями УЧПУ обеспечивается внутренними кабелями.

3.2.3 На ПО выведены следующие элементы управления: дисплей, клавиатура, кнопки, индикаторы и переключатели, а также разъёмы канала **USB**.

Лицевая панель (тип А) имеет пластмассовую накладку, которая делит панель ПО на три секции, как показано на рисунке 3.2:

- секцию дисплея;

- секцию алфавитно-цифровой клавиатуры;
- секцию функциональной клавиатуры и станочной консоли.

Над секцией дисплея в верхнем левом углу лицевой панели расположена цветная этикетка с логотипом ООО «Балт-Систем» и обозначением УЧПУ.

Светодиоды «**DC**», «**ER**» и два разъёма каналов **USB1** и **USB2** выведены в нижний правый угол ПО.

3.2.4 БУ расположен в правой части второго уровня и занимает больше половины его поверхности. Основанием БУ является плата **ECDA I/O**, которая крепится винтами на четыре столбика металлической перегородки. Столбики определяют высоту установки платы.

Плата **CPU** NC201M-21 соединяется с платой **ECDA I/O** через разъём расширения **PC/104** (**ISA**). Сигналы шины **PC/104** обеспечивают взаимодействие **CPU** с платой **ECDA I/O**. Все интерфейсы устройств ввода/вывода, кроме интерфейса **LCD 24bit**, с платы **CPU** NC201M-21H передаются в плату **ECDA I/O** по кабелям на промежуточные разъёмы.

В нижней части платы **ECDA I/O** установлены выходные разъёмы УЧПУ для связи с управляемым оборудованием и внешними устройствами ввода/вывода.

3.2.5 БП расположен в левой части второго уровня. Вверху установлен источник питания NC201M-11, а внизу – входная плата питания NC201M-13. На плате NC201M-13 установлены фильтр NC201M-12 и разъём питания УЧПУ.

Над верхней частью источника питания установлена металлическая скоба с пятью винтами для подключения проводов защитного соединения внутри УЧПУ и втулкой с нарезкой под винт заземления для подключения провода защитного заземления.

3.2.6 Съёмный кожух закрывает всю конструкцию с боков и сзади. Крепление кожуха к лицевой панели производится винтами. Внутри кожуха установлены два вентилятора: на уровне БП и платы **ECDA I/O**. Боковые поверхности кожуха имеют прорези для поступления охлаждающего воздуха.

Кожух имеет прорези для доступа к выходным разъёмам УЧПУ на плате **ECDA I/O** и сетевому разъёму питания на плате NC201M-13. На поверхности кожуха около каждого разъёма нанесена его маркировка, как показано на рисунке 3.3. Этот участок кожуха представляет собой панель выходных разъёмов УЧПУ. На внешней стороне кожуха в левом верхнем углу установлен винт заземления.

## <span id="page-15-0"></span>**3.3 Программное обеспечение УЧПУ**

3.3.1 Управление оборудованием системы обеспечивает УП, которая составляется программистом-технологом. Правила и методы составления УП изложены в документе «Руководство программиста».

3.3.2 Настройка УЧПУ на конкретное оборудование системы происходит в результате характеризации системы. Характеризация заключается в создании и записи файлов, содержащих параметры и характеристики аппаратных и программных модулей, которые полностью определяют конфигурацию УЧПУ конкретного пользователя. Эти файлы содержат информацию, необходимую для функционирования ПрО, управляющего работой оборудования. Создание файлов характеризации приведено в документе «Руководство по характеризации».

3.3.3 Завершающим этапом подготовки УЧПУ к работе является создание ПЛ, которая представляет собой программу управления вспомогательными механизмами конкретного оборудования.

Составление ПЛ требует знания базового программного интерфейса **PLC** и его языка. Язык **PLC** является частью базового ПрО УЧПУ. Базовый интерфейс **PLC** является программным интерфейсом и обеспечивает выполнение протокола связи базового ПрО УЧПУ с ПЛ, причём ПЛ является персональной для каждого объекта управления.

Назначение программного интерфейса **PLC**:

- 1) инициализация сигналов включения/выключения управляемого оборудования;
- 2) выполнение протоколов обмена:

#### **БАЗОВОЕ ПрО** ⇔ **ПЛ** ⇔ **УПРАВЛЯЕМОЕ ОБОРУДОВАНИЕ**

- 3) обработка сигналов протокола, который определяет выполнение различных режимов работы УЧПУ;
- 4) обеспечение работы устройств безопасности управляемого оборудования;
- 5) выполнение вспомогательных функций.

ПЛ разрабатывается с помощью языка PLC. Описание интерфейса PLC, его язык, методы составления, отладки, компилирования и активизации ПЛ приведены в документе «Программирование интерфейса PLC». Создание ПЛ не входит в обязанность разработчика УЧПУ. Пользователю УЧПУ предоставляется возможность самостоятельно разрабатывать ПЛ в соответствии с указанным документом.

3.3.4 ПрО УЧПУ имеет варианты исполнения. Кодирование версии ПрО приведено в документе «Руководство по характеризации». Версия ПрО подлежит согласованию с изготовителем при оформлении заказа.

Программное обеспечение УЧПУ до версии **3.60.Р** имеет в основе 16 разрядную систему, совместимую с операционной системой **MS DOS**. Версия ПрО **3.60.Р** и все последующие версии имеют 32 разрядную операционную систему реального времени **RTOS-32**, позволяющую расширить возможности ПрО; например, применять визуальное программирование для создания и редактирования УП, а также использовать трёхмерную графику при выводе изображений на экран дисплея. Необходимое требование для использования трёхмерной графики в УЧПУ: ёмкость ОЗУ должна быть не менее 32MB.

При установке базового ПрО в УЧПУ производится его программная регистрация. Надёжная совместная работа аппаратных и программных средств УЧПУ возможна только с версией ПрО, согласованной потребителем при заказе и поставляемой с ним.

**ЗАПРЕЩАЕТСЯ УСТАНАВЛИВАТЬ НЕЛИЦЕНЗИОННОЕ ПРОГРАММНОЕ ОБЕСПЕ-ЧЕНИЕ, А ТАКЖЕ ПРОГРАММНОЕ ОБЕСПЕЧЕНИЕ, НЕ ОТНОСЯЩЕЕСЯ К УЧПУ.**

3.3.5 В состав ПрО УЧПУ входят два редактора: основной редактор и редактор визуального программирования. Правила эксплуатации ПрО УЧПУ изложены в документе «Руководство оператора». Документ состоит из двух частей, каждая часть печатается отдельной книгой. В первой части документа изложены правила работы с основным редактором ПрО УЧПУ, а во второй части документа приведены правила работы с редактором визуального программирования, который используется для создания и редактирования УП УЧПУ.

## <span id="page-16-0"></span>**3.4 Комплект поставки УЧПУ**

3.4.1 Комплект поставки УЧПУ соответствует разделу 4 Формуляра. Обязательный комплект поставки включает УЧПУ с установленной версией ПрО, комплект монтажных деталей, комплект эксплуатационной документации и **USB-FlashDisk 8Gb** с резервной копией версии ПрО. Для выхода в меню **USB-FlashDisk,** при включении или перезагрузке УЧПУ, нажимайте клавишу **«+Z»** на секции функциональной клавиатуры и станочной консоли, рисунок 3.2.

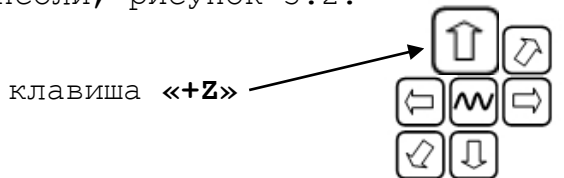

Кроме этого, в обязательный комплект поставки УЧПУ NC-201M входит один комплект аварийного выключателя.

3.4.2 Комплект эксплуатационной документации включает:

- Руководство по эксплуатации (версия не ниже В3.0);
- Формуляр;
- Руководство оператора;
- Руководство оператора, часть 2. Визуальное программирование;
- Руководство программиста МС/ТС;
- Руководство по характеризации (версия не ниже В3.1.3);
- Программирование интерфейса PLC;

3.4.3 Комплект монтажных деталей содержит ответные части выходных разъёмов УЧПУ, указанных в таблице 3.2. Разъёмы используют для изготовления кабелей связи с объектом управления. Перечень поставляемых разъёмов приведён в таблице 3.3.

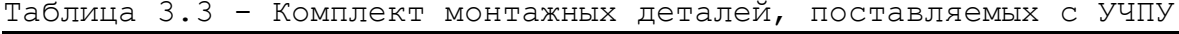

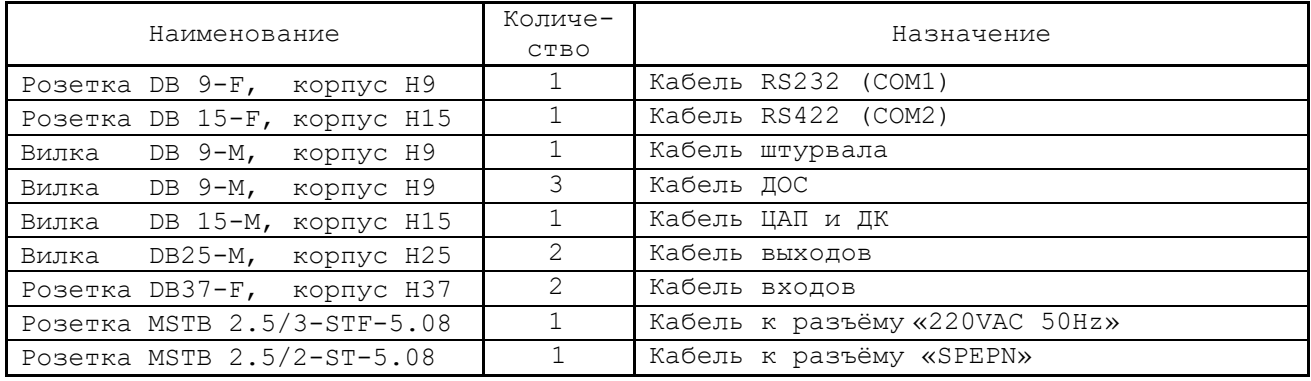

При заказе кабелей связи с объектом управления в фирмеизготовителе УЧПУ разъёмы изымаются из комплекта монтажных деталей и устанавливаются на кабели.

3.4.4 Резервная копия версии ПрО на **USB-FlashDisk** содержит загрузочный файл и архивные файлы ПрО. Она служит для восстановления ПрО на **FlashDisk** (**DOM**) УЧПУ в случае потери системных файлов. Процедура восстановления ПрО УЧПУ с **USB-FlashDisk** приведена в документе «Руководство по характеризации».

3.4.5 Аварийный выключатель должен быть включён разработчиком системы в цепь аварийного отключения объекта управления.

3.4.6 По требованию заказчика УЧПУ может комплектоваться дополнительными модулями, перечень которых приведён в таблице 3.4.

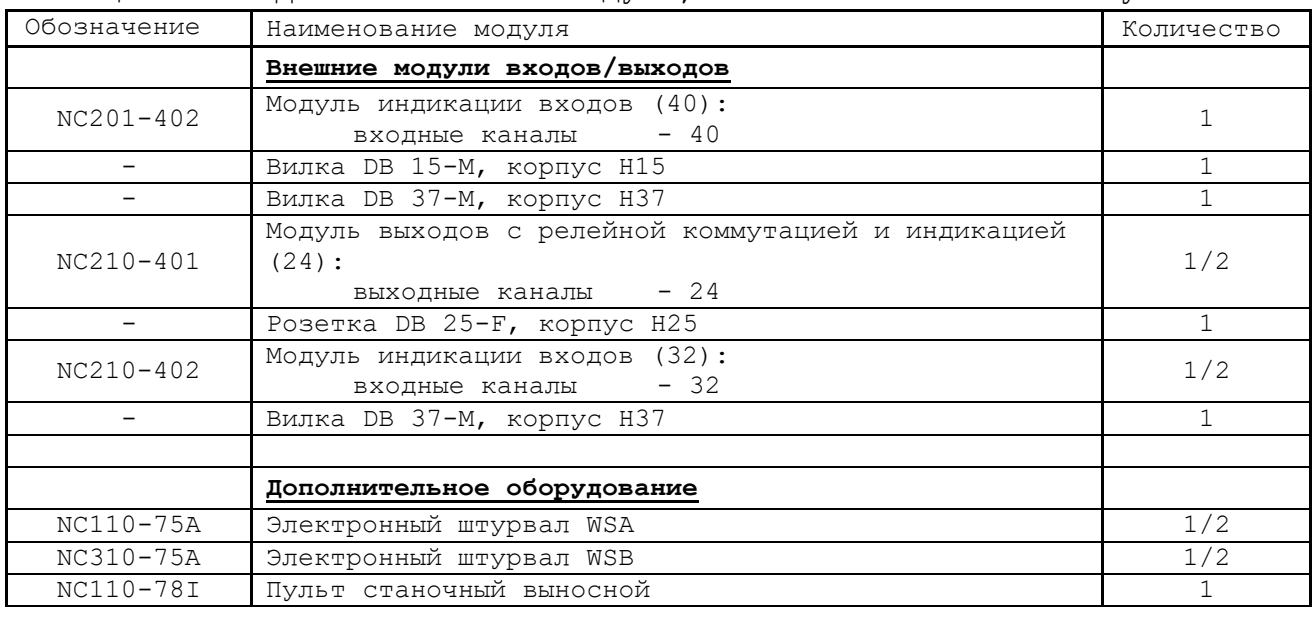

Таблица 3.4 – Дополнительные модули, поставляемые по заказу

## **4 БЛОК ПИТАНИЯ**

#### <span id="page-18-1"></span><span id="page-18-0"></span>**4.1 Технические характеристики блока питания**

4.1.1 Входные характеристики:

- диапазон входного напряжения: (176-264)В
- частота входного напряжения: (50+1)Гц
- ток потребления: 0,9А

4.1.2 Выходные характеристики:

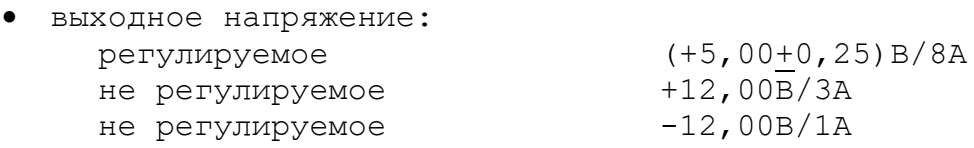

#### <span id="page-18-2"></span>**4.2 Назначение и состав блока питания**

4.2.1 БП обеспечивает УЧПУ набором питающих напряжений: +5В, +12В, -12В. Состав БП приведён в таблице 3.1. Схема соединений блока питания представлена на рисунке 4.1.

4.2.2 В БП установлен источник питания NC201М-11 **HF60W-TL-A 0,9A**. Токи и напряжения, вырабатываемые источником питания, указаны в п[.4.1.](#page-18-1) Источник питания формирует модулированный импульсный сигнал **PE/**, который используется в схеме контроля питания.

Напряжение от источника питания NC201М-11 поступает в БУ на плату **ECDA I/O** NC201М-25H (**J28**). Через переходные разъёмы платы **ECDA I/O** питание поступает на все составные части УЧПУ, а также на внешние разъёмы для питания внешнего оборудования. В плату **CPU** NC201М-21 питание +5В, +12В, -12В поступает через разъём шины **PC-104 ISA** (**J1**). Для питания вентилятора подаётся напряжение +12В (**J18**). В ПО для питания блока клавиатуры и блока дисплея подаётся напряжение +5В, +12В (**J8**). Напряжение +5В (**J9**) подаётся на входную плату питания NC201М-13 (**J2**) в схему контроля питания.

Питание +5В через разъёмы **J3, J4, J5** платы **ECDA I/O** («**Encode1**»-«**Encode3**») подаётся на энкодеры, через разъём **J6** (« $\Theta$ ») - на штурвал, через разъём **J10** - на внешние устройства ввода/вывода, подключаемые к каналам **USB1** и **USB2**.

4.2.3 Фильтр **DZFT 1200-3** NC201M-12 (250В/3A, 50/60Гц) в первичной цепи служит для подавления сетевых помех на входе УЧПУ.

4.2.4 Входная плата питания NC201M-13.

4.2.4.1 На плате NC201M-13 установлен разъём сетевого питания **J1,** который имеет маркировку «**220VAC 50Hz**» на панели разъёмов УЧПУ. Первичная цепь УЧПУ защищена от токов перегрузки и короткого замыкания предохранителем **F1** (3А/250В). Предохранитель установлен в цепь фазного провода **L** первичной цепи.

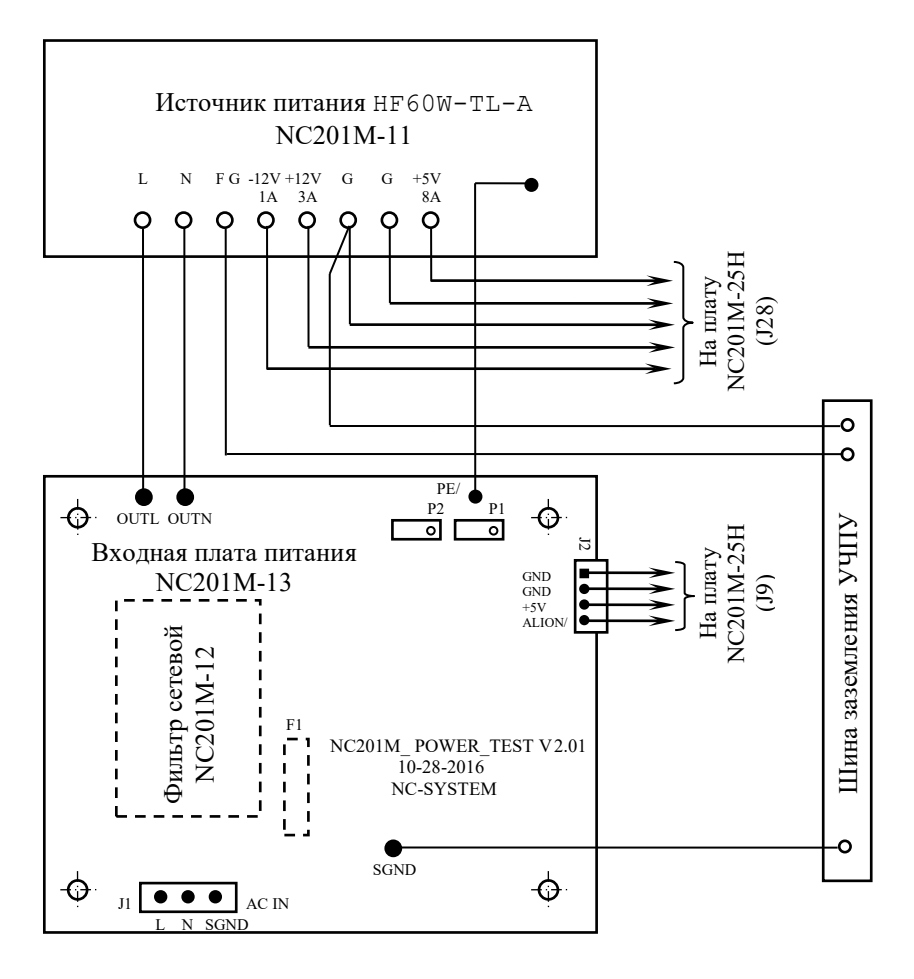

Элементы, обозначенные на рисунке пунктиром, установлены с обратной стороны платы.

#### Рисунок 4.1 – Схема соединений блока питания

4.2.4.2 Плата имеет схему контроля питания, которая производит контроль напряжений источника питания NC201М-11. Вторичное напряжение +5В и модулированный импульсный сигнал **PE/** (амплитудой 5В) от источника питания используются для формирования сигнала аварии источника питания **ALI0N/**, который через разъём **J2** поступает в БУ на плату **ECDA I/O** (**J9**). Через этот же разъём из платы **ECDA I/O** для элементов схемы контроля поступает питание +5В.

Исправный источник питания после включения имеет высокий уровень сигнала **ALI0N/,** который показывает, что параметры питания находятся в допустимых пределах. При неисправности питания сигнал **ALI0N/** перейдёт на низкий уровень**,** что приведёт к снятию сигнала готовности УЧПУ **SPEPN** и формированию сигнала прерывания **IOCHCK/** для **CPU**, останавливающего работу УЧПУ. На экране дисплея появится информация: «Сбой питания».

4.2.5 УЧПУ NC-201M имеет световой индикатор «**DC**» зелёного цвета на панели ПО. Индикатор «**DC**» указывает на включённое состояние блока питания УЧПУ. Индикатор «**DC**» установлен в плате индикации NC201М-44, которая входит в состав ПО.

#### **ВНИМАНИЕ! УЧПУ NC-201М НЕ ИМЕЕТ СЕТЕВОГО ВЫКЛЮЧАТЕЛЯ. ВКЛЮЧЕНИЕ/ВЫКЛЮЧЕНИЕ УЧПУ ДОЛЖНО ПРОИЗВОДИТЬСЯ ЛЕГКОДОСТУПНЫМ ВЫКЛЮЧАТЕЛЕМ, ВХОДЯЩИМ В СОСТАВ ЭЛЕКТРООБОРУДОВАНИЯ СИСТЕМЫ.**

## **5 БЛОК УПРАВЛЕНИЯ**

## <span id="page-20-1"></span><span id="page-20-0"></span>**5.1 Состав блока управления**

5.1.1 БУ УЧПУ состоит из платы **CPU**, запоминающего устройства (ЗУ) NC201М-23, оперативного запоминающего устройства (ОЗУ) NC201М-24 и платы **ECDP I/O**. Плата **CPU** является ядром БУ. Она осуществляет общее управление работой УЧПУ и внешними устройствами ввода/вывода. Управление периферией производится контроллером периферии, расположенным в плате **ECDP I/O.** Взаимодействие модуля **CPU** с модулем **ECDP I/O** осуществляется через шину **ISA BAS 16**.

## <span id="page-20-2"></span>**5.2 Плата CPU NC201М-21**

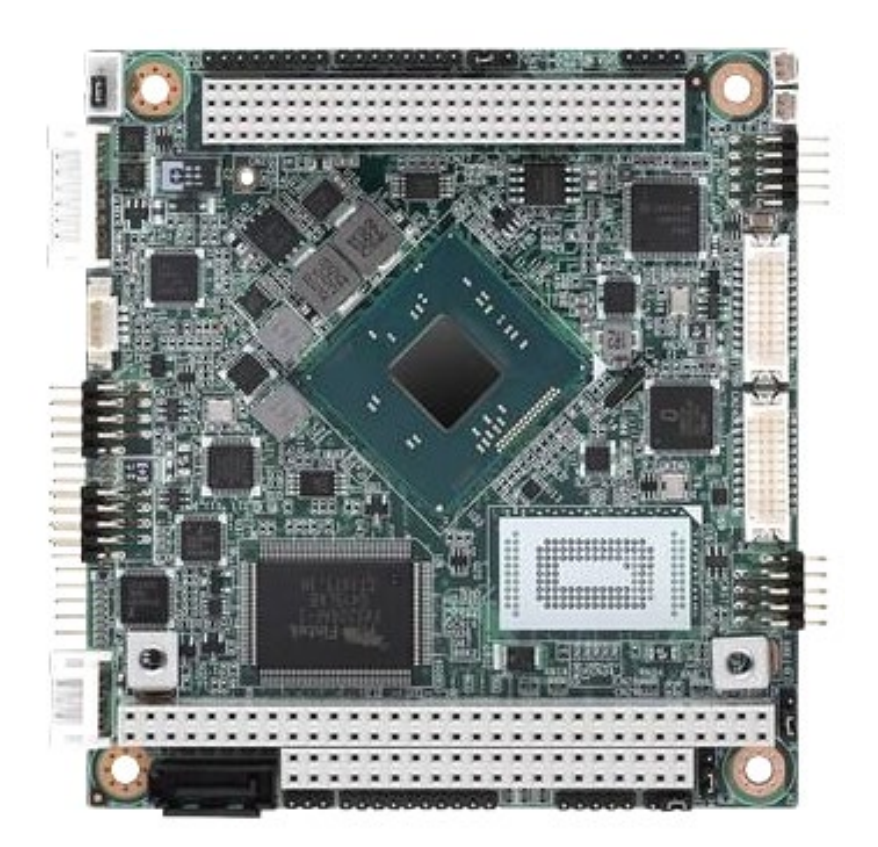

Рисунок 5.1 - Внешний вид платы CPU PCM-3365

## **5.2.1 Технические характеристики платы CPU**

<span id="page-21-0"></span>5.2.1.1 Плата **CPU** NC201М-21 **PCM-3365** имеет следующие характеристики:

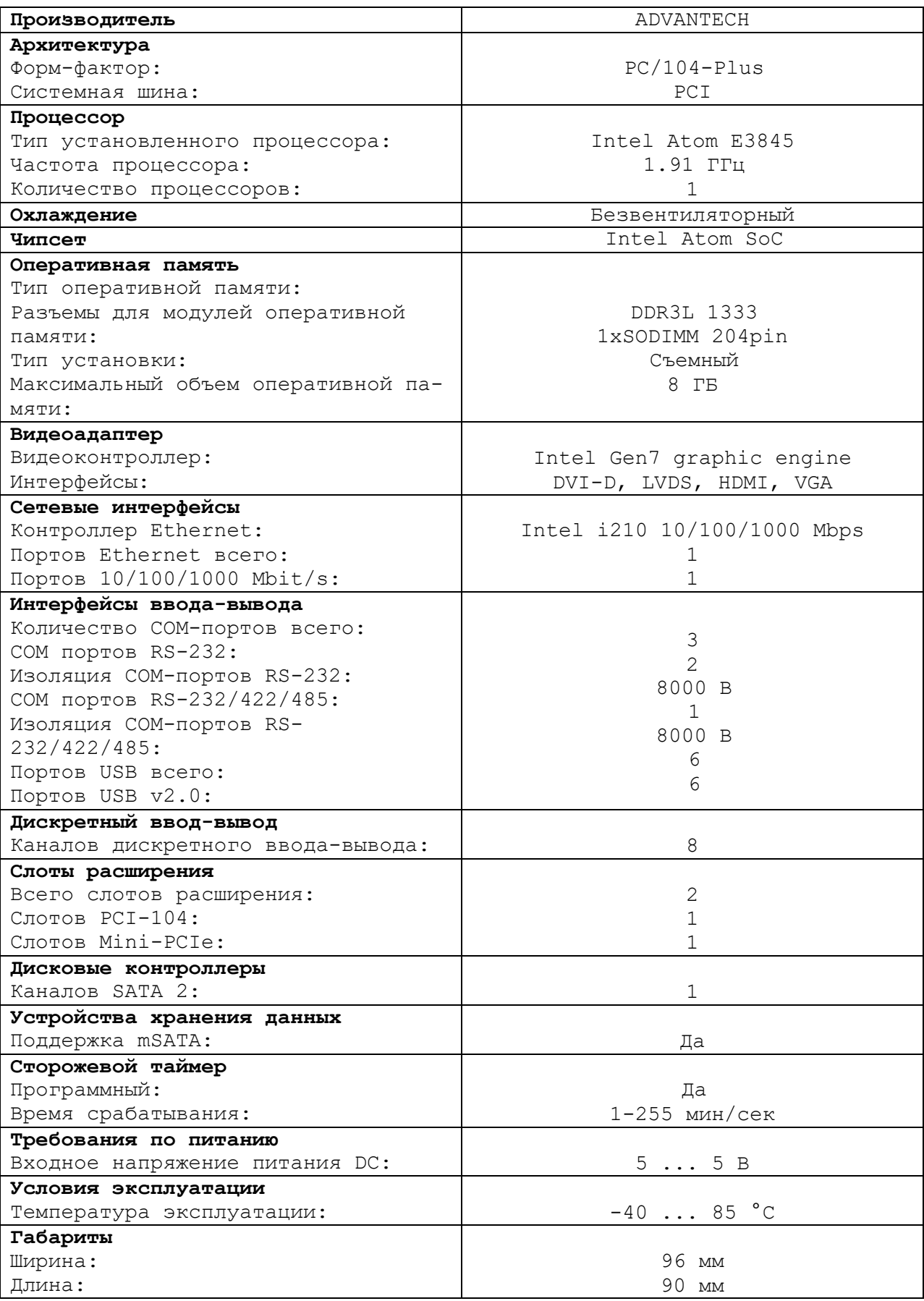

5.2.2 Встраиваемая плата **PCM-3365** имеет форм-фактор **PC/104- Plus** (96х90) с вертикальным расположением контактов системной шины. Это позволяет устанавливать платы друг на друга, получая надежную вертикальную стековую конструкцию, отличающуюся хорошей виброустойчивостью и ударопрочностью. Высокотехнологичный процессор **Intel Atom E3845** с тактовой частотой 1.91 ГГц демонстрирует достойный вычислительный потенциал при низком тепловыделении и энергопотреблении. **L2-cash: 2 МБ. BIOS: AMI UEFI 64 Мбит**. Далее следует описание и характеристики процессорной платы **ADVANTECH PCM-3365:**

- **SODIMM**-сокет (204 pin) предполагает инсталляцию до 8 ГБ оперативной памяти **DDR3** 1333 МГц. Дисковый контроллер **SATA II** (300 МБ/с) и **Onboard Flash** (до 64 ГБ) формируют хранилище данных.
- Контроллер **Gigabit Ethernet** 10/100/1000 **Base TX** (Intel I210) использует джамбо-кадры (9 КБ) и технологию энергосбережения **IEEE** 802.3az Energy Efficient Ethernet при низкой сетевой активности.
- Слоты расширения: полноразмерный **mini PCIe (mSATA), PC/104, PCI-104**. Последовательные COM-порты (RS-232/422/485, 2хRS-232) надежно защищены от электростатических разрядов (ESD 8/15 кВ).
- Встроены 6 **USB**-портов стандарта 2.0 и модуль **GPIO** (8 бит). Графический контроллер **Intel Gen 7** оснащен несколькими видеовыходами для поддержки до трех дисплеев: **VGA, LVDS** (24 бит), **HDMI/DVI**.
- Графическая среда: **DirectX11, OpenGL3.2, OpenCL1.1 Full HW Acceleration**. Кодеки: **H.264, MPEG2/4, VC-1, WMV9**. Encode: **H.264, MPEG2**. ОС: **Windows, Linux Kernel 3.x, VxWorks 6.9.3.3, Android Kit Kat 4.4.**
- ПО: **SUSIAccess, Embedded Software APIs**. Тип источника питания: **AT/ATX**. Напряжение: 5 VDC. Потребляемая мощность: 4.7/7.7 Вт. Управление: **ACPI** (агрессивная политика снижает потребление).

5.2.3 В качестве ЗУ NC201М-23 в плате **CPU PCM-3365** используется память типа **Flash Disk** (**DOM**)**. Flash Disk** обеспечивает 100% совместимость c шиной **IDE**. Время хранения информации во **Flash Disk** практически неограничено. **DOM** устанавливают в разъём «**IDE**», питание +5В на него подаётся с разъёма **CN20**. В УЧПУ устанавливают **DOM**, ёмкостью 32/64/128 МБ. Стандартно объём ЗУ 32 МБ.

5.2.4 В плате **CPU PCM-3365** в качестве ОЗУ NC201М-24 используется память типа **SDRAM**. Диапазон ОЗУ от 8 до 256 МБ. ОЗУ устанавливают в разъёмы **«SODIMM1», «SODIMM2».** Если присутствует только один модуль памяти **SODIMM,** его можно устанавливать в любой из указанных разъёмов. В УЧПУ объём ОЗУ может быть 32/64/128 МБ. Стандартно объём ОЗУ 64 МБ.

5.2.5 Начальная конфигурация компьютерных средств и установка ПрО производится фирмой-изготовителем УЧПУ. В УЧПУ используется **BIOS** фирмы **AMI,** режим загрузки – **UEFI,** что дает более расширенные возможности по управлению загрузкой УЧПУ. Возможности **BIOS UEFI** и перечень параметров, устанавливаемых фирмой-изготовителем УЧПУ, приведены в приложении **Б**.

5.2.6 Базовое ПрО УЧПУ устанавливают на **Flash Disk**. Работа базового ПрО находится под контролем схемы «**WATCH DOG**». Ошибка, выявленная **«WATCH DOG»,** индицируется светодиодом «**ER**» красного цвета на ПО, при этом происходит снятие сигнала готовности УЧПУ. Причины отсутствия сигнала готовности УЧПУ приведены в таблице 5.1.

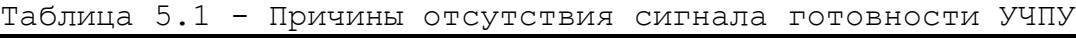

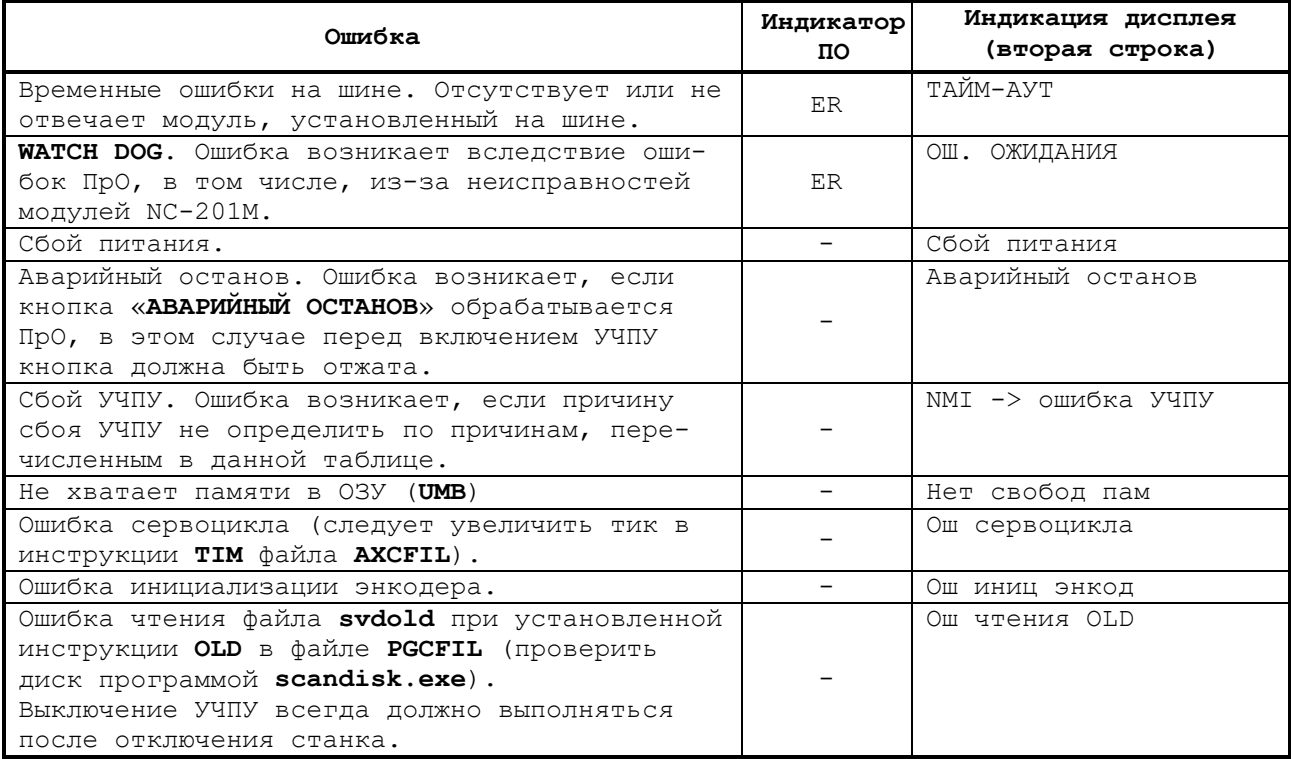

5.2.7 На рисунке 5.2 показано расположение разъемов и перемычек платы **CPU PCM-3365.**

5.2.8 Плата **CPU PCM-3365** имеет ряд перемычек, которые позволяют настроить систему под ваши требования. В таблице ниже перечислены функции различных перемычек.

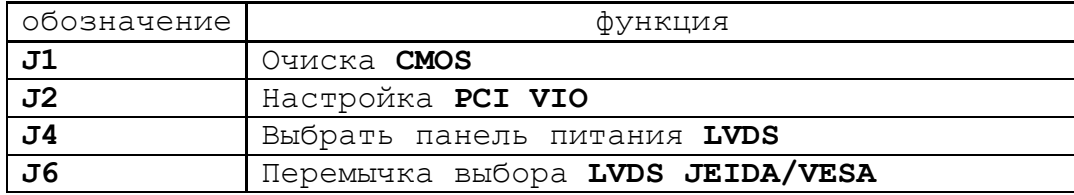

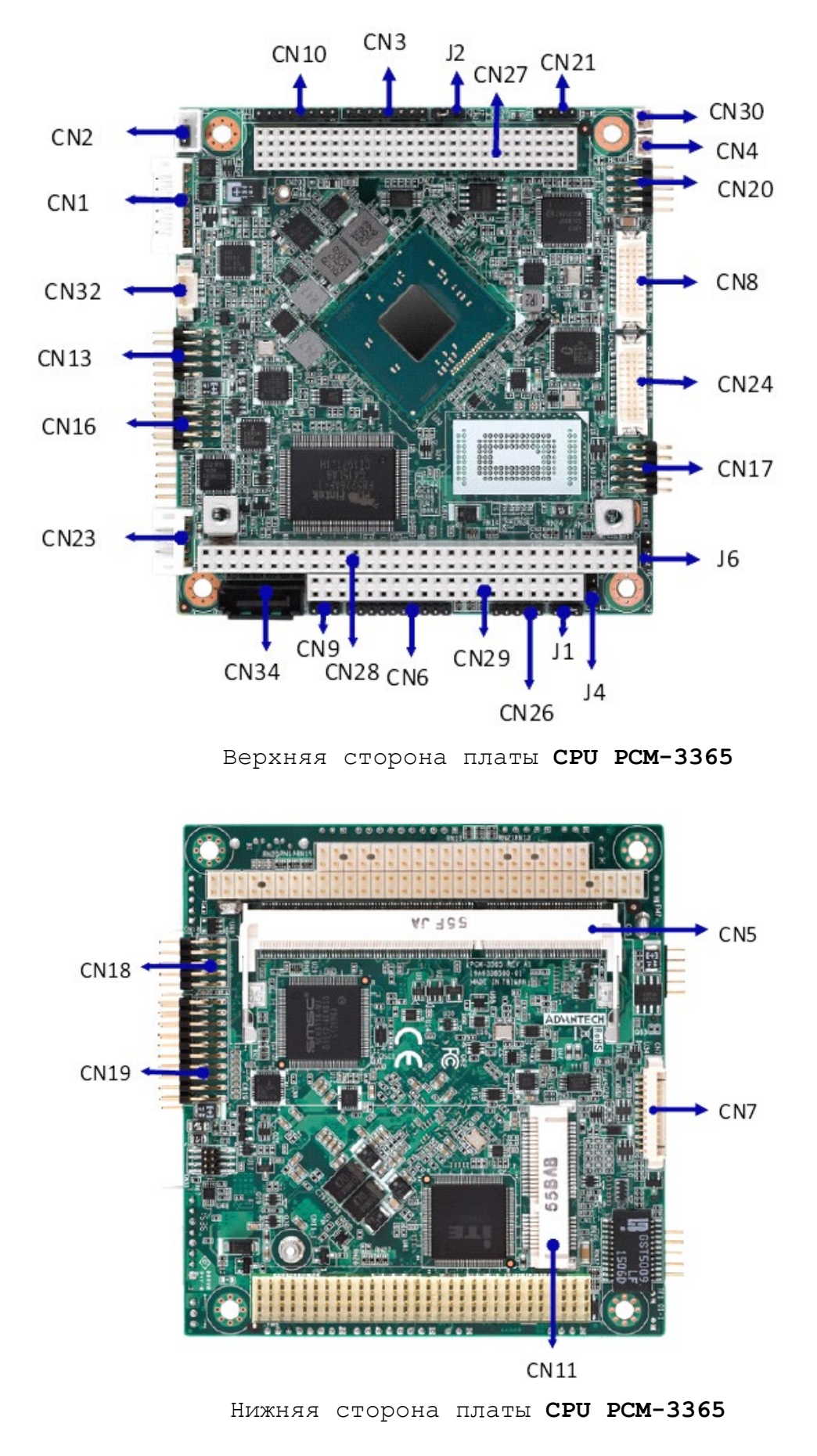

Рисунок 5.2 - расположение разъемов и перемычек платы **CPU PCM-3365**

5.2.9 Разъемы соединяют **CPU PCM-3365** с внешними устройствами, такими как жесткие диски, клавиатуры, или флоппи-диски. В таблице ниже перечислены функции каждого из разъемов.

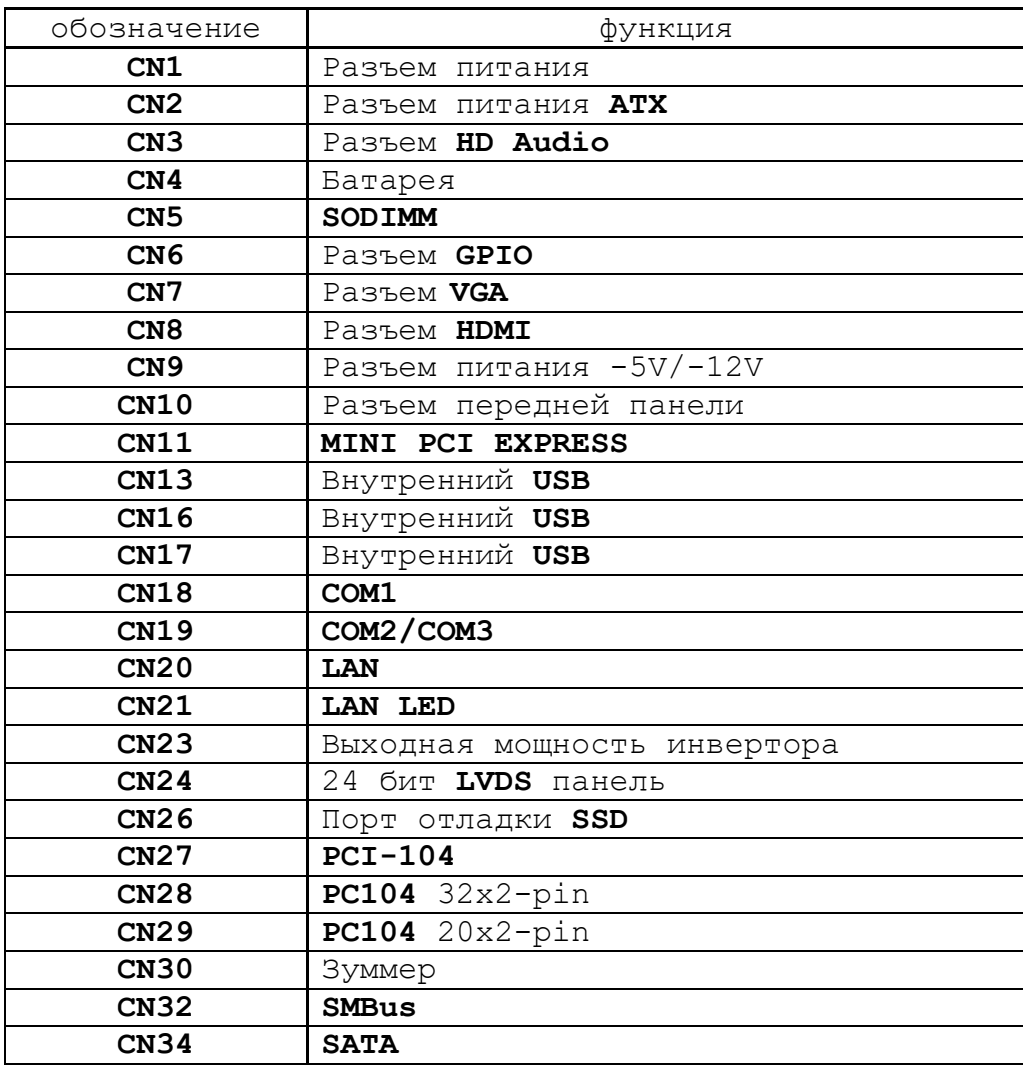

5.2.10 Разъём «**VGA**» предназначен для подключения к УЧПУ внешнего графического монитора **CRT**. Сигналы разъёма приведены в таблице 5.2.

Таблица 5.2 - Сигналы разъёма «**VGA**»

| Контакт | Сигнал      | Контакт | Сигнал |  |
|---------|-------------|---------|--------|--|
|         | <b>RED</b>  |         | NC     |  |
|         | GREEN       | 1.      | GND    |  |
|         | <b>BLUE</b> |         | NC     |  |
|         | NC          | $\sim$  | NC     |  |
|         | GND         | 1.3     | H SYNC |  |
|         | GND R       | 14      | V SYNC |  |
|         | GND G       | 1 ⊑     | NC     |  |
|         | GND<br>B    |         |        |  |

5.2.11 На разъём **«RS232»** выведены сигналы последовательного интерфейса **RS-232**(**COM1**). Сигналы разъёма «**RS232**» приведены в таблице 5.3. Схемы соединения УЧПУ с внешним ПК по каналу **RS-232** приведены на рисунке 5.3.

Таблица 5.3 - Сигналы разъёма «**RS232**»

| Контакт | Сигнал     | Контакт                  | Сигнал     |  |
|---------|------------|--------------------------|------------|--|
|         | <b>DCD</b> |                          | <b>DSR</b> |  |
|         | <b>RXD</b> |                          | <b>RTS</b> |  |
|         | TXD        |                          | <b>CTS</b> |  |
|         | <b>DTR</b> |                          |            |  |
|         | <b>GND</b> | $\overline{\phantom{a}}$ |            |  |

Розетка DB 9-F Розетка DB 9-F

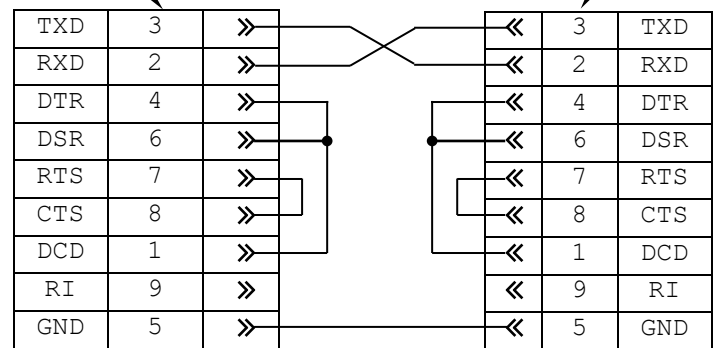

а) минимальный кабель

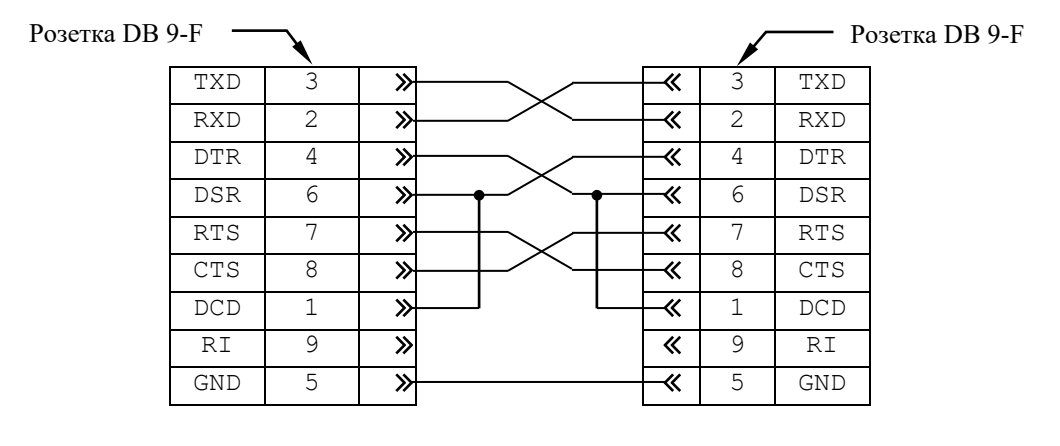

б) полный кабель

Рисунок 5.3 - Схема кабеля RS-232

Порт **COM2** в УЧПУ не используется. Последовательные порты **СОМ1**  и **СОМ2** должны иметь следующие адреса обращения и уровни прерывания для микросхем **UART** в опции «**INTEGRATED PERIPHERALS**» **SETUP**. Пример установки:

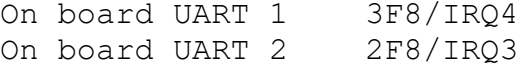

5.2.12 На разъём «**LAN**» выведены сигналы интерфейса **Ethernet.** Интерфейс **Ethernet** соответствует международному стандарту **IEEE 802.3u 100/10Base-T**. Тип разъёма указан в таблице 3.2. Сигналы интерфейса **Ethernet** приведены в таблице 5.4. Процедура подключения УЧПУ к локальной сети описана в документе «Руководство оператора».

Руководство по эксплуатации NC-201М

Таблица 5.4 - Сигналы разъёма «**LAN**»

| Контакт | Сигнал     | Контакт | Сигнал  |
|---------|------------|---------|---------|
|         | $+5V$      |         | ACTLED- |
|         | $RX+$      |         | RX-     |
| ◡       | LILED-     |         | GND     |
| -       | No connect |         | GND     |
| a       | $TX+$      | 10      | $TX-$   |

5.2.13 На разъём «**KEY**» выведены сигналы интерфейса **Keyboard**. Разъём «**KEY**» позволяет подключать к УЧПУ внешнюю клавиатуру PC вместо клавиатуры ПО. Тип разъёма указан в таблице 3.2. Сигналы разъёма «**KEY**» указаны в таблице 5.5.

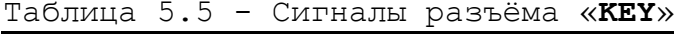

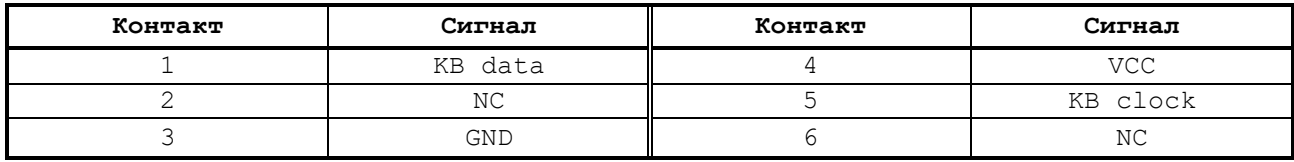

5.2.14 Тип разъёма «**FDD**» указан в таблице 3.2. Сигналы разъёма «**FDD**» и связь их с разъёмами внешнего накопителя на гибких магнитных дисках указаны в таблице 5.6.

**FDD** отзывается на имя **В:**, если УЧПУ соединено с **FDD** кабелем, изготовленным в соответствии с таблицей 5.6.

Для выполнения процедуры восстановления ПрО с резервных дискет **FDD** должен отзываться на имя **А:**. Для того чтобы **FDD** отзывался на имя **А:**, необходимо произвести следующие установки в **SETUP**:

1) в опции меню **STANDARD CMOS SETUP** установить присутствие двух устройств:

> Drive A: 1.44М, 3.5 in; Drive B: 1.44М, 3.5 in.

2) в опции меню **BIOS FEATURES SETUP** установить:

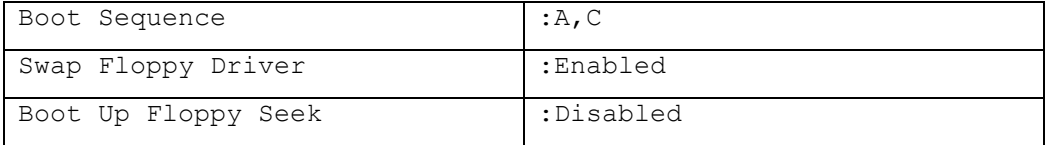

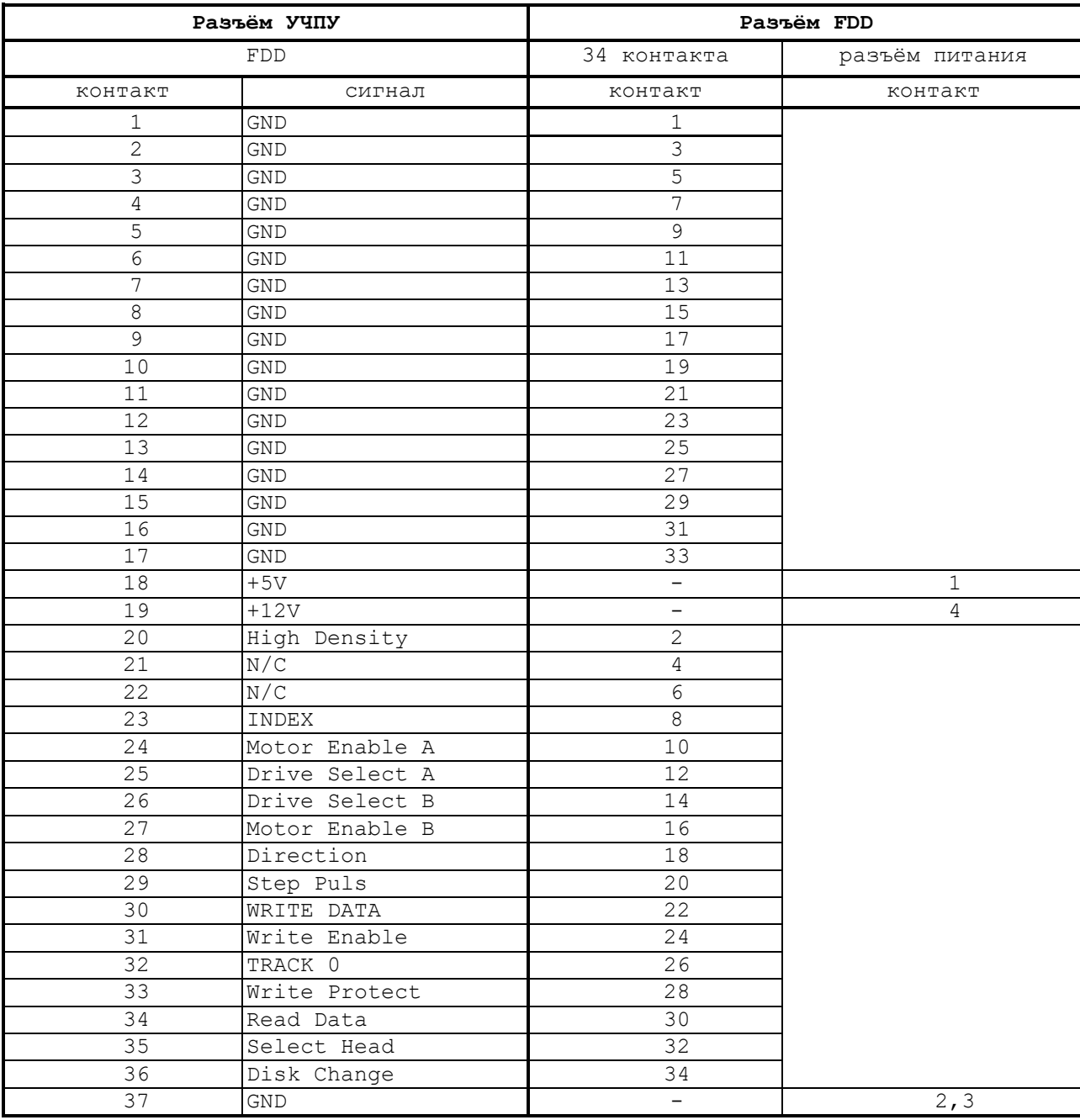

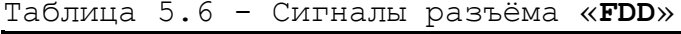

5.2.15 Сигналы универсального последовательного интерфейса **USB1** от платы **CPU PCM-3365** (**CN4**: конт. 1-4) выведены на разъём «**USB1**» лицевой панели модуля **CPU ECDA** через переходную плату разъёмов **USB** NC201М-26 (**J2**, **J1**). Тип разъёма «**USB1**» указан в таблице 3.2. Сигналы разъёма **USB1** приведены в таблице 5.7.

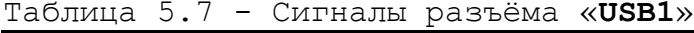

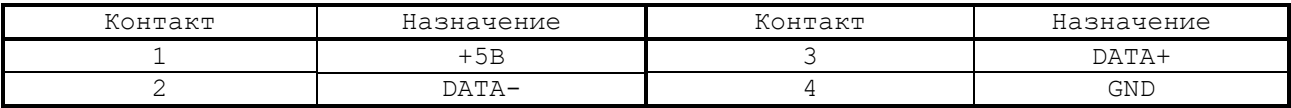

Интерфейс **USB1** соответствует спецификации 1.0:

а) скорость обмена информацией: 1,5-12 Мбит/с;

б) напряжение питания внешних устройств: +5В;

с) ток потребления на одно устройство: 500 мА, не более;<br>д) длина подключаемого кабеля: 5 м, не более;

д) длина подключаемого кабеля:

Руководство по эксплуатации NC-201М

е) количество подключаемых устройств: 127, не более.

Разъём «**USB1**» используют в режиме УЧПУ для работы с внешними устройствами ввода/вывода в тех УЧПУ, которые имеют версию ПрО **3.60** и выше, так как эти версии имеют 32 разрядную операционную систему реального времени **RTOS-32**. Работу канала в этом случае поддерживает ПрО УЧПУ.

#### <span id="page-29-1"></span><span id="page-29-0"></span>**5.3 Плата управления осями ECDA I/O NC201М-25H**

#### **5.3.1 Cостав и назначение платы ECDA I/O**

Плата **ECDA I/O** в своём составе имеет:

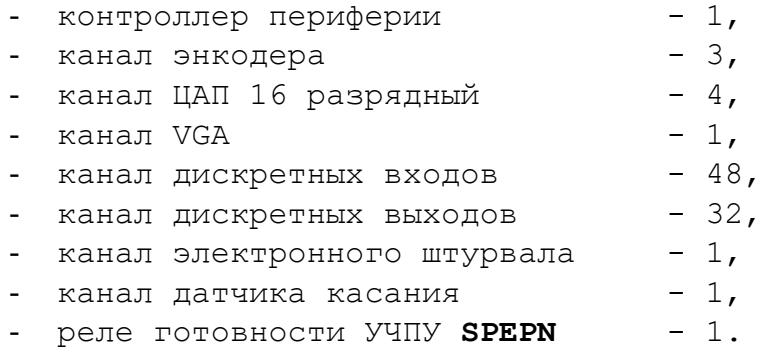

Плата **ECDA I/O** выполняет следующие функции:

- 1) обеспечивает связь с платой **CPU** NC201М-21;
- 2) управляет работой всех каналов связи УЧПУ с объектом управления;
- 3) обеспечивает по каналам, расположенным в плате, связь с аналоговыми приводами и с их датчиками обратной связи, с электронным штурвалом, с датчиком касания, с аппаратной частью логики управляемого оборудования;
- 4) управляет реле готовности УЧПУ **SPEPN.**

Внешние разъёмы платы **ECDA I/O** выведены на панель разъёмов УЧПУ, как показано на рисунке 3.3. Обозначение разъёмов, их наименование и назначение приведены в таблице 3.2.

Расположение разъёмов и перемычек платы управления осями **ECDA I/O** NC201М-25H (**V2.03**) для 16 разрядного ЦАП показано на рисунке 5.2.

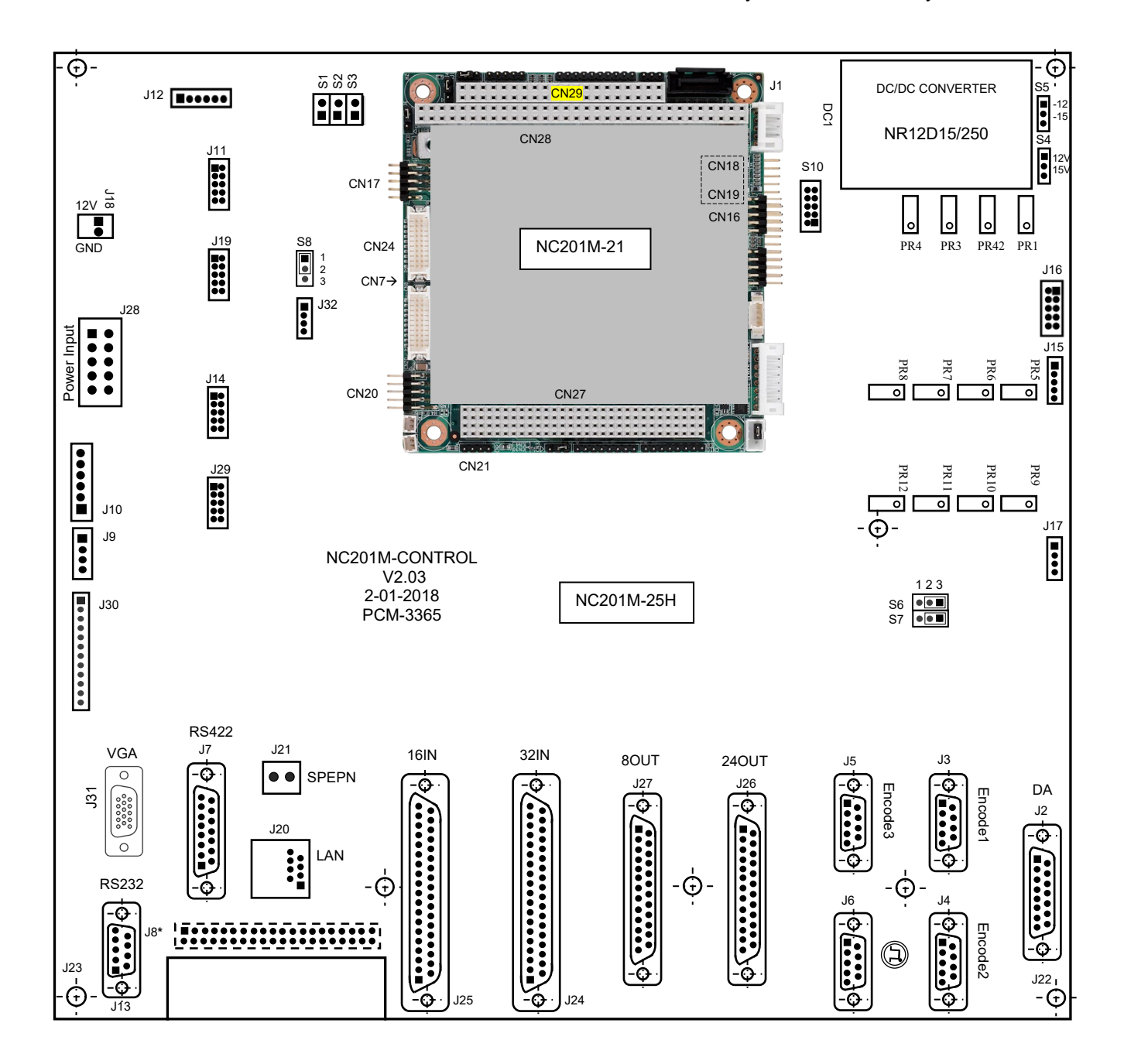

Рисунок 5.2 - Расположение разъёмов и перемычек платы NC201М-25H (V2.03)

Назначение разъёмов и перемычек платы NC201М-25H:

- **J7** внешний разъём для вывода сигналов интерфейса **RS232** (**COM1**), преобразованных в дифференциальные сигналы интерфейса **RS422**; имеет маркировку **«RS422»** на панели разъёмов УЧПУ; тип разъёма указан в таблице 3.2, сигналы канала приведены в таблице 5.3;
- **J1** разъём **PC/104** (розетка) для стыковки c разъёмом **PC/104** платы **CPU PCM-3365**; обеспечивает обмен сигналами интерфейса **ISA** между платой **CPU PCM-3365** и платой **ECDA I/O**;
- **J2** внешний разъём каналов 16 разрядного ЦАП и датчика касания (ДК), имеет маркировку «**DA**» на панели разъёмов УЧПУ; тип разъёма указан в таблице 3.2, сигналы каналов **ЦАП** приведены в таблице 5.8;
- **J8** разъём (**LBHR 40-G**) для связи с ПО, которая осуществляется через плату переключателей NC201М-43 (**J1**); разъём **J8\*** расположен с обратной стороны платы; сигналы разъёма **J8** приведены в таблице 5.6;

| Контакт     | Сигнал                 | Контакт        | Сигнал                 |
|-------------|------------------------|----------------|------------------------|
| $\mathbf 1$ | USB2 DATA-<br>(OT CPU) | 2              | USB2 DATA+<br>(OT CPU) |
| 3           | (OT CPU)<br>USB1 DATA- | $\overline{4}$ | USB1 DATA+<br>(OT CPU) |
| 5           | GND                    | 6              | <b>GND</b>             |
| 7           | WDG-LED                | 8              | <b>GND</b>             |
| 9           | $+12B$                 | 10             | $+12B$                 |
| 11          | $+12B$                 | 12             | $+12B$                 |
| 13          | $+5B$                  | 14             | $+5B$                  |
| 15          | $+5B$                  | 16             | $+5B$                  |
| 17          | KEYCLOCK               | 18             | KEYDATA                |
| 19          | GND                    | 20             | <b>GND</b>             |
| 21          | GND                    | 22             | D7                     |
| 23          | D6                     | 24             | D <sub>5</sub>         |
| 25          | D4                     | 26             | D <sub>3</sub>         |
| 27          | D <sub>2</sub>         | 28             | D1                     |
| 29          | D <sub>0</sub>         | 30             | D <sub>8</sub>         |
| 31          | D <sup>9</sup>         | 32             | D10                    |
| 33          | SW4                    | 34             | SW3                    |
| 35          | SW <sub>2</sub>        | 36             | SW1                    |
| 37          | $SP-LED$               | 38             | $ST-LED$               |
| 39          | $RD-ST$                | 40             | $RD-SP$                |

Таблица 5.6 – Сигналы разъёма **J8**

• **J14** - Разъём **COM1**: розетка с 10 жилами промежутком 2.0mm, для переключения сигнала **COM1** в плате **CPU**, подключен к разъёму **CN18** на **CPU**;

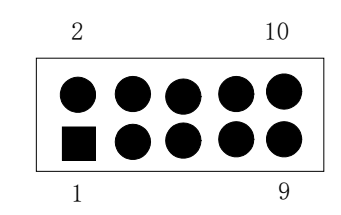

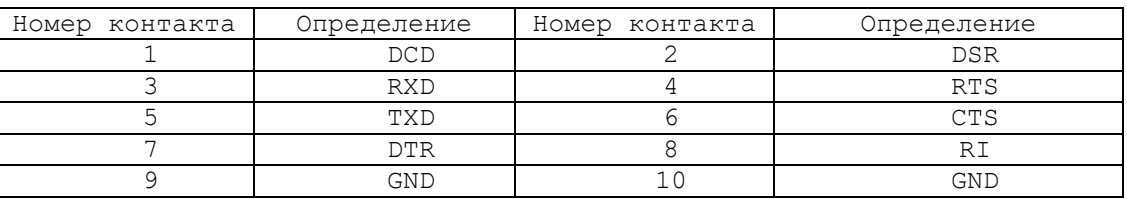

• **J20** - внешний разъём интерфейса **Ethernet**; имеет маркировку «**LAN**» на панели разъёмов УЧПУ; тип разъёма указан в таблице 3.2, сигналы канала указаны в таблице 5.4;

- **J22,J23** два металлизированных отверстия под винт для связи **GND** платы **ECDA I/O** с корпусом УЧПУ;
- **J21** внешний разъём, на который выведены НРК реле готовности УЧПУ **RL1** (сигнал «**SPEPN**»); имеет маркировку «**SPEPN**» на панели разъёмов УЧПУ; тип разъёма указан в таблице 3.2**;**
- **J18** разъём питания +12В для двух вентиляторов БУ (вилка на 2 контакта: +12V, GND);
- **J12** переходной разъём интерфейса клавиатуры **KB** (вилка на 6 контактов); обеспечивает по кабелю связь платы **ECDA I/O** с платой **CPU PCM-3365** (**CN34**); сигналы разъёма указаны в таблице 5.8;

Таблица 5.8 - Сигналы разъёма **J12**

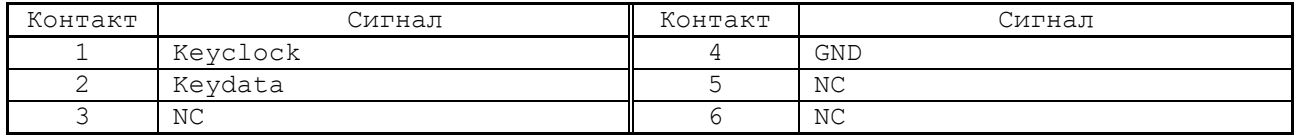

• **J11** - переходной разъём интерфейса **USB** (вилка на 10 контактов)**:** порты **USB1, USB2**; обеспечивает по кабелю связь платы **ECDA I/O** с платой **CPU PCM-3365** (**CN17**); сигналы разъёма указаны в таблице 5.9;

Таблица 5.9 - Сигналы разъёма **J11**

| Контакт | Сигнал     | Контакт | Сигнал     |
|---------|------------|---------|------------|
|         | <b>Vcc</b> |         | <b>Vcc</b> |
|         | $DATA2-$   |         | DATA1-     |
|         | DATA2+     |         | DATA1+     |
|         | GND        |         | GND        |
|         | GND        |         |            |

• **J28** - разъём питания (вилка **MF 10-M**), на который по кабелю питания поступает напряжение +5В, +12В, -12В от источника питания NC201М-11; напряжение используется для питания всех составных частей УЧПУ; сигналы разъёма указаны в таблице 5.10;

Таблица 5.10 - Сигналы разъёма **J28**

| Контакт | Сигнал                  | Контакт | Сигнал         |
|---------|-------------------------|---------|----------------|
|         | $+5V$                   |         | $+5V$          |
|         | AGND (общий аналоговый) |         | (общий)<br>GND |
|         | AGND (общий аналоговый) |         | GND (общий)    |
|         | $+12V$                  |         | $+12V$         |
|         | $+12V$                  |         | $-12V$         |

• **J15** - Разъём клавиатуры **USB**: розетка с 5 жилами промежутком 2.54mm, внутренний разъём **USB**, подключен к разъёму **J2** на плате ведущей клавиатуры;

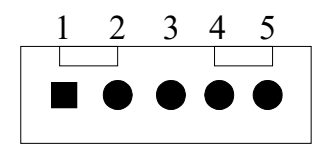

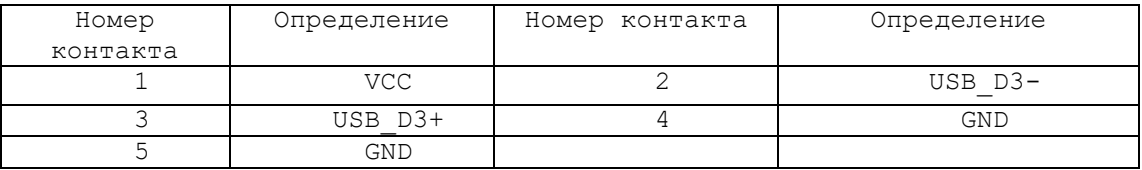

- **J13** внешний разъём последовательного канала **RS232** (**COM2**), имеет маркировку **«RS232»** на панели разъёмов УЧПУ; тип разъёма указан в таблице 3.2, сигналы канала приведены в таблице 5.2;
- **J19** разъём (вилка **PW 10-4-M**) для связи по кабелю с входной платой питания NC201М-13 (**J2**); сигналы разъёма указаны в таблице 5.12;

Таблица 5.12 - Сигналы разъёма **J19**

| Контакт | Сигнал         | Контакт | Сигнал                           |
|---------|----------------|---------|----------------------------------|
|         | GND<br>(общий) |         | $+5V$                            |
|         | (обший)<br>GND |         | ALI0N<br>(неисправность питания) |

- **J3,J4,J5** внешние разъёмы каналов энкодера**,** имеют маркировку соответственно «**Encode1**», «**Encode2**» и «**Encode3**» на панели разъёмов УЧПУ; тип разъёмов указан в таблице 3.2, сигналы канала энкодера приведены в таблице 5.6;
- **J24** внешний разъём входных дискретных каналов**,**  имеет маркировку «**32IN**» на панели разъёмов УЧПУ; тип разъёма указан в таблице 3.2, сигналы каналов приведены в таблице 5.12;
- **J25** внешний разъём входных дискретных каналов**,**  имеет маркировку «**16IN**» на панели разъёмов УЧПУ; тип разъёма указан в таблице 3.2, сигналы каналов приведены в таблице 5.12;
- **J6** внешний разъём канала электронного штурвала**,**  имеет маркировку « $\mathbb{G}$ » на панели разъёмов УЧПУ; тип разъёма указан в таблице 3.2, сигналы штурвала приведены в таблице 5.10;
- **J26** внешний разъём выходных дискретных каналов**,**  имеет маркировку «**24OUT**» на панели разъёмов УЧПУ; тип разъёма указан в таблице 3.2, сигналы каналов приведены в таблице 5.13;
- **J27** внешний разъём выходных дискретных каналов**,**  имеет маркировку «**8OUT**» на панели разъёмов

УЧПУ; тип разъёма указан в таблице 3.2, сигналы каналов приведены в таблице 5.13;

- **J16** Внутренний разъем **USB**, подключен к разъему **CN16** на **CPU**;
- **J17** Разъём по входу питания клавиатуры: розетка с 4 жилами промежутком 2.54mm, для подачи клавиатуре питания, подключен к разъёму **J4** на плате ведущей клавиатуры;

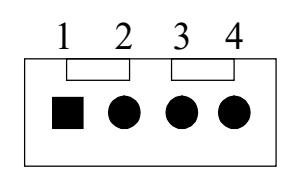

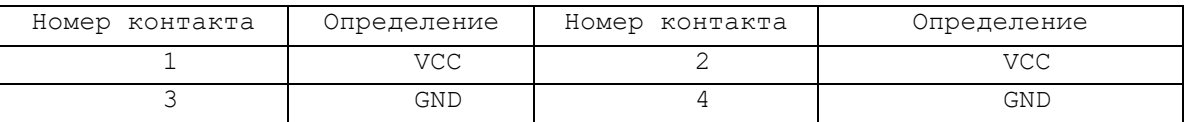

• **J19** - Сетевой разъём: розетка с 10 жилами промежутком 2.0mm, подключен к разъёму **CN20** на **CPU**, для переключения сетевого сигнала в плате **CPU**;

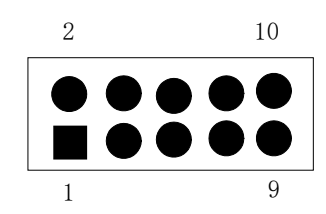

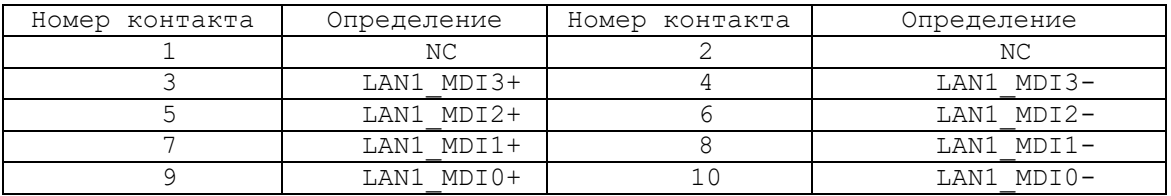

• **J29** - Разъём **COM2**: розетка с 10 жилами промежутком 2.0mm, подключен к разъёму **CN19** на **CPU**, для переключения сигнала **COM2** в плате **CPU**;

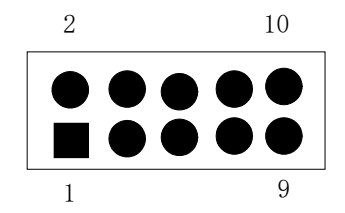

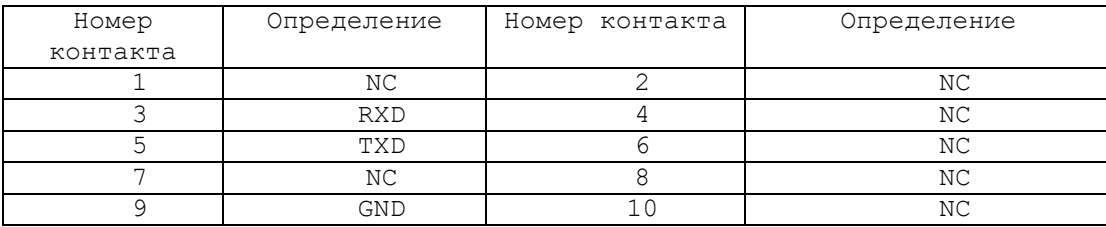

• **J30** - Разъём **VGA**: для переключения сигнала **VGA** из платы **CPU**, подключен к разъёму **CN7** на **CPU**;

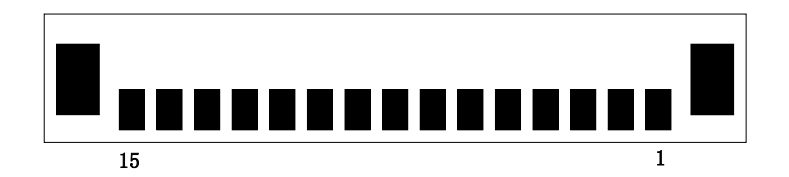

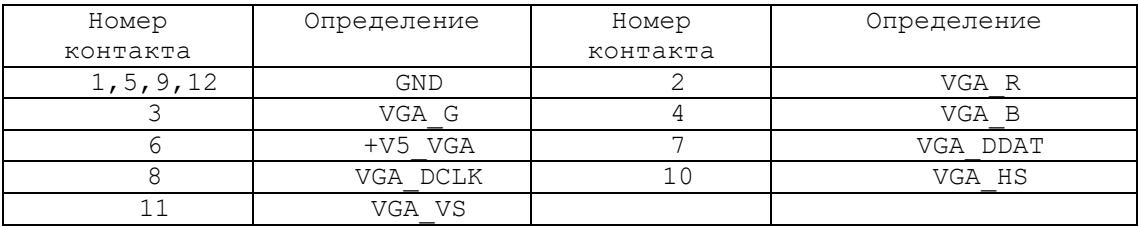

• **J31** - Разъём **VGA**: стандартный внешний разъём, высоко-плотная розетка с 15 отверстиями, соответственный внешний разъём - **VGA**;

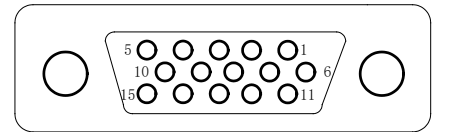

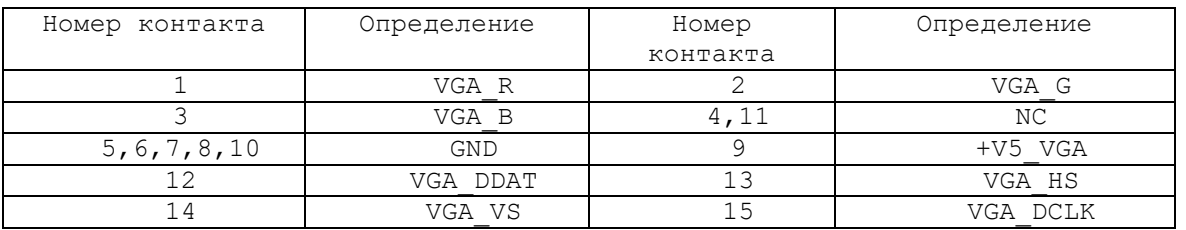

- **J32** Разъем **LAN LED**, подключен к разъему **CN21** на **CPU**, отвечает за светодиоды разъема **LAN (J20)**;
- **J10** Разъём USB на фасадной лицевой панели: розетка с 6 жилами, подключен к **J2** на разъёмной плате иникатора/USB, для обеспечения разъёма USB;

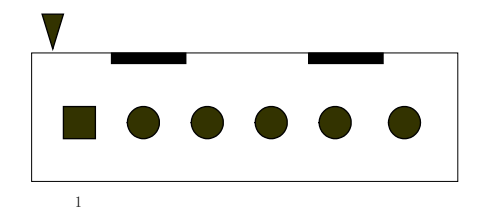

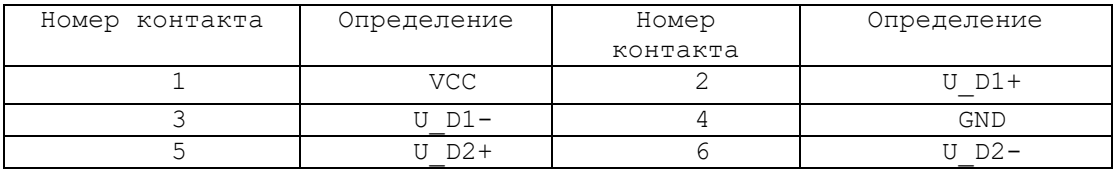
- **PR1-PR12** переменные сопротивления для регулировки 16 разрядного ЦАП;
- **S4, S5** два трёхпозиционных джампера для установки напряжения питания ЦАП +12В/+15В:
- **S6, S7** перемычки установки видов разъёма штурвала;

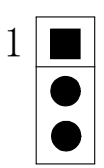

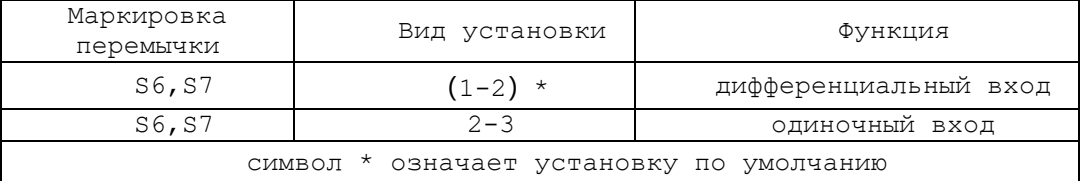

• **S8** - Установка тревоги отрывания энкодера;

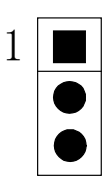

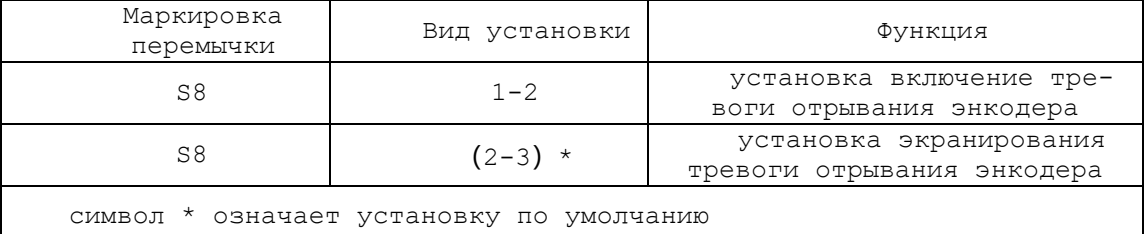

- **S10** Разъём **JTAG** программирования **FPGA**;
- **S1,S2,S3** три джампера на 2 позиции:
	- **S1** IOCS16, - **S2** - IOCHRDY,
	- **S3** IOCHCK;

Для работы платы **ECDA I/O** в составе УЧПУ перемычки **S1, S2, S3** должны быть замкнуты;

### **5.3.2 Канал энкодера**

5.3.2.1 УЧПУ работает с тремя преобразователями угловых или линейных перемещений фотоэлектрического типа с прямоугольным импульсным выходным сигналом (**TTL**) - энкодерами. Питание энкодеров производится от УЧПУ через каналы подключения.

Преобразователь угловых/линейных перемещений фотоэлектрического типа преобразует измеряемое перемещение в последовательность электрических сигналов, которая несёт в себе информацию о величине и направлении перемещения.

Два выходных канала преобразователя **А** и **В** выдают периодические импульсные последовательности, сдвинутые относительно друг друга по фазе на (90+3)°. Каждый выходной канал выдаёт дифференциальные сигналы **А+, А-** и **В+, В-**. Кроме этого, преобразователь формирует дифференциальный сигнал **Z** («ноль-метка») или сигнал начала отсчёта. Сигнал «ноль-метка» при правильной фазировке сигналов **А** и **В** должен появляться 1 раз за полный оборот вала, на котором преобразователь установлен.

5.3.2.2 Канал энкодера имеет следующие характеристики:

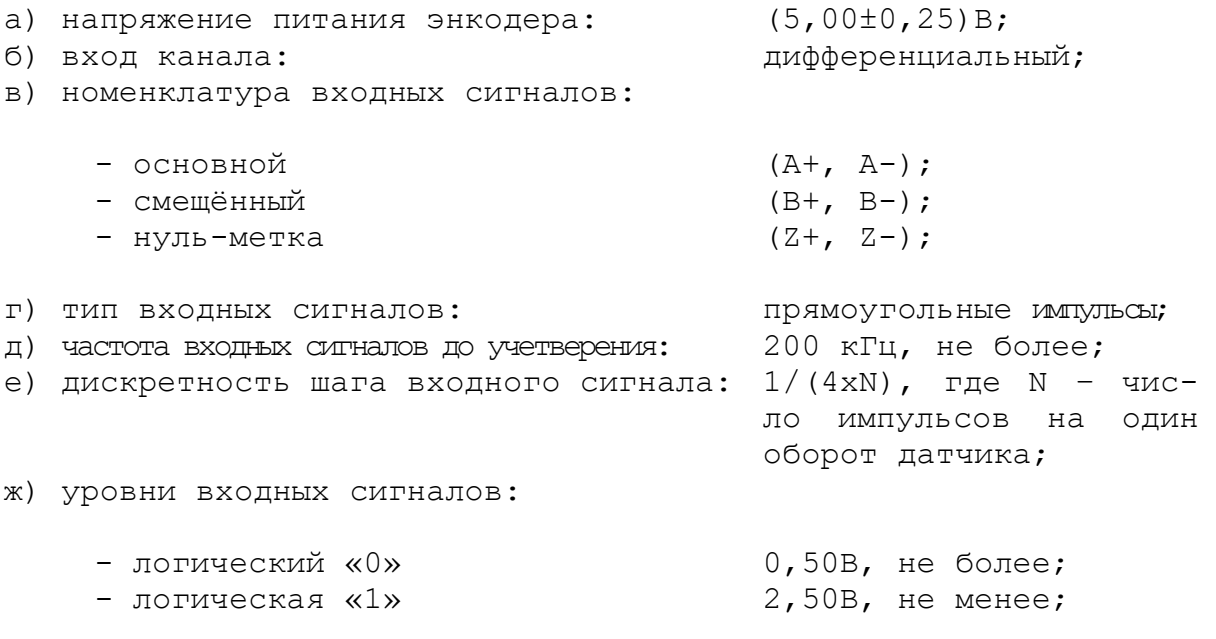

и) длина соединительного кабеля: 50м, не более.

5.3.2.3 Канал энкодера работает с датчиками, которые имеют только дифференциальные выходные сигналы **А+, А-, В+, В-, Z+, Z-**. Временная диаграмма сигналов энкодера с дифференциальными выходными сигналами приведена на рисунке 5.3.

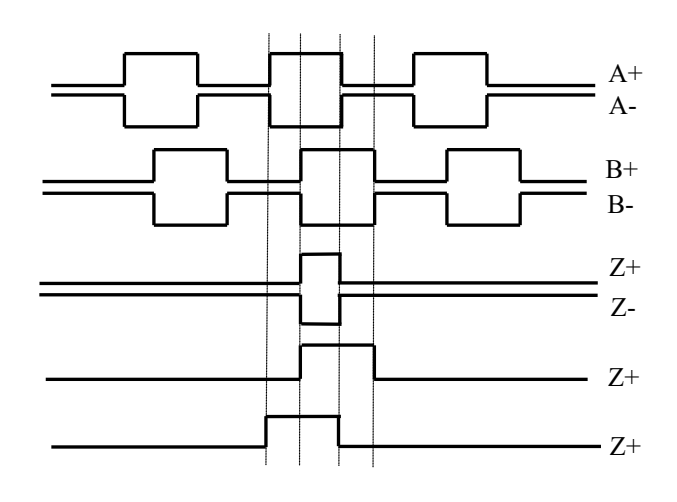

Рисунок 5.3 - Временная диаграмма работы энкодера

5.3.2.4 Джампер **S4** в плате NC201M-25H устанавливает аппаратное разрешение контроля обрыва сигналов энкодера или его питания по всем каналам одновременно. Режим устанавливается перемычкой **S4** в соответствии с рисунком 5.4. По умолчанию устанавливают разрешение аппаратного контроля обрыва сигналов энкодера.

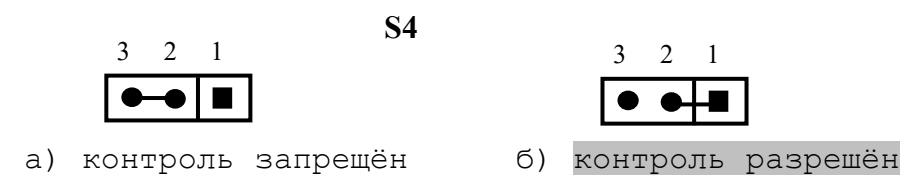

Рисунок 5.4 – Установка аппаратного разрешения контроля обрыва сигналов энкодера

5.3.2.5 Каналы энкодеров выведены на разъёмы «**Encode1**»- «**Encode3**» панели разъёмов УЧПУ. Тип разъёмов указан в таблице 3.2. Расположение контактов разъёма показано на рисунке 5.5. Сигналы канала приведены в таблице 5.14.

Таблица 5.14 - Сигналы канала энкодера

| Контакт | Назначение  |  |
|---------|-------------|--|
|         | $A+$        |  |
| 2       | $B+$        |  |
|         | $Z+$        |  |
|         | $+5B$       |  |
| 5       | Общий (GND) |  |
|         | А-          |  |
|         | B-          |  |
| Я       | $7 -$       |  |
|         | $+5B$       |  |

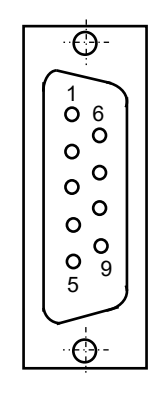

Рисунок 5.5

5.3.2.6 Подключение энкодеров производится по схеме, представленной на рисунке 5.6. Для связи энкодеров с УЧПУ должен применяться кабель с волновым сопротивлением 120 Ом.

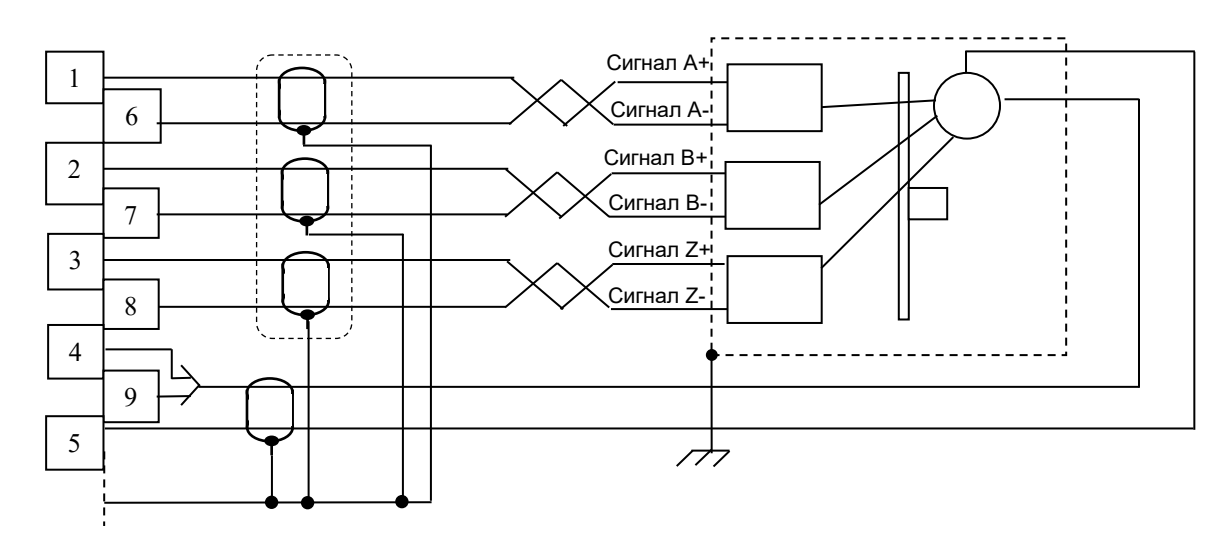

Рисунок 5.6 – Схема подключения энкодера к УЧПУ

### **5.3.3 Канал ЦАП**

5.3.3.1 Плата управления периферией **ECDA I/O** NC201M-25H имеет 4 канала ЦАП (16 разрядов), что позволяет УЧПУ управлять четырьмя приводами, имеющими аналоговый вход управления. Каждый канал ЦАП построен на базе 16 разрядной м/схемы ЦАП **AD5453** с последовательным входным интерфейсом.

Канал ЦАП имеет следующие характеристики:

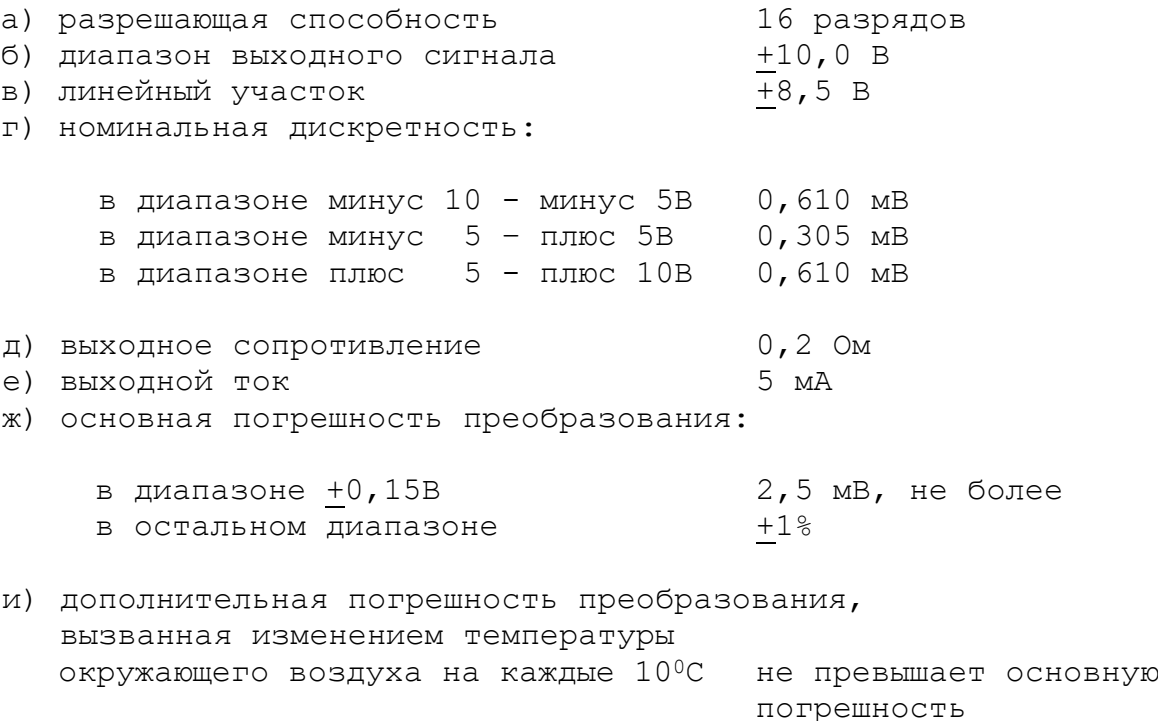

5.3.3.2 ЦАП может работать как при напряжении питания +12В от источника питания УЧПУ, так и при напряжении +15В, которое получают из +12В через преобразователь **DC1**. Выбор напряжения питания ЦАП производится перемычками **S2, S3** в соответствии с рисунком 5.7. По умолчанию устанавливают напряжение +15В.

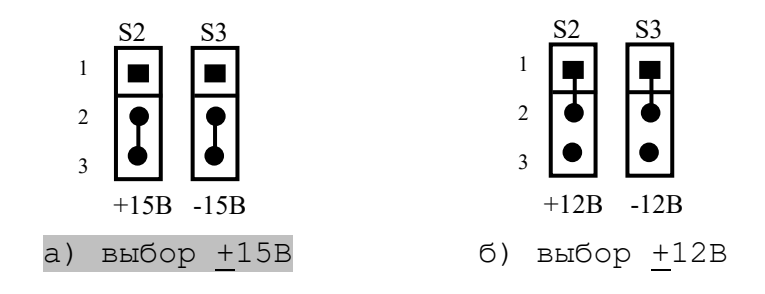

Рисунок 5.7 - Выбор напряжения питания ЦАП

5.3.3.3 ЦАП преобразует корректирующие воздействия, выдаваемые **CPU** в 16 разрядном цифровом коде, в аналоговое напряжение. Напряжение поступает на привод управляемого оборудования. Соответствие цифровых кодов выходным сигналам ЦАП приведено в таблице 5.15. График выходного сигнала ЦАП представлен на рисунке 5.8.

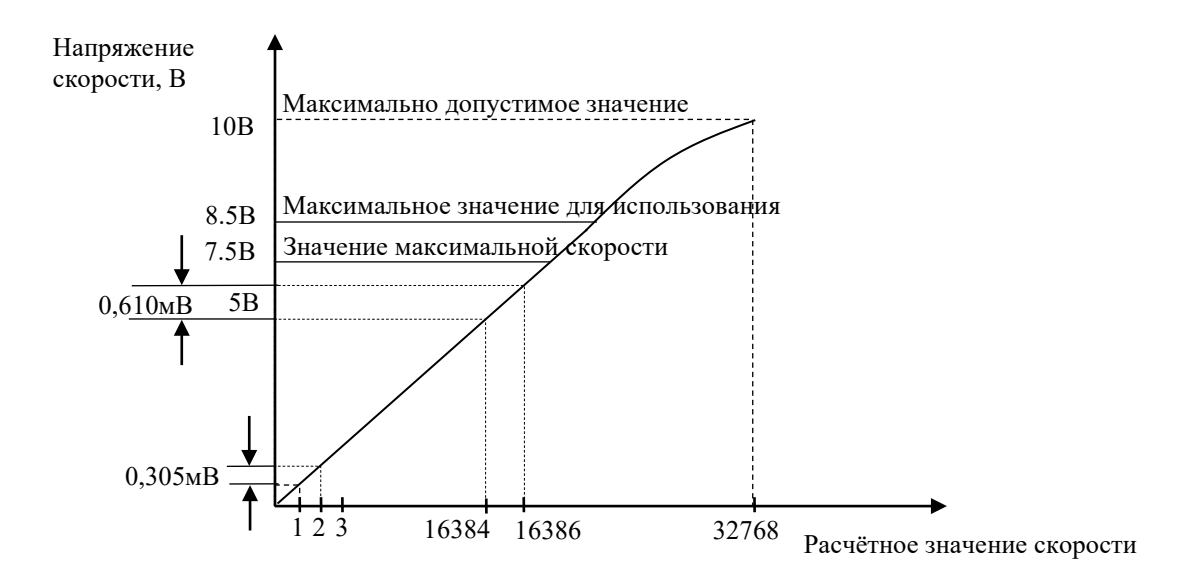

Рисунок 5.8 - График выходного напряжения ЦАП 16 разрядного

Таблица 5.15 – Соответствие кодов выходному напряжению ЦАП

| Номинальное напряжение,       | Шестнадцатиричный код<br>(Hex) |
|-------------------------------|--------------------------------|
| мВ                            | ЦАП 16 разрядов                |
| $-10000.00$                   | ${\rm FFFC}$                   |
| $-9000.24$                    | F33C                           |
| $-8500.00$                    | ECD4                           |
| $-8000.48$                    | <b>E66C</b>                    |
| $-7500.00$                    | E008                           |
| 7000.73<br>$\equiv$           | D9A0                           |
| $-6000.97$                    | CCD8                           |
| $-5000.00$                    | <b>BFFC</b>                    |
| $-4000.24$                    | B33C                           |
| $-3000.48$                    | A660                           |
| $-2500.00$                    | A004                           |
| $-2000.73$                    | 999C                           |
| 1000.93                       | 8CD0                           |
| 500.48<br>$\qquad \qquad =$   | 8650                           |
| 200.18<br>-                   | 8290                           |
| 100.09<br>-                   | 8148                           |
| 78.12<br>$\equiv$             | 8100                           |
| 39.06<br>-                    | 8080                           |
| 19.53<br>-                    | 8040                           |
| 9.76                          | 8020                           |
| 4.88<br>-                     | 8010                           |
| 2.44<br>-                     | 8008                           |
| 1.22<br>-                     | 8004                           |
| 0.00                          | 0000                           |
| 1.22<br>$+$                   | 0004                           |
| 2.44<br>$\boldsymbol{+}$      | 0008                           |
| 3.66<br>$^{+}$                | 000C                           |
| 6.10<br>$\boldsymbol{+}$      | 0014                           |
| 10.98<br>$^{+}$               | 0024                           |
| 20.75<br>$^{+}$               | 0044                           |
| 39.06<br>$^{+}$               | 0080                           |
| 79.34<br>$+$                  | 0104                           |
| 100.97<br>$+$                 | 0148                           |
| 200.19<br>$^{+}$              | 0290                           |
| 500.19<br>$+$                 | 0668                           |
| 1000.95<br>$+$                | 0CD <sub>0</sub><br>199C       |
| $+ 2000.73$                   |                                |
| $+ 2500.00$                   | 2004<br>2660                   |
| $+3000.00$                    |                                |
| $+ 4000.24$                   | 333C                           |
| $+ 5000.00$                   | 3FFC                           |
| $+ 6000.97$<br>7000.73<br>$+$ | 4CD8<br>59A0                   |
|                               |                                |
| 7500.00<br>$^{+}$             | 6008                           |
| $+ 8000.48$<br>$+ 8500.00$    | 666C<br>6CD4                   |
| $+ 9000.24$                   | 733C                           |
|                               |                                |
| $+9998.77$                    | 7FFC                           |

Информация для ЦАП обрабатывается процессором в 16 разрядном коде **D00-D15**. Старший разряд **D15** определяет знак напряжения. Затем 16 разрядный код передаётся в плату управления **ECDA I/O** NC201M-25H на контроллер периферии (**U51**). Контроллер анализирует знаковый разряд **D15** и число, записанное в разрядах **D0-D14**. По результатам контроля выбирается одно из опорных напряжений (-10В, -5В, +5В, +10В), а также формируется 14 разрядный код для подачи на ЦАП.

Если код соответствует напряжению в диапазоне 0-5 В, в ЦАП передаются 14 разрядов данных **D00-D13**, что соответствует дискретности ЦАП – 0,305 мВ/bit.

Если код соответствует напряжению, превышающему 5В, но соответствует диапазону 5-10 В, в ЦАП передаются 14 разрядов **D01-D14**, что соответствует дискретности ЦАП – 0,610 мВ/bit.

5.3.3.4 Каналы ЦАП выведены на разъём **«DA»** панели разъёмов УЧПУ. Тип разъёма указан в таблице 3.2. Расположение контактов разъёма показано на рисунке 5.9. Сигналы канала приведены в таблице 5.16.

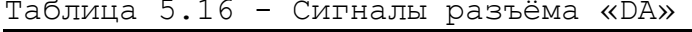

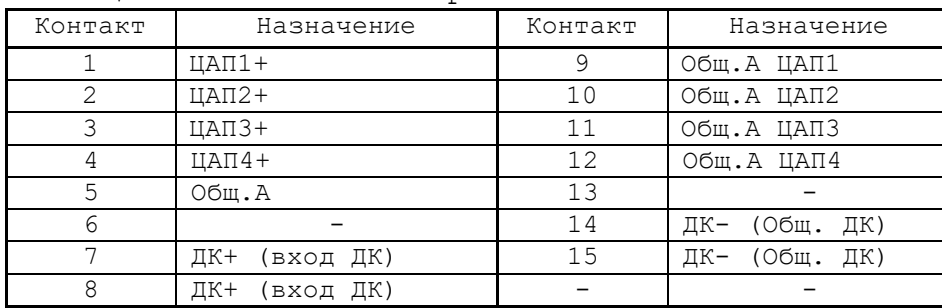

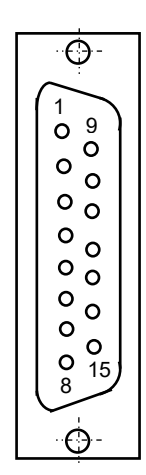

Рисунок 5.9

#### **5.3.4 Канал электронного штурвала**

5.3.4.1 УЧПУ имеет один канал электронного штурвала. Питание штурвала производится от УЧПУ через его канал.

5.3.4.2 Характеристики канала электронного штурвала:

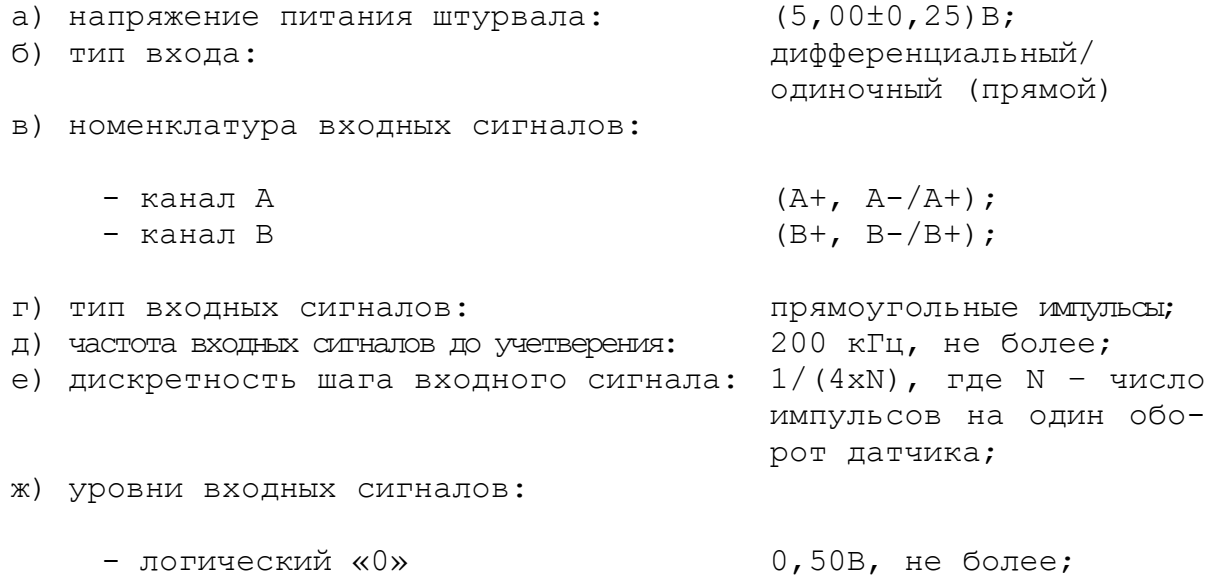

- $-$  логическая «1»  $2,50B$ , не менее;
- и) длина соединительного кабеля: 50м, не более.

5.3.4.3 Канал штурвала позволяет работать как со штурвалами, имеющими дифференциальные (прямые и инверсные) сигналы **А+, А-** и **В+, В-**, так и со штурвалами, имеющими только одиночные прямые сигналы **А+** и **В+**. Выбор типа входа канала штурвала производится перемычками **S5-S8** на плате NC201М-25H в соответствие с таблицей 5.17.

Таблица 5.17

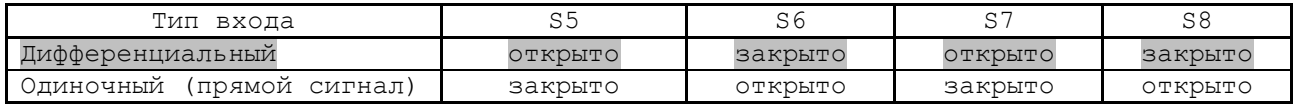

5.3.4.4 Канал штурвала выведен на разъём **« »** панели разъёмов УЧПУ. Тип разъёма указан в таблице 3.2. Расположение контактов разъёма показано на рисунке 5.10. Сигналы канала приведены в таблице 5.18.

Таблица 5.18

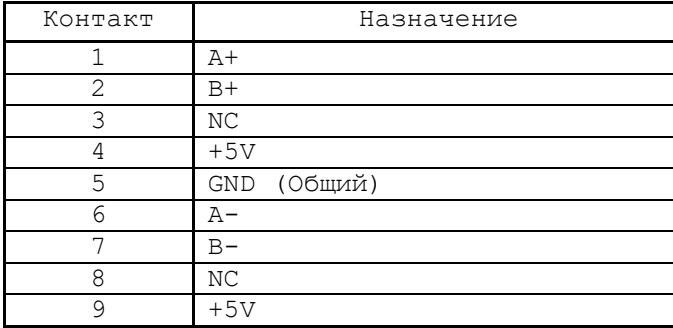

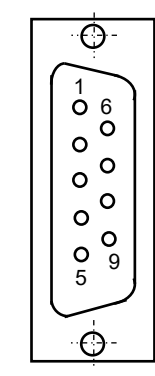

Рисунок 5.10

**ВНИМАНИЕ! ПИТАНИЕ ШТУРВАЛА ПРОИЗВОДИТСЯ ОТ УЧПУ ЧЕРЕЗ ЕГО КАНАЛ. ПОДКЛЮЧЕНИЕ КАБЕЛЯ СВЯЗИ ОТ УЧПУ К ШТУРВАЛУ ТРЕБУЕТ ПОВЫШЕННОГО ВНИМАНИЯ. ПРОВОДА ПИТАНИЯ «+5В» и «ОБЩ» СО СТОРОНЫ ШТУРВАЛА ДОЛЖНЫ БЫТЬ ОПРЕДЕЛЕНЫ ОДНОЗНАЧНО (ЧЁТКАЯ МАРКИРОВКА ИЛИ ЦВЕТОВОЕ РЕШЕНИЕ). НЕДОПУСТИМО МЕНЯТЬ МЕСТАМИ ПРОВОДА ПИТАНИЯ «+5В» и «ОБЩ». НЕСОБЛЮДЕНИЕ ДАННОГО ТРЕБОВАНИЯ ВЕДЁТ К ВЫХОДУ ИЗ СТРОЯ ФОТОЭЛЕМЕНТА И МИКРОСХЕМЫ ШТУРВАЛА.**

#### **5.3.5 Каналы дискретных входов/выходов**

5.3.5.1 Характеристики дискретных входов:

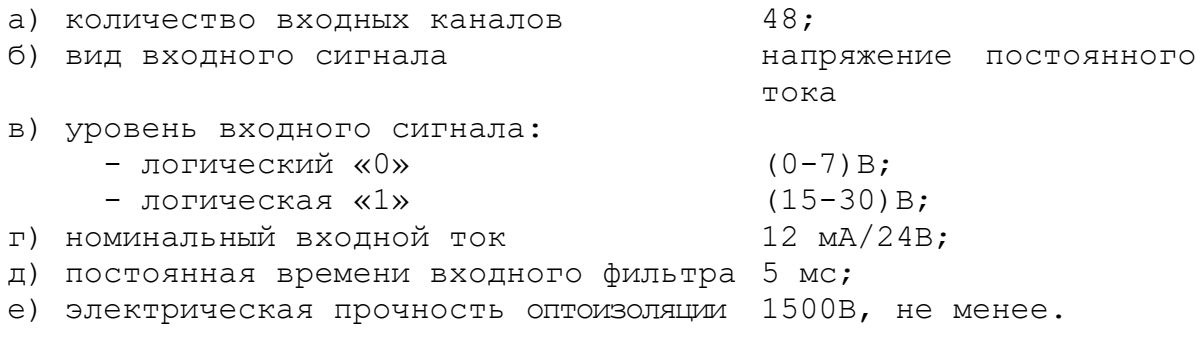

5.3.5.2 Характеристики дискретных выходов:

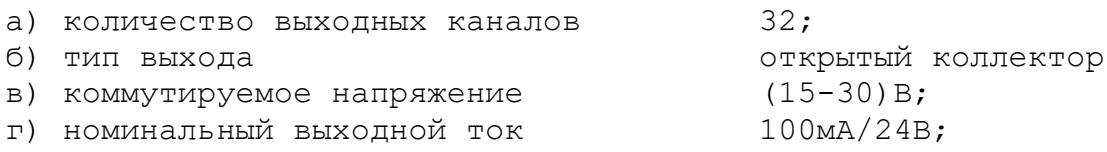

5.3.5.3 Сигналы каналов входа/выхода являются сигналами физического пакета «**А**» программного интерфейса **PLC**. Информация о сигналах пакета «**А**» приведена в документах «Руководство программиста» и «Программирование интерфейса PLC». Параметры каналов входа/выхода для характеризации логики управляемого оборудования приведены в документе «Руководство по характеризации».

5.3.5.4 Каналы входа/выхода выведены на панель разъёмов УЧПУ, как показано на рисунке 3.3. Сигналы входных каналов выведены на разъёмы «**32IN**» и «**16IN**», сигналы выходных каналов - на разъёмы «**24OUT**» и «**8OUT**». Типы разъёмов указаны в таблице 3.2.

Программным обеспечением УЧПУ за входными сигналами пакета «**А**» закреплены разъёмы **00** и **01**, а за выходными сигналами – разъём **04**. Распределение сигналов пакета «**А**» интерфейса **PLC** по разъёмам УЧПУ «**32IN**», «**16IN**», «**24OUT**» и «**8OUT**» в обобщённом виде показано в таблице 5.19.

| $N^{\circ}$ MO- |                 |                        |                         |                 |  |
|-----------------|-----------------|------------------------|-------------------------|-----------------|--|
|                 | разъёмы УЧПУ    |                        |                         |                 |  |
| дуля            | $\&32\text{IN}$ | $\langle 16IN \rangle$ | $\langle 240UT \rangle$ | «80UT»          |  |
|                 | $IO0A00-I00A31$ | $101A00 - 101A15$      | $U04A00-U04A23$         | $U04A24-U04A31$ |  |

Таблица 5.19 - Пример распределения сигналов интерфейса **PLC**

5.3.5.5 Входные сигналы разъёмов «**32IN**» и «**16IN**» УЧПУ приведены в таблице 5.20.

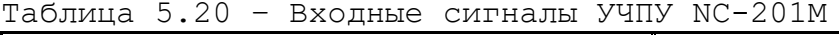

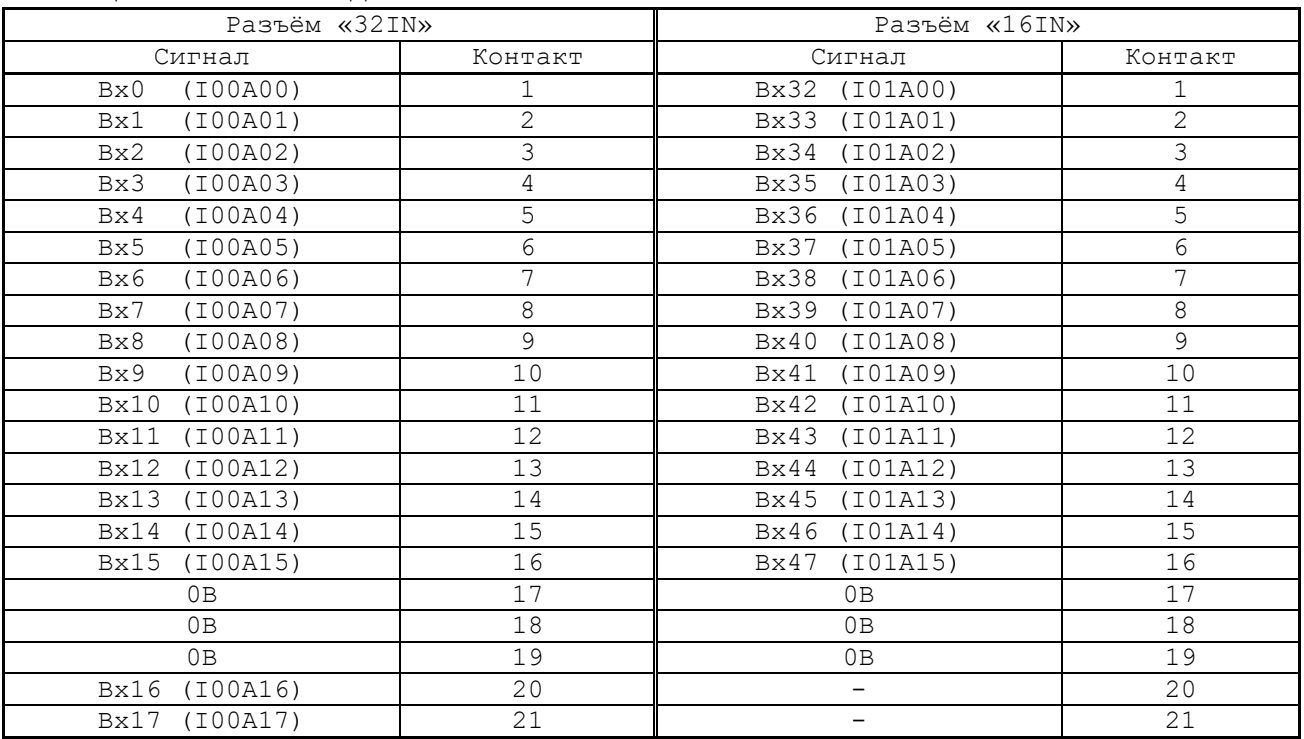

Продолжение таблицы 5.20.

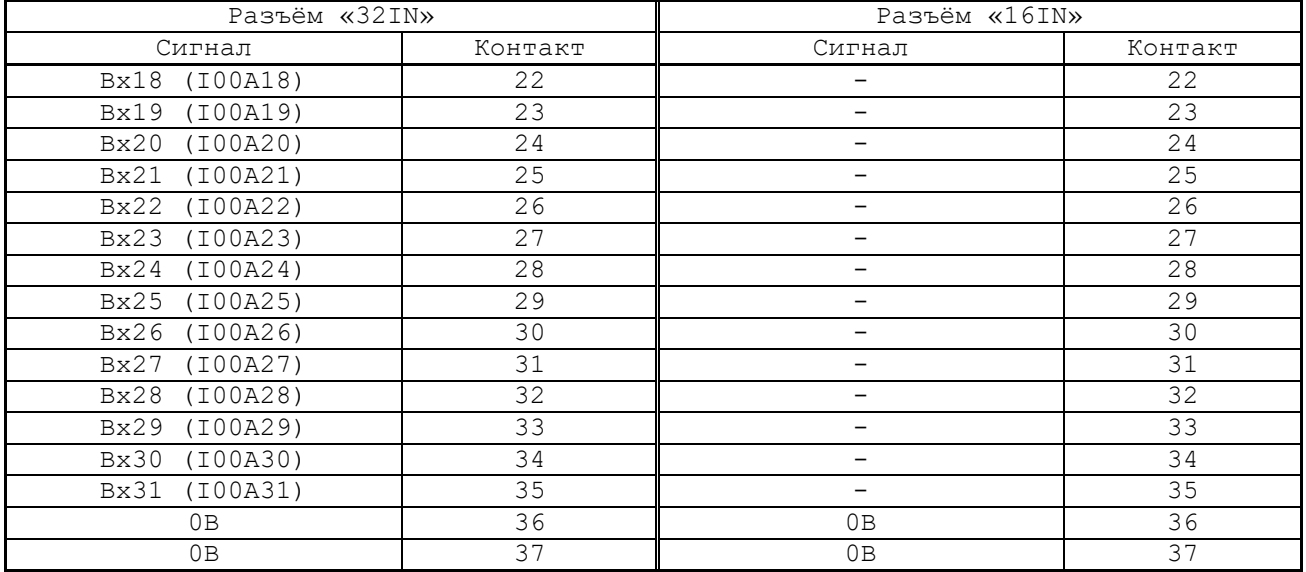

5.3.5.6 Выходные сигналы разъёмов «**24OUT**» и «**8OUT**» УЧПУ приведены в таблице 5.21.

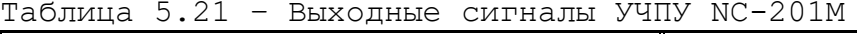

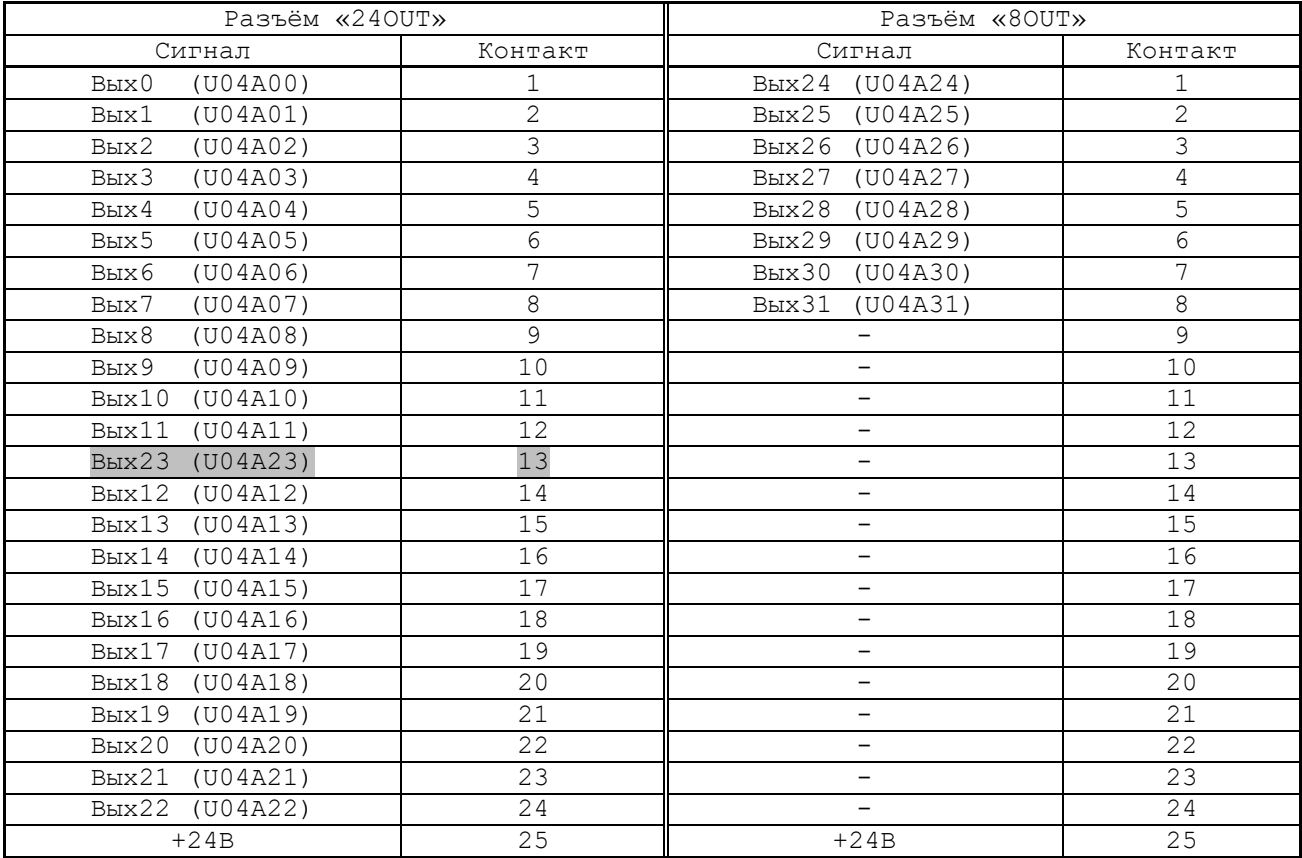

5.3.5.7 Для обеспечения помехозащищённости УЧПУ каждый канал входа/выхода имеет оптронную развязку, позволяющую исключить влияние цепей питания УЧПУ и объекта управления друг на друга. Для обеспечения работы оптронных цепей на плату NC201М-25H через разъёмы входов/выходов необходимо подать напряжение +24В от внешнего источника питания.

Подключать каналы дискретных входов/выходов УЧПУ к объекту управления и подавать внешнее питание +24В на элементы развязки каналов входа/выхода следует через внешние модули входов/выходов.

Перечень внешних модулей входов/выходов, разработанных для УЧПУ, их характеристики, схема подключения к УЧПУ и таблицы распайки кабелей связи приведены в приложении **Г**.

**ВНИМАНИЕ! ПИТАНИЕ НА ВНЕШНИЕ МОДУЛИ ВХОДОВ/ВЫХОДОВ СО СТОРОНЫ ОБЪЕКТА УПРАВЛЕНИЯ ДОЛЖНО ПОДАВАТЬСЯ ЧЕРЕЗ КОНТАКТЫ РЕЛЕ «SPEPN», ТАК КАК МОМЕНТ ПОДАЧИ/СНЯТИЯ ПИТАНИЯ ЯВЛЯЕТСЯ ПРОГРАММНОУПРАВЛЯЕМЫМ.**

### **5.3.6 Канал датчика касания**

5.3.6.1 Характеристики канала датчика касания (электронного щупа):

- а) входной сигнал: напряжение постоянного тока
- б) уровень входного сигнала:

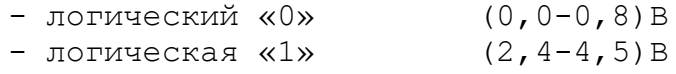

5.3.6.2 Иллюстрация работы ДК приведена на рисунке 5.11.

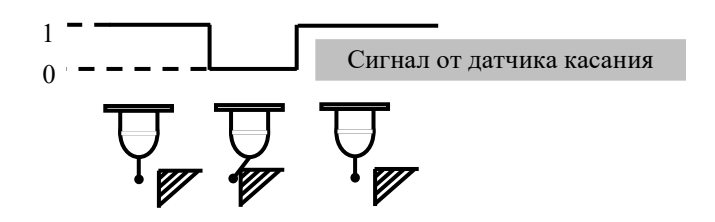

Рисунок 5.11 - Иллюстрация работы датчика касания

5.3.6.3 Сигналы канала ДК (**ДК+**, **ДК-**) выведены на разъём «**DA**» панели разъёмов УЧПУ. Тип разъёма указан в таблице 3.2. Расположение контактов разъёма показано на рисунке 5.9. Сигналы разъёма «**DA**» приведены в таблице 5.16.

5.3.6.4 Подключение щупа к УЧПУ через канал ДК требует выделения дискретного входа на разъёме «**32IN**»/«**16IN**» УЧПУ (сигнал пакета «**А**»). Дискретный вход УЧПУ предназначен для обеспечения механической безопасности щупа. Адрес дискретного входа УЧПУ, к которому подключается ДК, должен быть объявлен в инструкции **TAS** файла характеризации **PGCFIL** для циклов **G72** и/или **G73,** или в инструкции **INU** файла характеризации **PGCFIL** для цикла **G74.** Вопросы характеризации ДК рассмотрены в документе «Руководство по характеризации».

5.3.6.5 Подключать ДК следует через модуль оптронной развязки. Подключение ДК к УЧПУ через штатный канал датчика касания в общем случае показано на рисунке 5.12. Конкретные примеры подключения ДК к УЧПУ через канал ДК представлены на рисунках 5.13-5.15.

5.3.6.6 Второй способ подключения ДК к УЧПУ - через дискретный вход модуля **ECDA I/O** (сигнал пакета «**А**»)**.** В этом случае сигнал дискретного входа модуля **ECDA I/O** является сигналом логики, используемый для измерения координаты точки.

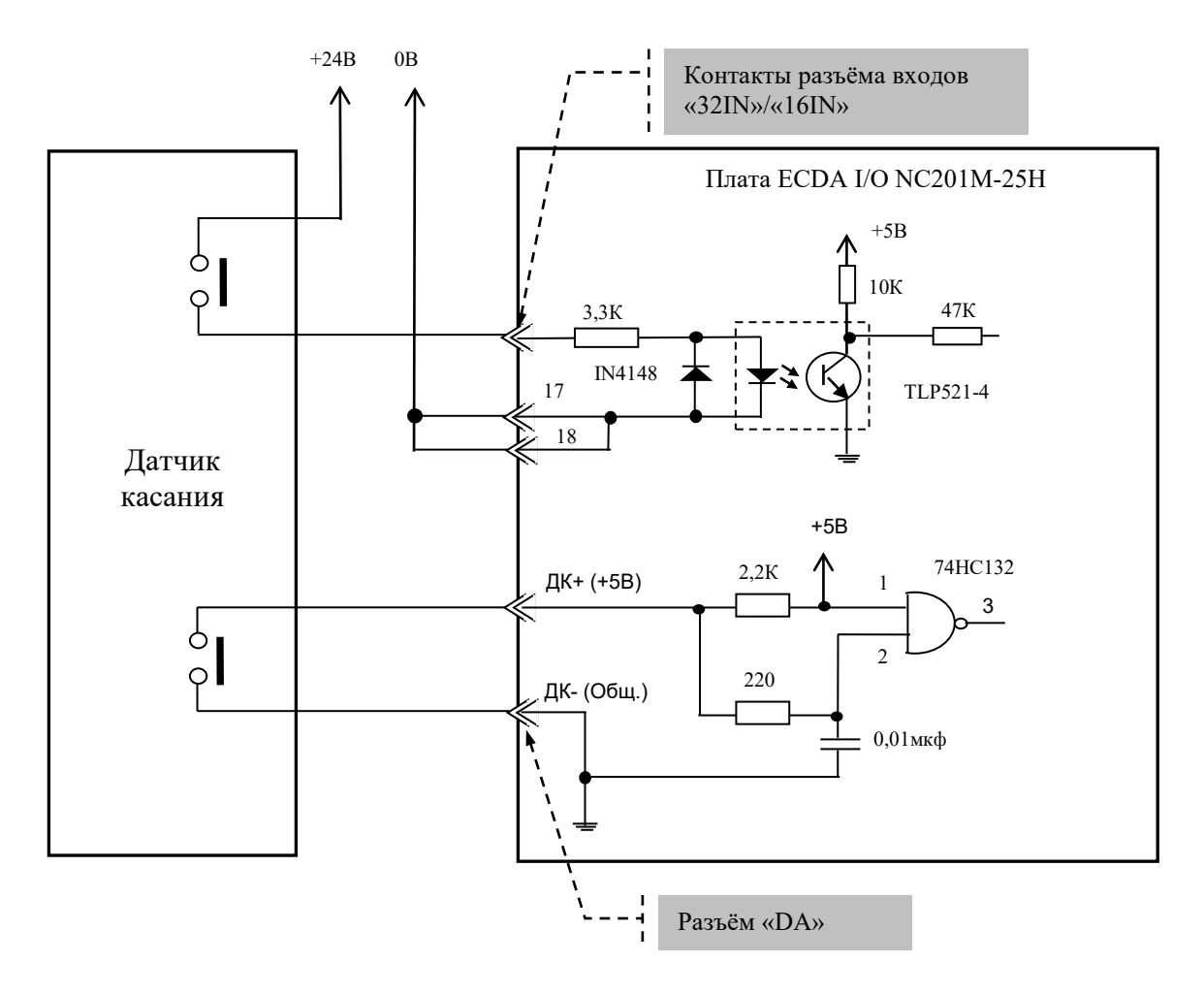

Диапазон напряжения питания модуля развязки Uпит.= (15-40)B. Номинальное напряжение питания модуля развязки +24В, номинальный ток Iном.=13mA/24В.

Рисунок 5.12 – Общий случай подключения ДК к УЧПУ

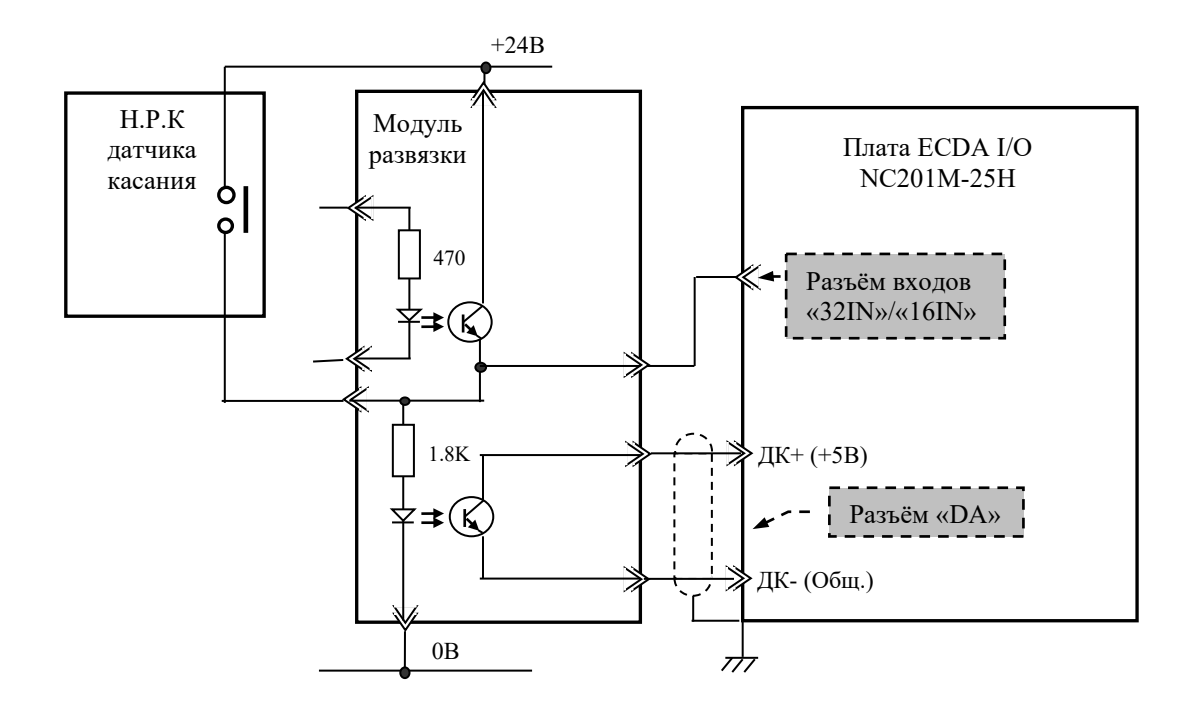

Рисунок 5.13 – Пример подключения к УЧПУ ДК с нормально разомкнутыми контактами (НРК)

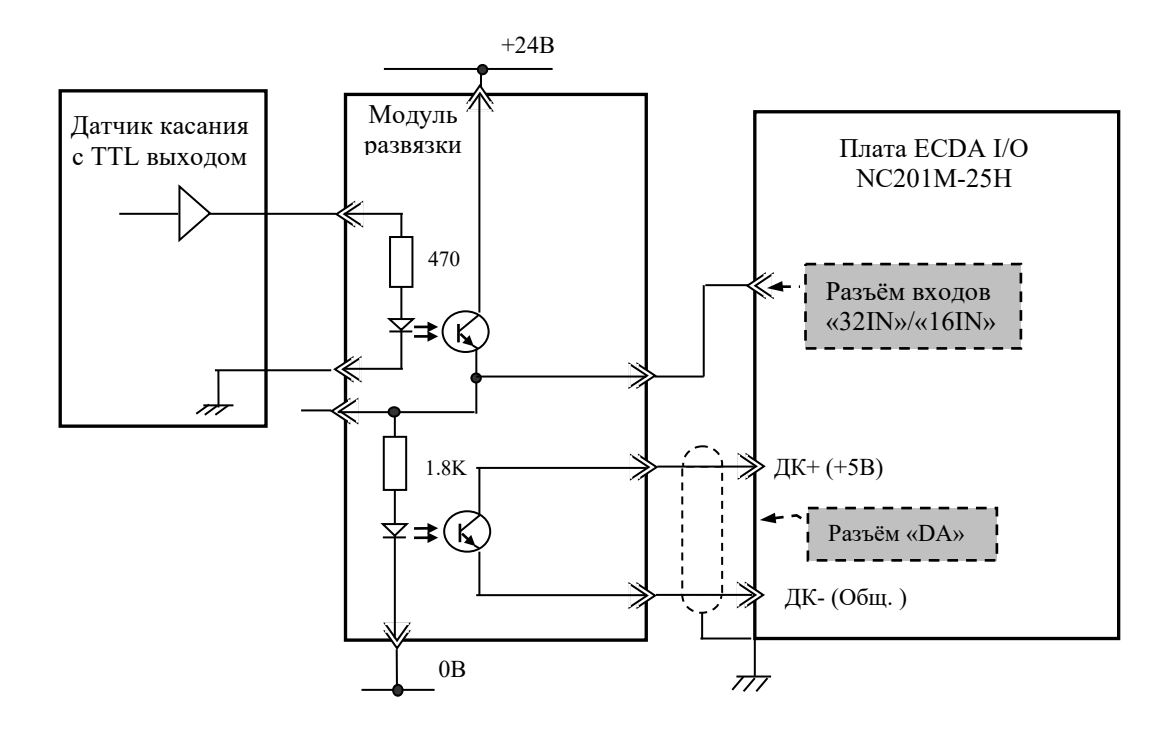

Рисунок 5.14 – Пример подключения к УЧПУ ДК с TTL выходом

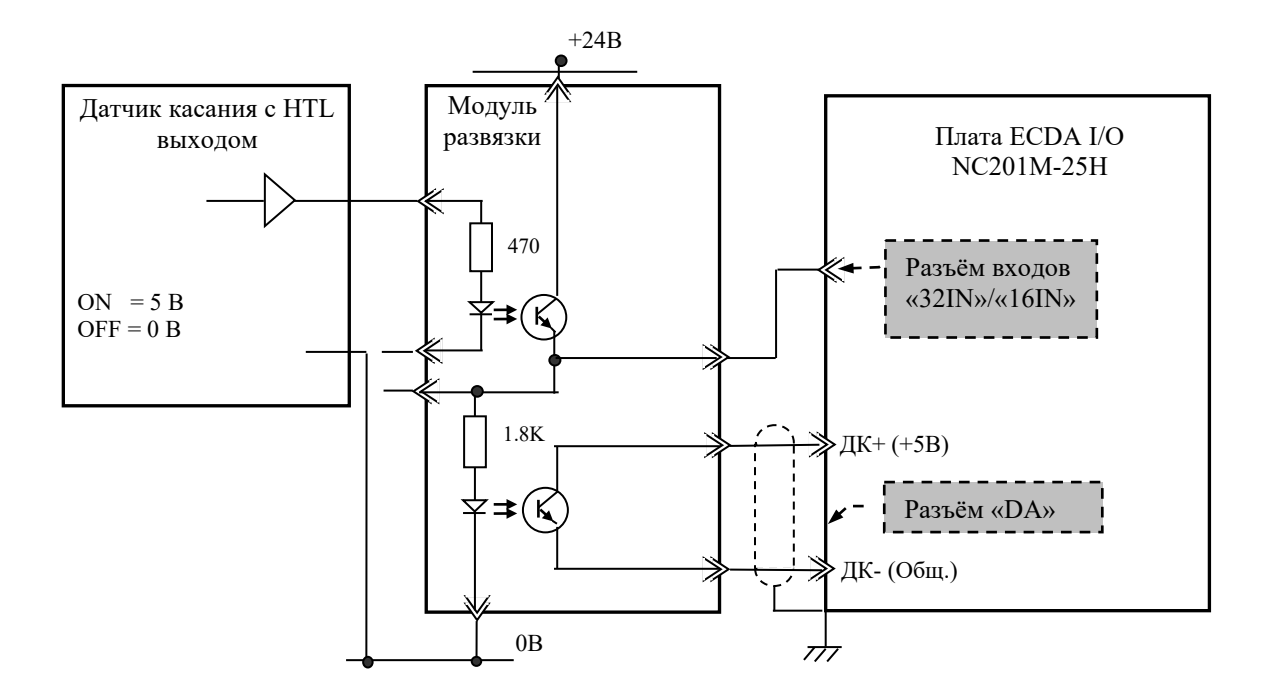

Рисунок 5.15 – Пример подключения к УЧПУ ДК с HTL выходом

Подключать ДК к УЧПУ в этом случае следует также через модуль оптронной развязки. Примеры подключения ДК к УЧПУ через дискретный вход модуля **ECDA I/O** аналогичны примерам рисунков 5.12-5.15, в которых используется только связь ДК с модулем **I/O**.

Адрес входного канала модуля **I/O**, к которому подключается датчик касания, должен быть объявлен в инструкции **TAS** файла характеризации **PGCFIL** для циклов **G72** и/или **G73.** Характеризация щупа в этом случае указана в документе «Руководство по характеризации».

### **5.3.7 Реле готовности УЧПУ SPEPN**

5.3.7.1 В плате NC201M-25H установлено реле готовности УЧПУ **SPEPN** (**RL1**). Реле **SPEPN** имеет один НРК. Выводы НРК реле через разъём **«SPEPN»** выведены на панель разъёмов УЧПУ, как показано на рисунке 3.3. Тип разъёма указан в таблице 3.2.

НРК реле **SPEPN** фиксируют готовность УЧПУ к включению управляющего напряжения станка. Разомкнутые контакты реле означают отсутствие готовности УЧПУ. Контакты реле замкнуты - УЧПУ готово. НРК реле должны быть задействованы в цепи включения/выключения управляющего напряжения станка. Включения/выключение управляющего напряжения станка может быть как стандартным, так и аварийным.

5.3.7.2 Реле **SPEPN** управляется программно сигналом **SPEPN**, который формируется контроллером периферийного оборудования **U51.** В процедуре включения/выключения реле **SPEPN** участвуют сигналы интерфейса PLC. Переключение контактов реле производится программно:

- сигналом **U10K20** (**ASPEPN**) из ПЛ;
- при авариях осей, указанных в слове **W06K3**;
- при блокирующих ошибках **SWE** или **NMI**.

Причины отсутствия сигнала готовности УЧПУ «**SPEPN**» указаны в таблице 5.1. Алгоритм процедуры и сигналы интерфейса **PLC** указаны в документе «Программирование интерфейса PLC».

**ВНИМАНИЕ! КОНТАКТЫ РЕЛЕ «SPEPN» СЛЕДУЕТ ИСПОЛЬЗОВАТЬ В СХЕМЕ ПОДАЧИ ПИТАНИЯ +24В ОТ УПРАВЛЯЕМОГО ОБОРУДОВАНИЯ В УЧПУ ДЛЯ ИСКЛЮЧЕНИЯ САМОПРОИЗВОЛЬНОГО ВКЛЮЧЕНИЯ РЕЛЕ НА ВНЕШНИХ РЕЛЕЙНЫХ МОДУЛЯХ.**

## **6 ПУЛЬТ ОПЕРАТОРА**

## **6.1 Элементы управления пульта оператора**

6.1.1 В УЧПУ функции ПО выполняют блок дисплея, блок клавиатуры, плата переключателей NC201М-43 и плата индикации NC201М-44.

Все составные части ПО установлены на внутренней стороне лицевой панели УЧПУ. Элементы управления и контроля ПО через отверстия в лицевой панели выведены на её наружную поверхность. Таким образом, лицевая панель УЧПУ представляет собой панель ПО. Расположение элементов ПО показано на рисунке 6.1.

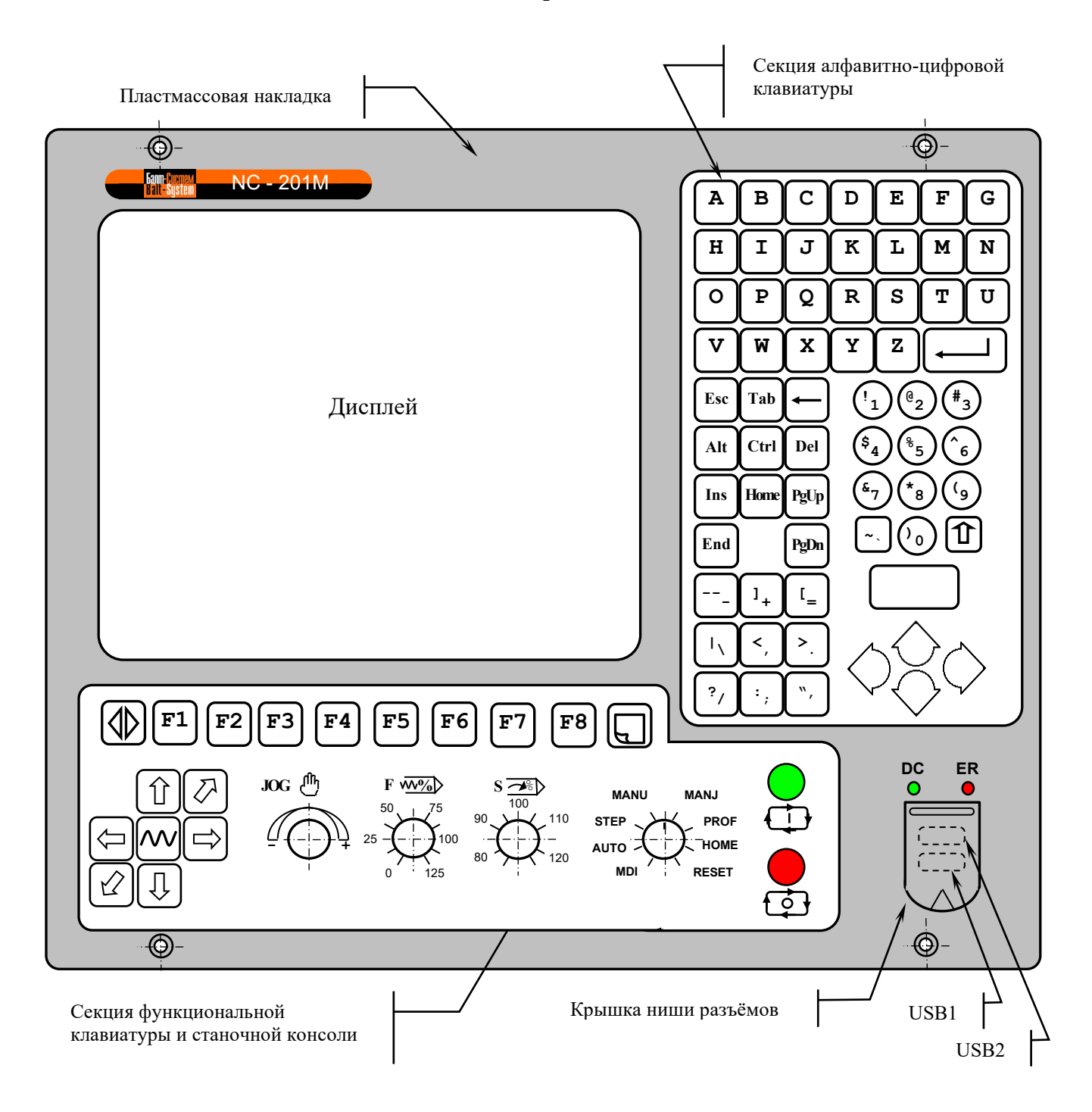

6.1.2 В качестве элементов управления ПО используются клавиши, кнопки и переключатели, а в качестве элементов контроля – дисплей и светодиоды. Эти элементы позволяют оператору управлять работой системы, вести с ней активный диалог, получать необходимую информацию о ходе управления объектом.

Пластмассовая накладка делит ПО на три секции. Элементы платы индикации NC201M-44 выведены в нижний правый угол ПО. В пластмассовой накладке лицевой панели сделана ниша для вывода двух разъёмов канала **USB**. Ниша имеет гибкую крышку. Над нишей расположены отверстия с маркировкой «**DC**» и «**ER**» для вывода соответствующих светодиодных индикаторов. Элементы ПО расположены следующим образом:

- секция дисплея:
	- $\blacksquare$  дисплей ТFT 10.4", 640х480, цветной, ЖК, с плоским экраном (**NLB104SV01L-01**);
- секция алфавитно-цифровой клавиатуры (АЦК):
	- 36 алфавитно-цифровых клавиш;
	- 28 специальных клавиш;
- секция функциональной клавиатуры (ФК) и станочной консоли (СК):
	- 15 функциональных клавиш « $\mathbf{F1} \rightarrow \mathbf{F8} \rightarrow \mathbf{F9}$ ,  $\boxed{\ominus}$ ,  $\boxed{\ominus}$  $\boxed{D}$ ,  $\boxed{Q}$ ,  $\boxed{1}$ ,  $\boxed{1}$ ,  $\boxed{0}$ ,  $\boxed{0}$
	- 2 специальные клавиши: «**ПЕРЕХОД**» и «**ПРОКРУТКА**»;
	- кнопка «**1**» (**ПУСК**) (обрабатывается базовым ПрО);
	- кнопка «**0**» (**СТОП**) (обрабатывается базовым ПрО);
	- корректор подачи «**JOG**»;
	- корректор ручных подач «**F**»;
	- корректор скорости вращения шпинделя «**S**»;
	- переключатель режимов работы «**MDI,…,RESET**»;
- светодиоды:
	- **DC** индикатор включения питания УЧПУ;
	- **ER** индикатор ошибки в работе УЧПУ;
- ниша для разъёмов канала **USB**:
	- **USB1** нижний разъём: порт **USB1** платы **CPU**;
	- **USB2** верхний разъём: порт **USB2** платы **CPU**.

6.1.2 Описание назначения элементов управления ПО представлено в документе «Руководство оператора».

6.1.3 Снаружи на лицевую панель под пластмассовую накладку наклеивают 2 защитные плёнки для герметизации клавиатуры: NC201M-71 для АЦК и NC201M-72 для ФК. На плёнках нанесена маркировка всех клавиш и кнопок, а также нанесены обозначения и шкалы переключателей «**JOG**», «**F**», «**S**» и «**MDI**,…, **RESET**».

### **6.2 Состав пульта оператора**

6.2.1 Взаимодействие БУ с ПО осуществляется через интерфейс ПО. Плоский кабель соединяет плату **ECDA I/O** NC201М-25H (**J4**) с платой переключателей NC201М-43 (**J1**).

6.2.1.1 На плате переключателей NC201М-43 установлены переключатели «**F**», «**S**», «**JOG**», «**MDI**,…,**RESET**» («**MOD»**) и две программируемые кнопки: «**1**» (**ПУСК**) и «**0**» (**СТОП**). Функции переключателей и кнопок указаны в документе «Руководство оператора». Управление работой переключателей и кнопок производится из платы **ECDA I/O** микросхемой **U51.** Расположение разъёмов платы NC201М-43 приведено на рисунке 6.2.

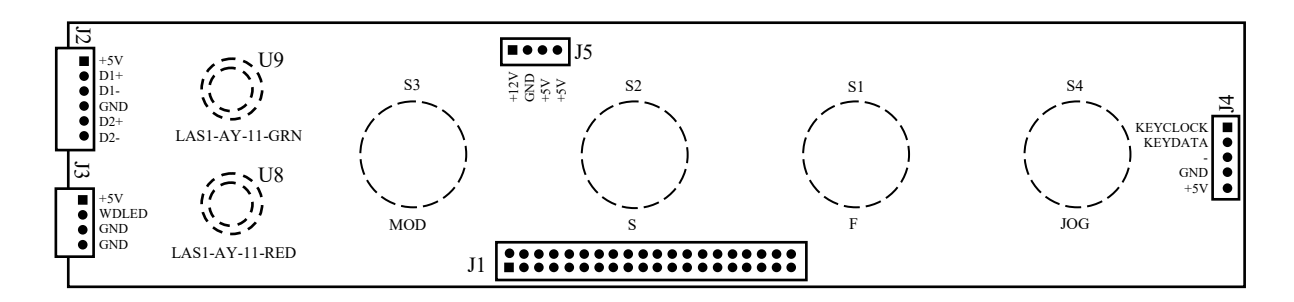

Элементы, изображённые пунктиром, установлены с обратной стороны платы

Рисунок 6.2 - Расположение разъёмов платы NC201М-43

На разъём **J1** поступают сигналы интерфейса ПО**.** Сигналы интерфейса ПО указаны в таблице 5.6. Интерфейс ПО включает сигналы интерфейса **KB/MS** для управления клавиатурой (**KEYCLOCK**, **KEYDATA**)**,**  сигналы интерфейса **USB1** (**USB1 DATA-**, **USB1 DATA+**), сигналы интерфейса **USB2** (**USB2 DATA-**, **USB2 DATA+**)**,** сигналы управления переключателями (сигналы шины данных **D0-D10** и сигналы выбора переключателя **SW1**-**SW4**), сигналы управления кнопками с индикацией «**1**» (**RD-ST**, **ST-LED**) и «**0**» (**RD-SP**, **SP-LED**), сигнал **WDG-LED** для индикатора «**ER**», а также напряжение +5В и +12В для питания составных частей ПО.

С платы переключателей NC201М-43 сигналы управления и питание через переходные разъёмы поступают в другие платы ПО. Через разъём **J2** в плату индикации NC201М-44 (**J1**) поступают сигналы каналов **USB1**, **USB2** и питание +5В, а через разъём **J3** в плату индикации NC201М-44 (**J2**) поступают сигнал индикации ошибки «**WDG-LED**» и пита-Через разъём **J4** в плату функциональной клавиатуры NC201М-42 (**J2**) поступают сигналы интерфейса **KB/MS** и питание +5В**.** Через разъём **J5** в плату конвертора питания **TFT** NC201M-31 (**CN1**) поступает напряжение +5В и +12В.

6.2.1.2 Все переключатели имеют 12 положений. В переключателях «**F**», «**S**», «**JOG**» зафиксированы и используются только 11 положений, в переключателе режимов «**MOD»** – 8 положений. Каждому из 11 положений переключателя соответствует определённый разряд шины данных от **D0** до **D10** интерфейса ПО. Каждому переключателю соответствует свой сигнал управления:

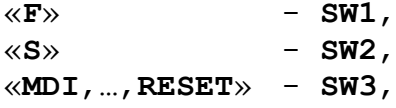

#### $\langle \langle JOG \rangle \rangle$  -  $SW4$ .

6.2.1.3 Каждая из кнопок «**1**» (**ПУСК**) и «**0**» (**СТОП**) имеет встроенную лампочку подсветки. В кнопке «**1**» (**LAS1-AY-11-GRN**) лампочка закрыта зелёным колпачком, а в кнопке «**0**» (**LAS1-AY-11-RED**) – красным. Работа каждой кнопки программируется, управление производится базовым ПрО. Для управления работой каждой кнопки используется два управляющих сигнала: сигнал разрешения индикации **ST-LED**(**SP-LED**) и сигнал чтения состояния кнопки **RD-ST**(**RD-SP**). Информация о состоянии каждой кнопки выводится на разряд **D0** шины данных интерфейса  $\Box$ 

6.2.2 Блок клавиатуры включает плату АЦК NC201М-41 и плату ФК NC201М-42. Расположение разъёмов платы NC201М-42 приведено на рисунке 6.3, а платы NC201М-41 - на рисунке 6.4.

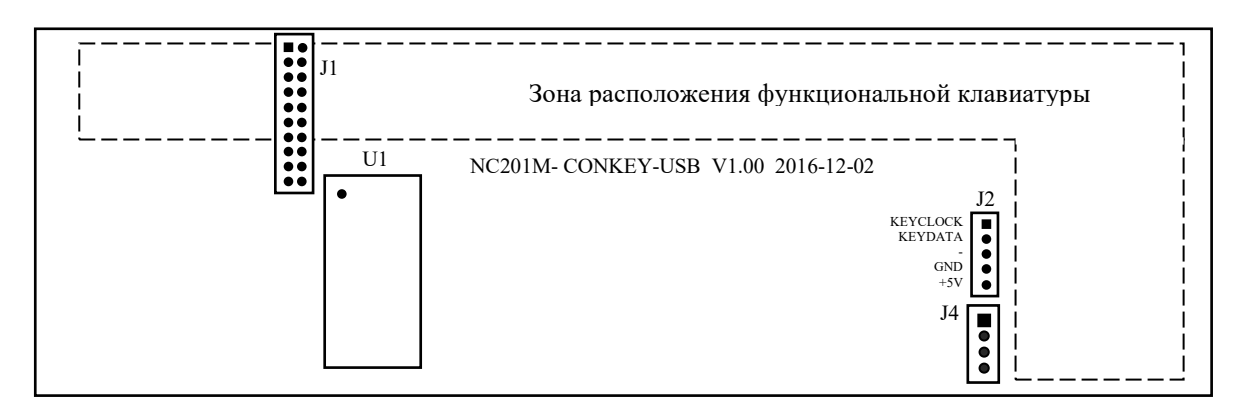

Клавиши функциональной клавиатуры расположены с обратной стороны платы

Рисунок 6.3 - Расположение разъёмов платы NC201М-42

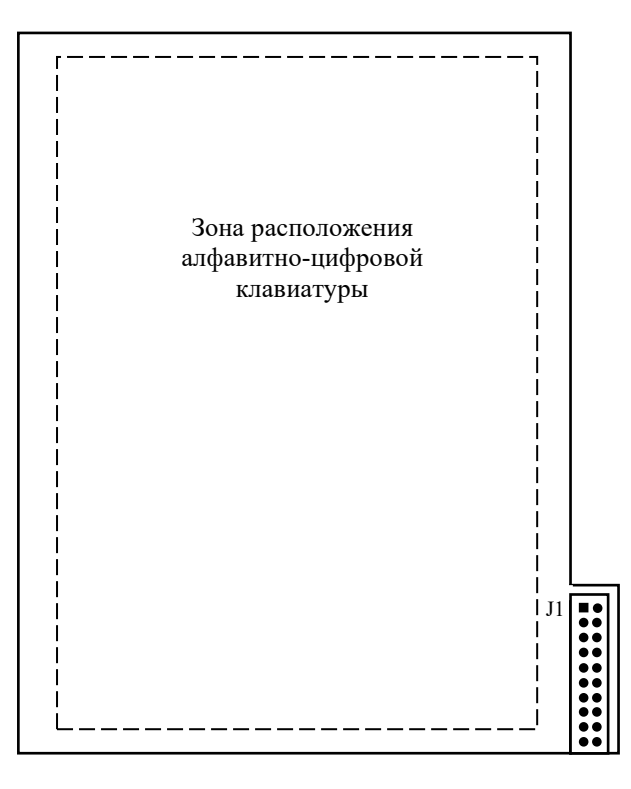

Клавиши алфавитно-цифровой клавиатуры расположены с обратной стороны платы

Рисунок 6.4 - Расположение разъёма платы NC201М-41

На плате функциональной клавиатуры NC201М-42 установлены функциональные клавиши «**F1»**-«**F8», «+X», «-X», «+Y», «-Y», «+Z», «-Z», «** » и две специальные клавиши: «**ПЕРЕХОД**» и «**ПРОКРУТКА**».

Микросхема **U1** (89С51) является контроллером клавиатуры. Контроллер клавиатуры управляет клавиатурой как платы ФК, так и платы АЦК. Разъём **J1** обеспечивает связь плоским кабелем контроллера клавиатуры с платой АЦК. Через разъём **J2** обеспечивается передача с платы переключателей NC201М-43 (**J4**) сигналов интерфейса **KB/MS** для управления клавиатурой ПО.

На плате АЦК NC201М-41 установлены 64 клавиши алфавитноцифрового наборного поля и разъём **J1** для связи с контроллером клавиатуры на плате NC201М-42.

6.2.3 На плате индикации NC201М-44 установлены индикаторы «**DC**», «**ER**», внешние разъёмы каналов **USB1** и **USB2** УЧПУ и два разъёма связи с платой переключателей NC201М-43. Расположение разъёмов платы NC201М-44 приведено на рисунке 6.5.

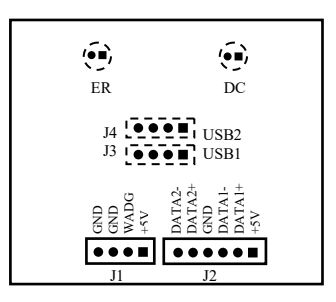

Элементы, изображённые пунктиром, установлены с обратной стороны платы

Рисунок 6.5 - Расположение разъёма платы NC201М-44

Индикатор зелёного цвета «**DC**» информирует оператора о включении питания УЧПУ, индикатор красного цвета «**ER**» сигнализирует оператору о наличии ошибки, выявленной системой «**WATCH DOG**». Через разъём **J1** обеспечивается передача с платы переключателей NC201М-43 (**J3**) сигналов индикации.

Через разъём **J2** обеспечивается связь с платой переключателей NC201М-43 (**J3**) для передачи сигналов интерфейсов **USB1** и **USB2** на внешние разъёмы ПО. Разъёмы **J3** (**USB1**) и **J4** (**USB2**) выведены в нишу пластмассовой накладки ПО. Разъём канала **USB2** расположен сверху, разъём канала **USB1** – снизу.

6.2.4 Блок дисплея состоит из платы конвертора питания **TFT** NC201М-31 и дисплея NC201М-32. Экран дисплея занимает секцию дисплея. Изнутри дисплей закрыт защитным металлическим экраном, на котором установлен конвертор питания TFT.

6.2.4.1 Конвертор питания **TFT** NC201М-31 **TPI-02-0426-K** предназначен для преобразования постоянного напряжения +12В в переменное напряжение для питания ламп подсветки дисплея. Постоянное напряжение +12В и +5В поступает на разъём **CN1** конвертора с платы переключателей NC201М-43 (**J5**). Напряжение переменного тока для питания ламп подсветки дисплея выводится на два выходных разъёма **CN2** и **CN3**.

Расположение и обозначение элементов платы конвертора питания **TFT** типа **TPI-02-0426-K** приведено на рисунке 6.6. Сигналы разъёма питания **CN1** представлены в таблице 6.1. Сигналы разъёма питания ламп подсветки **CN2**, **CN3** указаны в таблице 6.2.

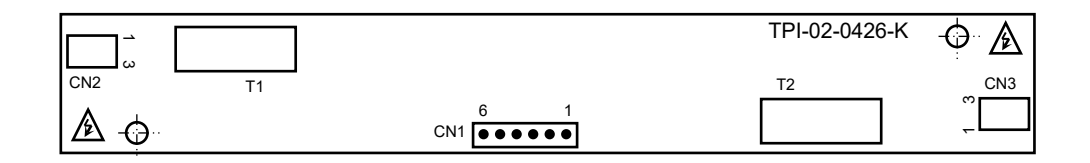

Рисунок 6.6 – Разъёмы платы конвертора TFT типа TPI-02-0426-K

Таблица 6.1 - Сигналы входного разъёма питания CN1

| Контакт   | Сигнал       | Контакт | Сигнал     | Контакт | Сигнал                                       |
|-----------|--------------|---------|------------|---------|----------------------------------------------|
| <b>__</b> | - 537<br>. ت |         | GND        |         | $\sim$ $\sim$ $\sim$<br>$+$ $\perp$ $\angle$ |
| ے         | <b>GND</b>   |         | <b>GND</b> |         | $\sim$ $\sim$ $\sim$<br>-<br>工乙              |

Таблица 6.2 – Сигналы разъёма питания ламп подсветки CN2, CN3

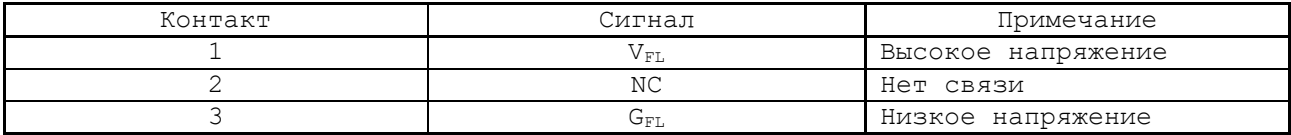

6.2.4.2 В качестве дисплея в БУ используется цветная жидкокристаллическая панель **TFT** типа **NLB104SV01L-01**. Для подсветки экрана применяются две флуоресцентные лампы, установленные внутри дисплея. Управление дисплеем производится платой **CPU** NC201М-21 через интерфейс **LCD 24bit** (**CN3**) по кабелю **TFT**. Дисплей имеет на плате управления разъём (вилка 30 конт.) для подключения кабеля **TFT** и два кабеля с разъёмами **C1A** (розетка на 3 конт.) для подключения ламп подсветки к разъёмам питания **CN2** и **CN3** на плате конвертора питания **TFT** NC201М-31.

## **5 УКАЗАНИЕ МЕР БЕЗОПАСНОСТИ**

7.1 Персонал, допущенный к работе с УЧПУ, должен быть аттестован по технике безопасности.

7.2 Перед подключением УЧПУ к сети напряжением 220В, частотой 50Гц корпус УЧПУ и корпус объекта управления должны быть заземлены.

7.2.1 Сопротивление между заземляющим элементом (болтом, винтом, шпилькой) и каждой доступной прикосновению металлической нетоковедущей частью УЧПУ, которая может оказаться под напряжением, должно быть не более 0,1Ом.

7.2.2 Сопротивление заземляющего устройства должно быть не более 4Ом.

7.3 Подключение УЧПУ к промышленной сети допускается только через развязывающий трансформатор мощностью не менее 300ВА.

7.4 Работа на УЧПУ при включенном питании должна осуществляться при закрытых дверях шкафа.

7.5 Ремонтные работы, замену модулей, установку переключателей в модулях и **подключение/отключение внешних кабелей УЧПУ необходимо проводить при отключённом питании**, так как скачки напряжения могут вывести из строя электронные компоненты или всё устройство. Необходимо подождать 10 секунд после отключения питания УЧПУ, чтобы устройство вернулось в статическое состояние.

7.6 **ВНИМАНИЕ! ИС СЕМЕЙСТВА МОП, КМОП И Т.Д. ЧУВСТВИТЕЛЬНЫ К СТАТИЧЕСКОМУ ЭЛЕКТРИЧЕСТВУ. ПОЭТОМУ ПРЕЖДЕ, ЧЕМ ДОТРОНУТЬСЯ ДО ЧЕГО-НИБУДЬ ВНУТРИ УЧПУ, ИЛИ ПЕРЕД РАБОТОЙ С МОДУЛЯМИ ВНЕ МЕТАЛЛИЧЕСКОГО КОРПУСА УЧПУ ДЛЯ СНЯТИЯ ЭЛЕКТРОСТАТИЧЕСКОГО НАПРЯЖЕНИЯ С ВАШЕГО ТЕЛА.** 

7.7 Необходимо соблюдать последовательность действий при изъятии модулей УЧПУ из каркаса:

- выключить УЧПУ;
- отключить управляемое оборудование от сети;
- отсоединить УЧПУ от сети;
- отсоединить внешние разъёмы модуля;
- равномерно выкрутить внешние крепящие винты и снять кожух;
- снять с тела электростатическое напряжение;
- аккуратно вынуть модуль.

7.8 Монтажные работы в УЧПУ и модулях производить паяльником, рассчитанным на напряжение 36В. Паяльник должен иметь исправную изоляцию токоведущих частей от корпуса. Корпус паяльника должен быть заземлён.

# **6 ОСОБЕННОСТИ ПРОКЛАДКИ КАБЕЛЕЙ**

<span id="page-57-0"></span>8.1 Надежность работы комплекса «УЧПУ-ОБЪЕКТ УПРАВЛЕНИЯ» прямым образом зависит от прокладки кабелей между составными частями комплекса. Удалённое размещение УЧПУ от датчиков обратной связи и приводов предполагает прокладку большого количества информационных кабелей, которые будут соседствовать с силовыми кабелями.

- 8.2 Классификация кабелей.
- 8.2.1 К информационным кабелям следует отнести:
	- кабели связи с ЦАП;
	- кабели связи с ДОС;
	- кабели интерфейсов RS-232/485, LAN, USB.

8.2.2 К силовым кабелям следует отнести:

- кабели источников напряжения постоянного тока +24В;
- силовые кабели напряжением 220В, 380В;
- кабели питания контакторов.

8.3 При прокладке кабелей необходимо руководствоваться требованиям ГОСТ 26642 с учётом следующих рекомендаций:

1) расстояние между информационными и силовыми кабелями, прокладываемыми внутри шкафа, должно быть максимальным, минимально возможное расстояние между ними при параллельной прокладке должно быть не менее 20см; в случае невозможности выполнения этого требования необходимо обеспечить прокладку кабелей в экранирующих заземленных кабельных каналах, либо использовать экранирующие металлические коробки или перегородки;

2) внешние кабели, соединяющие составные части комплекса, должны прокладываться около стенок шкафов, каких-либо металлических конструкций или металлических шин; держатели кабелей должны быть заземлены;

- 3) информационные и силовые кабели не должны:
	- проходить рядом с устройствами, имеющими сильное внешнее электромагнитное излучение;
	- проходить рядом с кабелями, транслирующими импульсные сигналы;

4) информационные кабели должны быть экранированы и должны иметь специальные разъёмы, обеспечивающие соединение экрана с корпусом на обоих концах кабеля; исключением являются кабели аналоговых сигналов ЦАП +10В, когда соединение экрана с корпусом производится только со стороны УЧПУ, что повышает помехоустойчивость;

5) в случае разрыва экранированного информационного кабеля место разрыва должно быть экранировано, экраны кабеля должны быть соединены между собой;

6) жилы кабеля дискретных сигналов входа/выхода (напряжение постоянного тока) могут располагаться между собой вплотную;

7) длина кабелей должна быть технологически оправданной; для повышения устойчивости к влиянию индуктивных и емкостных воздействий кабели не должны иметь избыточную длину, но они также не должны иметь натяжения в местах соединения и изгибов;

8) в информационных кабелях необходимо обеспечить выравнивание потенциалов дополнительным проводом, например, в кабеле, соединяющем УЧПУ и удаленный ПК; необходимо также обеспечить надёжное заземление этих устройств.

58

## **7 ПОРЯДОК УСТАНОВКИ, ПОДГОТОВКА К РАБОТЕ, ПОРЯДОК РАБОТЫ УЧПУ**

9.1 Обеспечить выполнение требований к условиям эксплуатации в части климатических и механических воздействий, а также требования к питающей сети в соответствии с требованиями раздела [1](#page-6-0).

9.2 Принять меры для подавления помех от индуктивных нагрузок электроавтоматики в соответствии с ГОСТ 26642.

9.3 Установить УЧПУ в шкаф (корпус) со степенью защиты IP54. Основные установочные и габаритные размеры УЧПУ приведены на рисунках 3.2 и 3.3.

9.3.1 Закрепить УЧПУ вертикально или под углом к оператору.

9.3.2 Разместить блоки с повышенным тепловыделением выше УЧПУ.

9.3.3 Отвод тепла, выделяемого УЧПУ, должен осуществляться за счёт систем вентиляции шкафа или кожуха с учётом требований раздела [1](#page-6-0) (Примечание).

9.4 Заземлить устройство в соответствии с рекомендуемой схемой приложения **Е** с учётом требований п.7.2. Сечение заземляющего проводника:

- гибкий провод -  $(0, 75-1, 00)$  мм<sup>2</sup>;

- другой провод -  $(1,00-2,50)$  мм<sup>2</sup>.

9.5 Подготовить кабели, соединяющие УЧПУ с управляемым оборудованием. Для изготовления кабелей использовать разъёмы, входящие в комплект поставки УЧПУ (см. таблицу 3.3). Таблицы распайки выходных разъёмов модулей УЧПУ приведены в данном руководстве.

9.6 Произвести соединение УЧПУ и управляемого оборудования кабелями, пользуясь таблицей 3.2 и рисунком 3.3. При прокладке соединительных кабелей учесть требования, изложенные в разделе [6.](#page-57-0)

9.7 Подключить разъём «**SPEPN**» в цепь включения управляемого оборудования. Обеспечить подачу +24В от источника питания управляемого оборудования через разъём «**SPEPN**» на внешние модули входов/выходов.

9.8 Установить в электрооборудование управляемого объекта аварийный выключатель, который входит в комплект поставки УЧПУ. Подключить контакты аварийного выключателя в цепь аварийного отключения станка.

9.9 Установить в шкаф электроавтоматики управляемого объекта сетевой выключатель для УЧПУ. Подключить его с одной стороны к сети питания с учётом требований п.1.6. С другой стороны сетевой выключатель соединить кабелем с разъёмом сетевого питания УЧПУ «**220VAC 50Hz**».

9.10 Ознакомиться с порядком включения/выключения УЧПУ, а также правилами управления УЧПУ с ПО, которые приведены в документе «Руководство оператора».

9.11 Подать сетевым выключателем питание на УЧПУ, при этом загорается индикатор «**DC**» на ПО, включается вентилятор, запускается автодиагностика УЧПУ, загружается операционная система.

Далее предлагается в течение двух-трёх секунд выбрать из меню режим работы **DEBUG/CNC32**. По умолчанию УЧПУ автоматически загружается в режиме **CNC32,** и на экране монитора появляется видеостраница **#1**.

9.12 В дальнейшей работе с УЧПУ пользоваться документом «Руководство оператора».

## **ПРИЛОЖЕНИЕ Б** (справочное) **BIOS AMI UEFI**

## **Б.1 BIOS. Общая информация**

Б.1.1 **BIOS** (Basic Input/Output System) – базовая система ввода/вывода, является важным элементом системной платы устройства. **BIOS** представляет собой аппаратно встроенное в системную плату программное обеспечение (набор подпрограмм), которое доступно без обращения к диску. Программный код **BIOS** записывают в микросхему ПЗУ (**ROM** – Read Only Memory) системной платы, он необходим для управления клавиатурой, видеокартой, дисками, портами и другими аппаратными компонентами. При отключении питания устройства ПЗУ сохраняет занесённую в него информацию. Такая технология позволяет обеспечить постоянную доступность **BIOS** независимо от работоспособности внешних, по отношению к системной плате, аппаратных компонентов (например, загрузочных дисков).

Б.1.2 В системной плате **PCМ-3365**, которая входит в состав УЧПУ, используется **BIOS** фирмы **AMI** спецификации **UEFI 64Mbit. UEFI - Unified Extensible Firmware Interface -** унифицированный интерфейс расширяемой прошивки. **UEFI** – это интерфейс между микропрограммой, встроенной в материнскую плату, и непосредственно самой операционной системой **RTOS32**, встроенной в программное обеспечение УЧПУ. Режим загрузки **UEFI** дает более широкие возможности, он поддерживает жёсткие диски большего объёма, быстрее грузится, более безопасен, обладает графическим интерфейсом и поддерживает работу с клавиатурой и компьютерной мышью.

**ВНИМАНИЕ! Загрузка УЧПУ для работы на станке, на базе платы CPU PCM-3365, должна выполняться исключи тельно в режиме UEFI.**

Фирмой-изготовителем УЧПУ ООО «Балт-Систем», устройство уже настроено на загрузку в режиме **UEFI.** В УЧПУ должно быть установлено ПрО, номере версии которого должен быть записан индекс «**UEFI»,**  например: «**3.90.11Р-UEFI**». Далее описаны настройки **UEFI,** при не соблюдении которых, работа УЧПУ в режиме реального времени не гарантируется.

## **Б.2 Назначение BIOS**

Б.2.1 **BIOS** выполняет несколько функций:

- запускает устройство и процедуру самотестирования по включению питания **POST** (Power On-Self-Test);
- настраивает параметры устройства с помощью программы **BIOS**;
- поддерживает функции ввода/вывода с помощью программных прерываний **BIOS**.

Б.2.2 Первое устройство, которое запускается после включения питания УЧПУ – блок питания. Если все питающие напряжения окажутся в норме, вступает в работу центральный процессор (**CPU**), который

считывает содержимое м/схемы **BIOS** и начинает выполнять записанную в ней процедуру самотестирования **POST**.

Если в процессе тестирования **POST** выявляет ошибку, на экран дисплея выводится сообщение об этой ошибке. Ошибки могут быть критическими (непреодолимыми) или не критическими. При не критической ошибке на экране обычно появляется инструкция: «**press <F1> to Resume**» (нажать клавишу <**F1**> для продолжения). Следует записать информацию об ошибке и нажать клавишу <**F1**> для продолжения загрузки.

После того, как успешно завершилась процедура **POST**, запускается поиск загрузочного сектора, который может находиться на жёстком диске или сменном носителе, и производится загрузка ОС.

Б.2.3 Все необходимые установки для работы программ с аппаратными компонентами УЧПУ содержатся в **BIOS**. Однако существует некоторая информация об устройстве, которая может меняться, это информация о конфигурации устройства.

Параметры конфигурации устройства, которые могут меняться, заносятся в специальную микросхему памяти **CMOS** (далее - **CMOS**), которая расположена на системной плате и представляет собой ОЗУ (**RAM** – Random Access Memory) с низким энергопотреблением. При отключении питания УЧПУ **CMOS** сохраняет занесённую в неё информацию за счёт встроенной в системную плату литиевой батареи 3V/196mAH. Срок службы литиевой батареи > 3 года.

Во время выполнения процедуры **POST** производится проверка конфигурации УЧПУ на соответствие параметрам, установленным в **CMOS**. Параметры конфигурации устройства, установленные в **CMOS**, в случае необходимости можно переустанавливать. Изменяя эти параметры, пользователь может настроить работу отдельных устройств и системы в целом по своим потребностям. Программа (утилита), которая выполняет редактирование параметров конфигурации устройства и их запись в **CMOS**, входит в состав **BIOS** и называется «**Setup Utility**» (далее - **Setup**).

Б.2.4 Установка параметров конфигурации УЧПУ в **CMOS** производится фирмой-изготовителем УЧПУ ООО «Балт-Систем»**.**

#### **ВНИМАНИЕ!**

- **1. В ПОСЛЕДУЮЩИХ РАЗДЕЛАХ ПРИ ОПИСАНИИ ОПЦИЙ ГЛАВНОГО МЕНЮ SETUP НА РИСУНКАХ УКАЗАНЫ ПАРАМЕТРЫ CMOS, УСТАНОВЛЕННЫЕ ФИРМОЙ-ИЗГОТОВИТЕЛЕМ УЧПУ.**
- **2. В ОПИСАНИИ ОПЦИЙ SETUP МЫ НЕ БУДЕМ ОСТАНАВЛИВАТЬСЯ НА ВСЕХ ПУНКТАХ МЕНЮ ОПЦИЙ SETUP.**

### **Б.3 Вход в Setup. Главное меню BIOS «CMOS Setup Utility».**

Б.3.1 Вход в **BIOS Setup** возможен только при включении УЧПУ, следующим образом: включить УЧПУ и сразу же нажать клавишу <**Del**>. Удерживать клавишу <**Del**> в нажатом состоянии до момента входа в программу, пока на экране дисплея не появится окно главного меню утилиты **BIOS** «**Setup Utility**» в соответствии с рисунком Б.1.

Б.3.2 Главное меню утилиты **Setup** включает 6 опций, расположенных вверху. При входе в главное меню курсор автоматически устанавливается на первой опции: первая опция выделяется белым цветом.

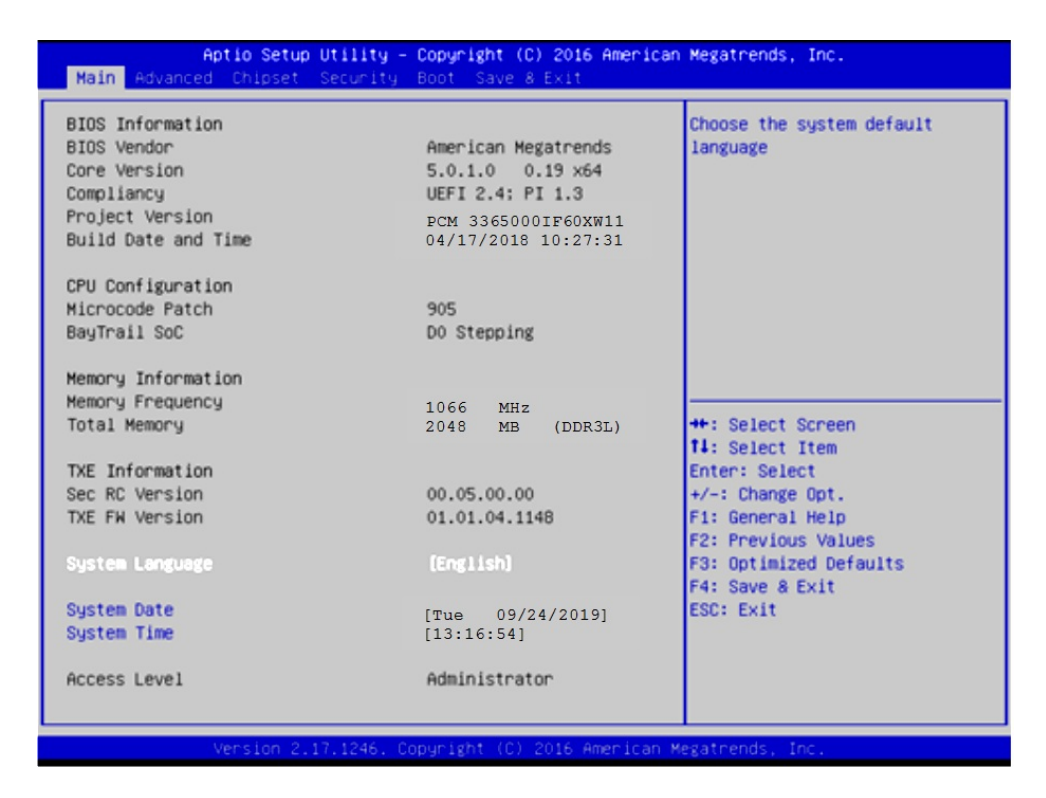

Рисунок Б.1 - Главное меню утилиты BIOS Setup - Main

Б.3.3 Обозначение и назначение клавиш управления в меню опций **Setup**:

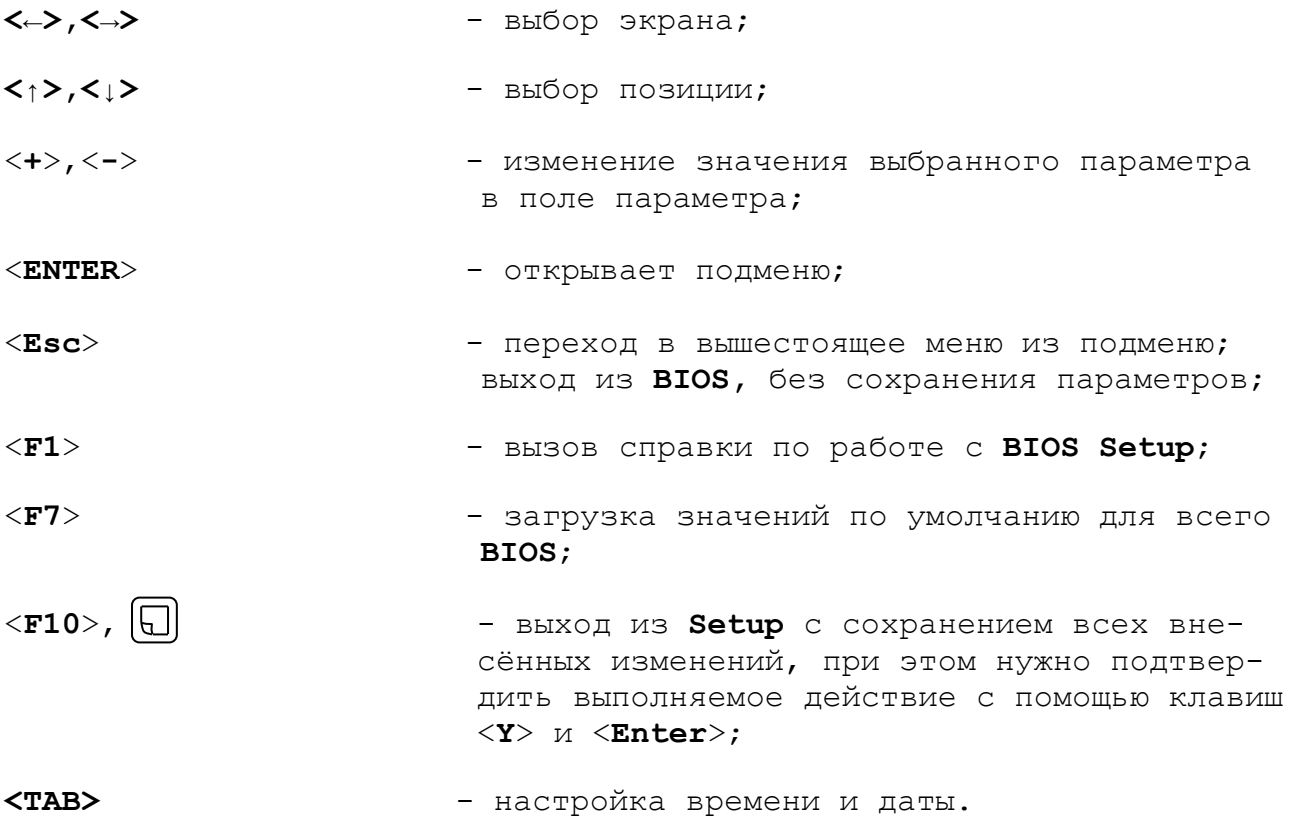

## **Б.4 Меню Advanced Settings.**

Данная функция позволяет конфигурировать параметры загрузки, параметры работы чипсета, перефирии и кеш-памяти. Меню **«Advanced Settings»** приведено на рисунке Б.2. На рисунке Б.3 приведено подменю «**Advanced CSM Configuration»**.

| Aptio Setup Utility – Copyright (C) 2016 American Megatrends, Inc.<br>Main Advanced Chipset Security Boot Save & Exit                                                                                                    |                                                                                                    |
|----------------------------------------------------------------------------------------------------|----------------------------------------------------------------------------------------------------|
| ▶ ACPI Settings<br>SCH3114 Super IO Configuration<br>SCH3114 HW Monitor<br>SS RTC Wake Settings<br>▶ Serial Port Console Redirection<br>▶ CPU Configuration<br>PPM Configuration<br>$\triangleright$ IDE Configuration<br>▶ Miscellaneous Configuration<br>▶ LPSS & SCC Configuration<br>$\blacktriangleright$ CSM Configuration<br>$\blacktriangleright$ USB Configuration<br>$\blacktriangleright$ Security Configuration | Hidden Setup item.<br><b>++:</b> Select Screen<br><b>Ti:</b> Select Item<br>Enter: Select<br>$+\prime -$ : Change Opt.<br>F1: General Help<br><b>F2: Previous Values</b><br>F3: Optimized Defaults<br>F4: Save & Exit<br><b>ESC: Exit</b> |
| Version 2.17.1246. Copyright (C) 2016 American Megatrends. Inc.                                                                                                    |                                                                                                    |

Рисунок Б.2 – Меню опции Advanced Settings

В подменю опции «**Advanced CSM Configuration»** (рисунок Б.3), в строке

**Boot option filter** должно быть **[UEFI and Legacy]**

Если это не так, выбрать и перезагрузить УЧПУ.

Проверить и, при не совпадении, установить параметры в соответствии с рисунком Б.3.

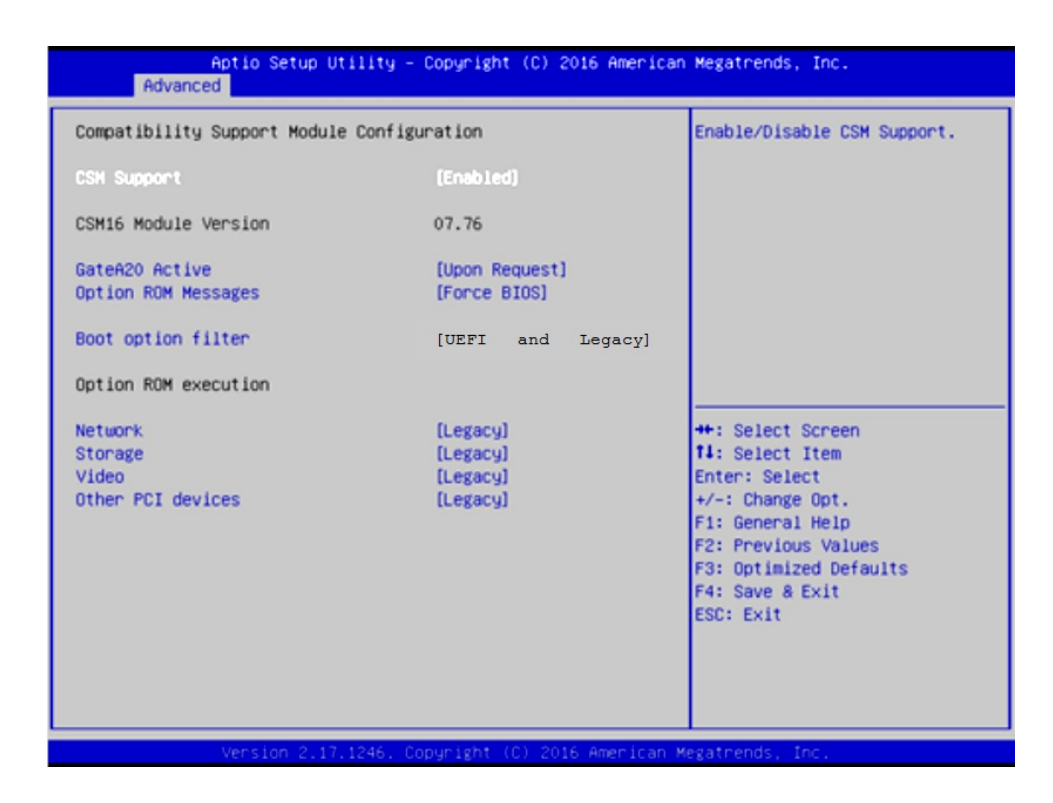

Рисунок Б.3 – Подменю опции Advanced CSM Configuration

Настройка **COM1** для **RS232** выполняется в

#### **Advanced -> SCH3114 Super IO Configuration ->**

следующими параметрами:

**-> Serial Port 1 Configuration -> Change Setings -> [IO=3F8h; IRQ=4]** (рисунки Б.4-Б.6);

**-> Serial Port 2 Configuration -> Change Setings -> [IO=2F8h; IRQ=3]** (аналогично рисункам Б.4-Б.6).

Настройка **COM1** для **RS232** требуется для корректной работы выносного станочного пульта, подключенного по интерфейсу **RS232**.

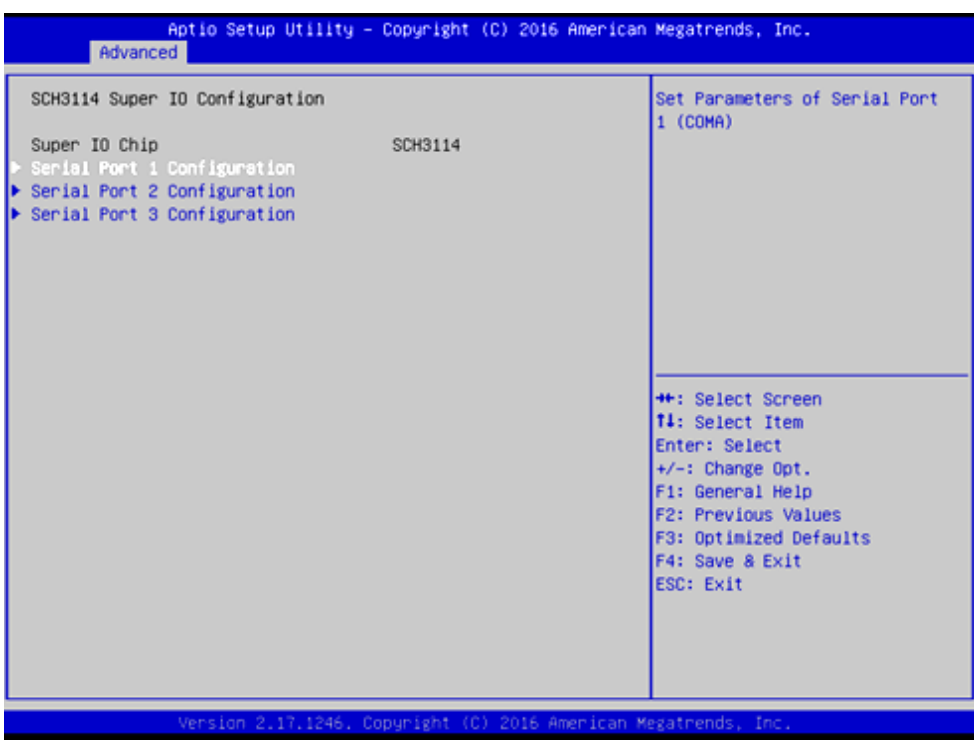

Рисунок Б.4 – Выбор параметра Serial Port 1 Configuration

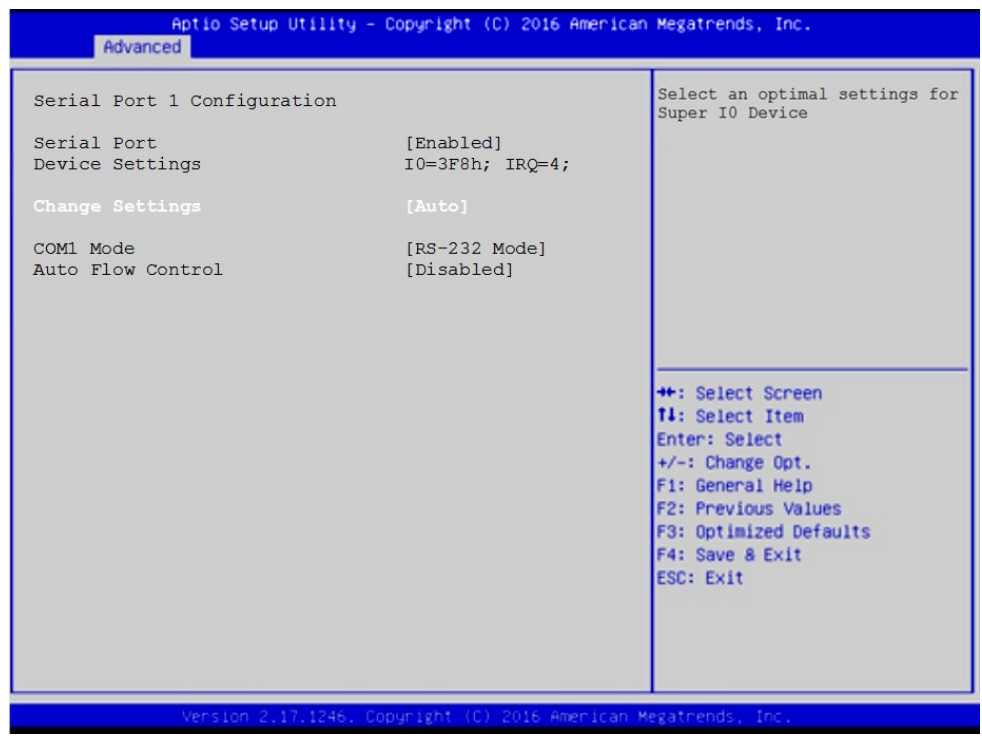

Рисунок Б.5 – Выбор параметра Change Settings

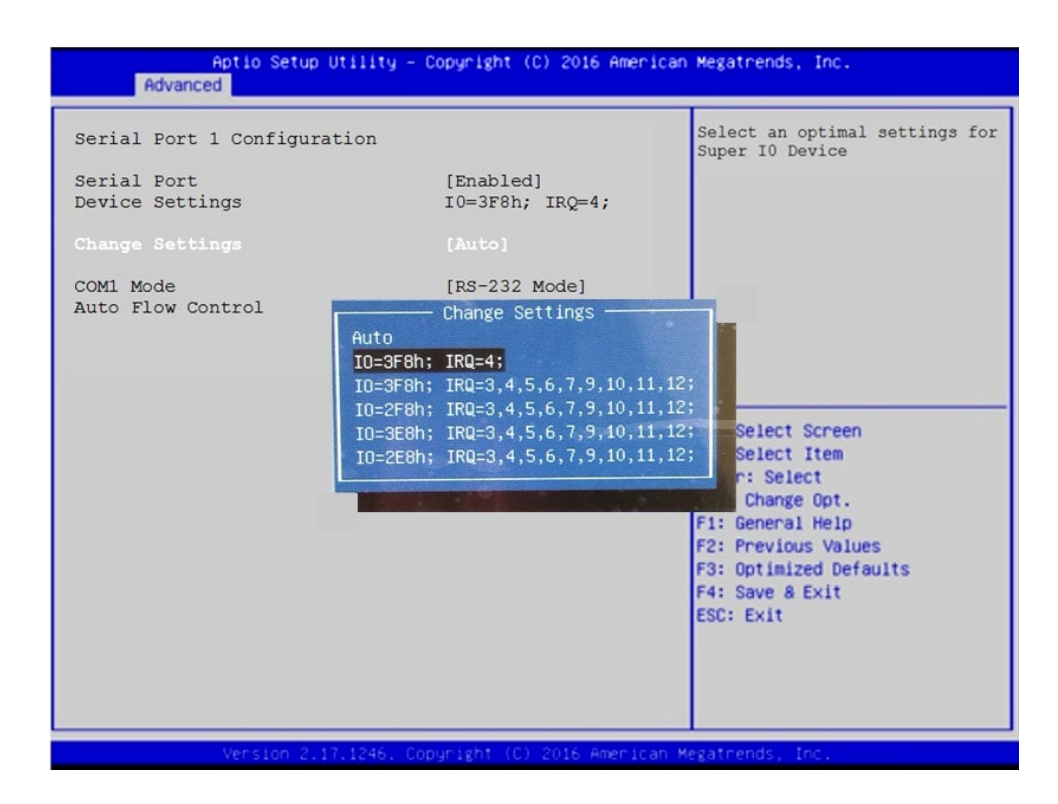

Рисунок Б.6 - Выбор параметра  $[IO=3F8h; IRQ=4]$ 

## **Б.5 Расширенные настройки Chipset**

УЧПУ может иметь экраны с различным разрешением:

- 640x480 /LVDS/18Bit;
- 800x600 /LVDS/18Bit;
- 1024x768 /LVDS/18Bit.

В **SETUP BIOS** в

#### **Chipset -> North Bridge -> LCD Control -> LVDS Panel Type**

для каждого экрана должно быть установлено его разрешение, рисунки Б.7-Б.10.

В случае утери правильного значения **«LVDS Panel Type»** требуется подключить к разъему **VGA**, расположенного на панели разъемов УЧПУ или на плате **CPU**, внешний монитор, включить УЧПУ в **SETUP BIOS** и установить требуемое разрешение экрана.

В случае необходимости вывода изображения одновременно на 2 монитора следует сделать следующие установки:

#### **Chipset -> North Bridge -> LCD Control:**

- **Primary IGFX Boot Display : [LVDS]**
- **Secondary IGFX Boot Display : [CRT]**

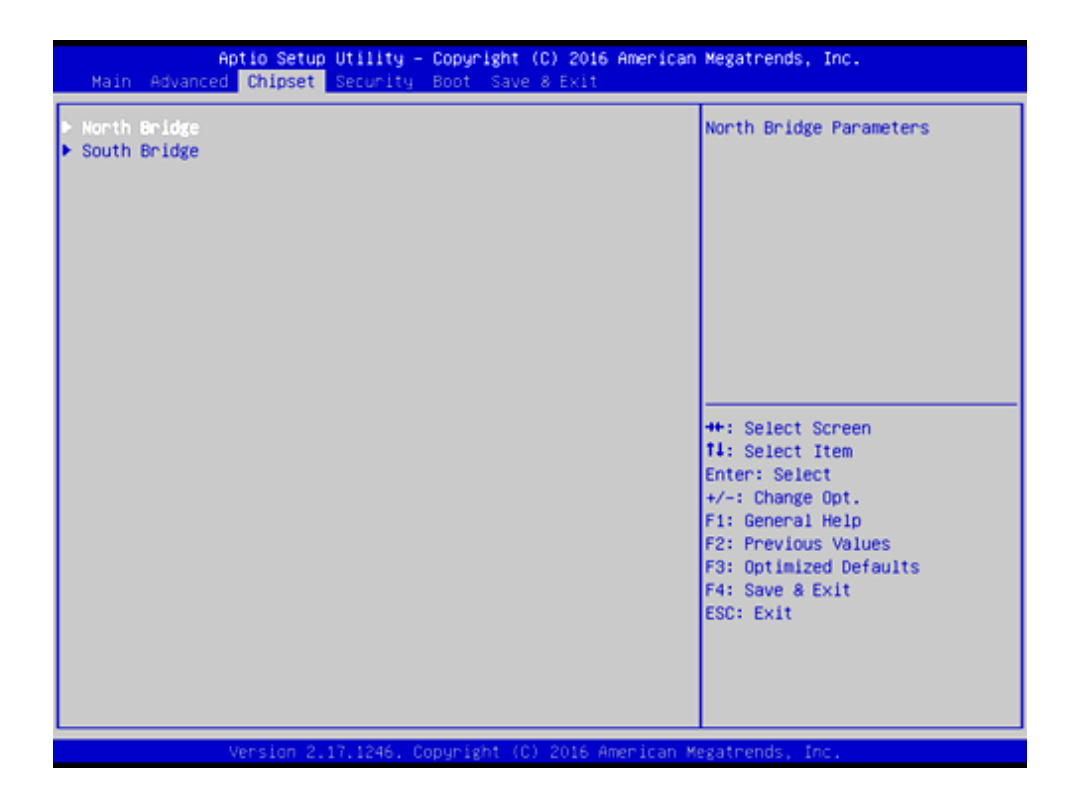

Рисунок Б.7 – Меню Chipset

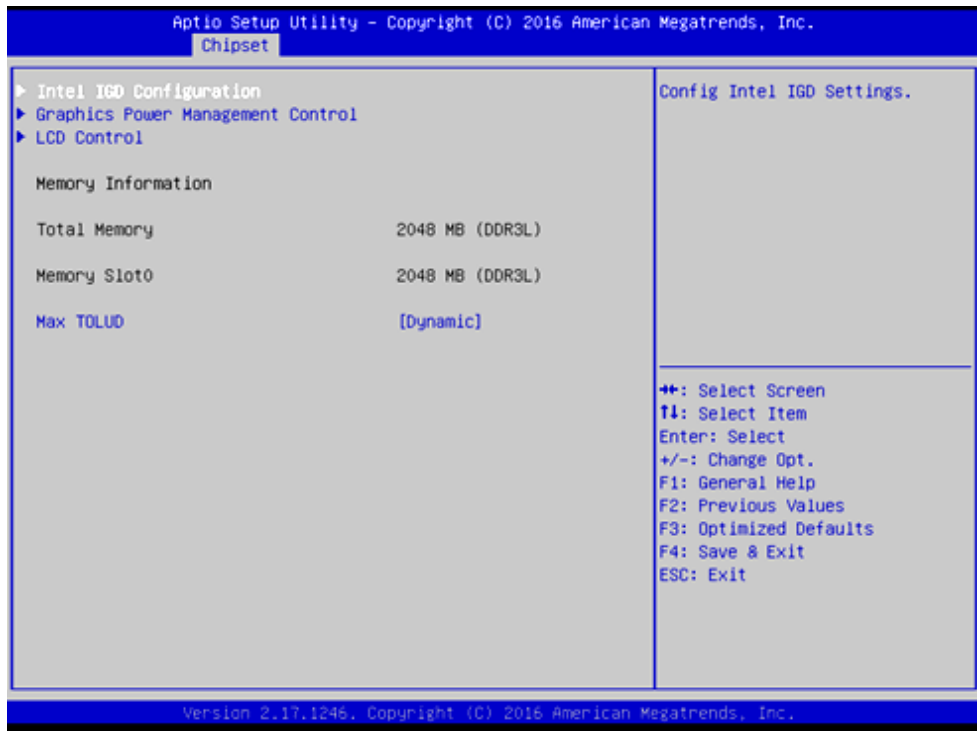

Рисунок Б.8 – Подменю настройки северного моста. Выбрать параметр LCD Control.

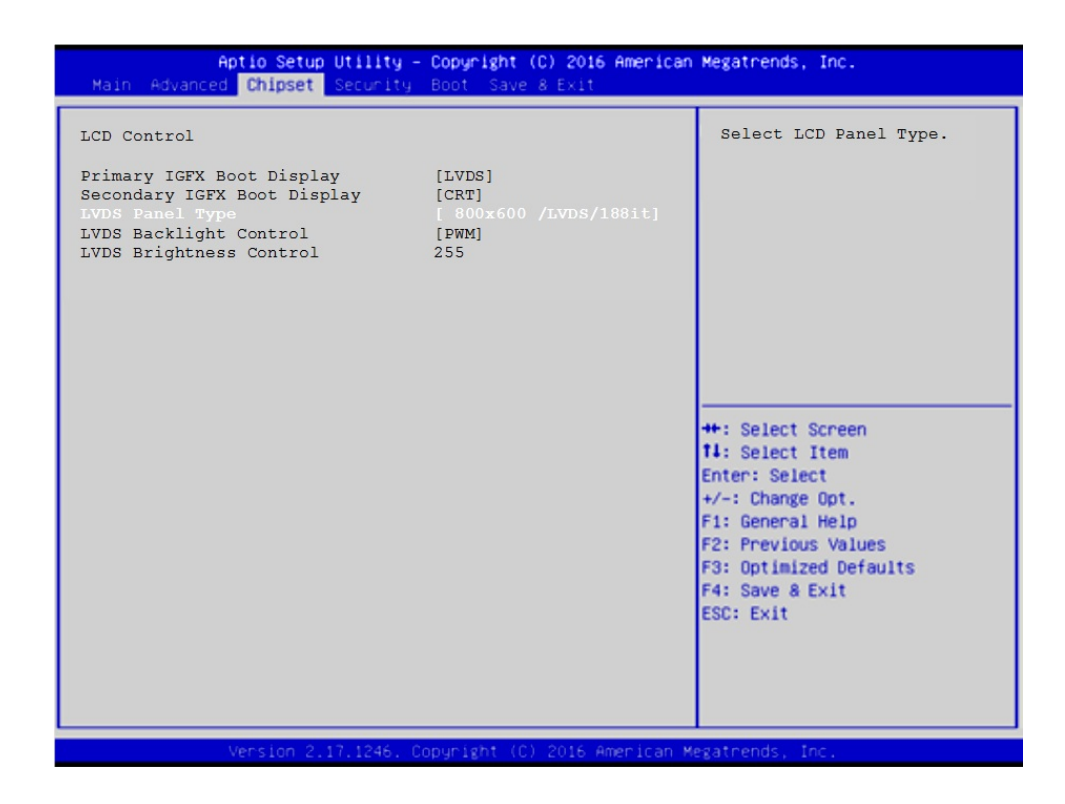

Рисунок Б.9 – Выбор параметра LVDS Panel Type

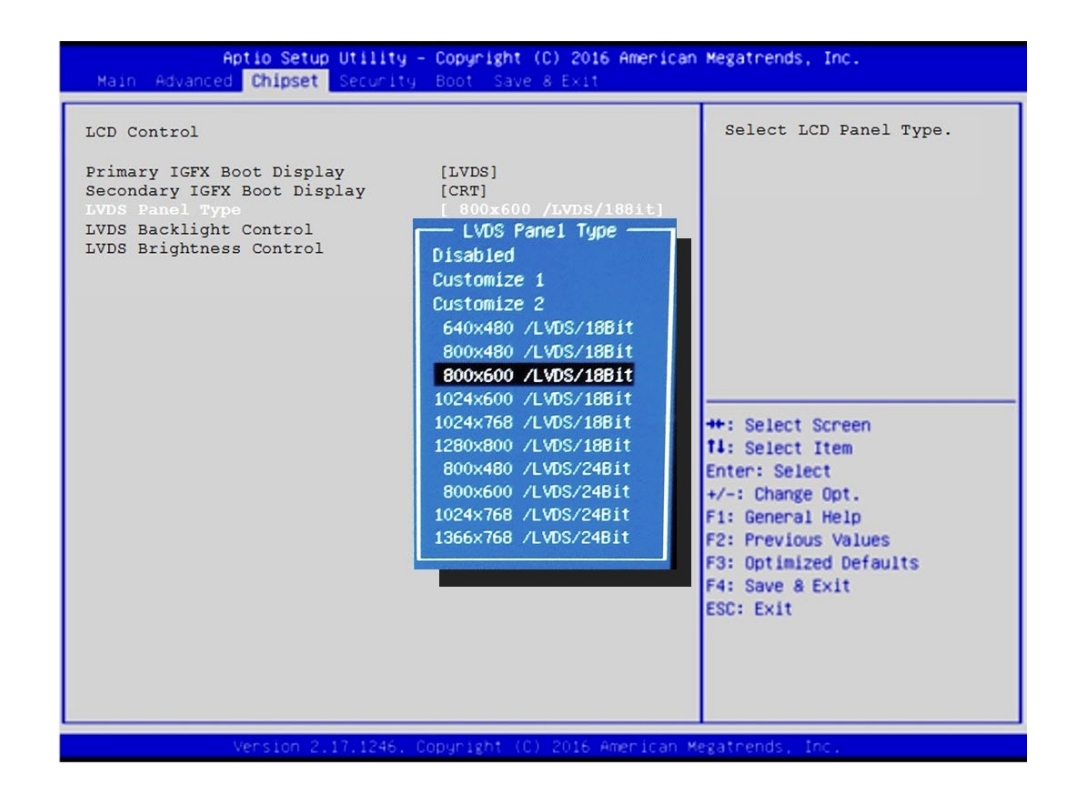

Рисунок Б.10 – Выбор разрешения экрана

### **Б.6 Меню настройки безопасности**

Опция главного меню **Setup «Security Settings»** позволяет ограничить доступ, одновременно, в систему и в **Setup,** или только в **Setup.** Меню данной опции показано на рисунке Б.11.

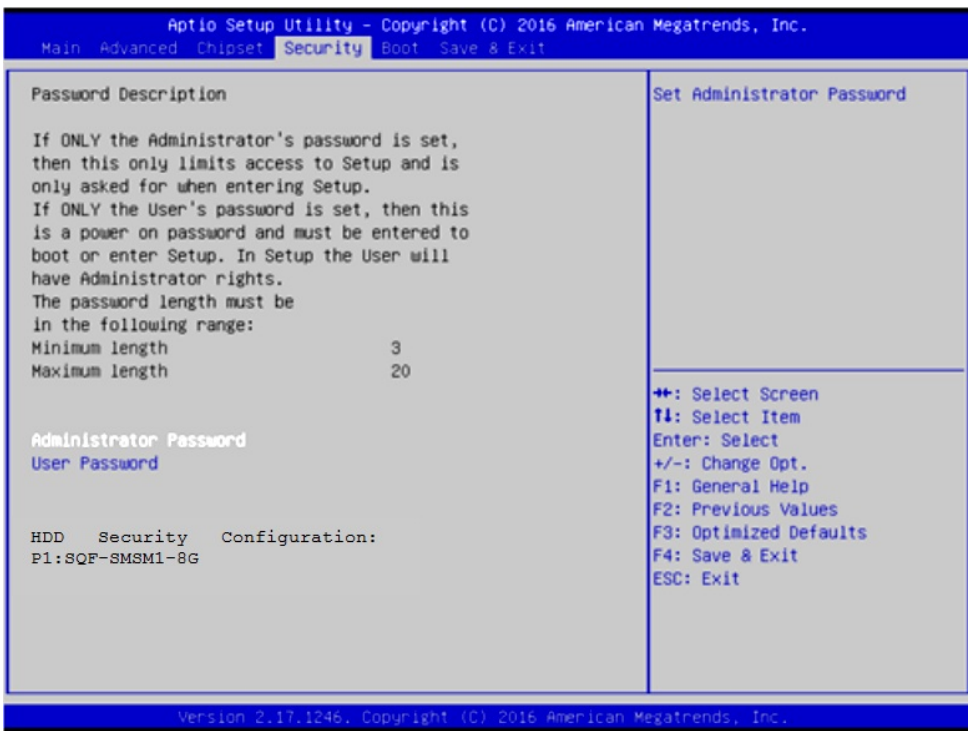

Рисунок Б.11 – Меню Security Settings

#### **ВНИМАНИЕ!**

При ошибке введения пароля, доступ к **BIOS** будет закрыт. Для разблокировки **BIOS** свяжитесь со службой поддержки в ООО «Балт-Систем». Без крайней необходимости пароль на **BIOS** не задавать! Установка пароля не ограничивает возможность загрузки со сторонних **USB-FLASH**.

### **Б.7 Основное меню загрузки системы**

Основное меню загрузки системы **«Boot Settings»** показано на рисунке Б.12.

Где, в строке

**Boot Option #1** должно быть -

**[UEFI OS (P1: SQF-SMSM2-8G-S9C)]**

Если это не так, то надо это выбрать, как показано на рисунке Б.13.

Если нужно подключить **USB-FLASH**, то в меню **«Boot Settings»**  должна быть строка **«Hard Drive BBS Priorities»**, рисунок Б.12. Если ее нет, это значит, что в подменю **«Advanced CSM Configuration»** не выбрано **[UEFI and Legacy]**, рисунок Б.3.

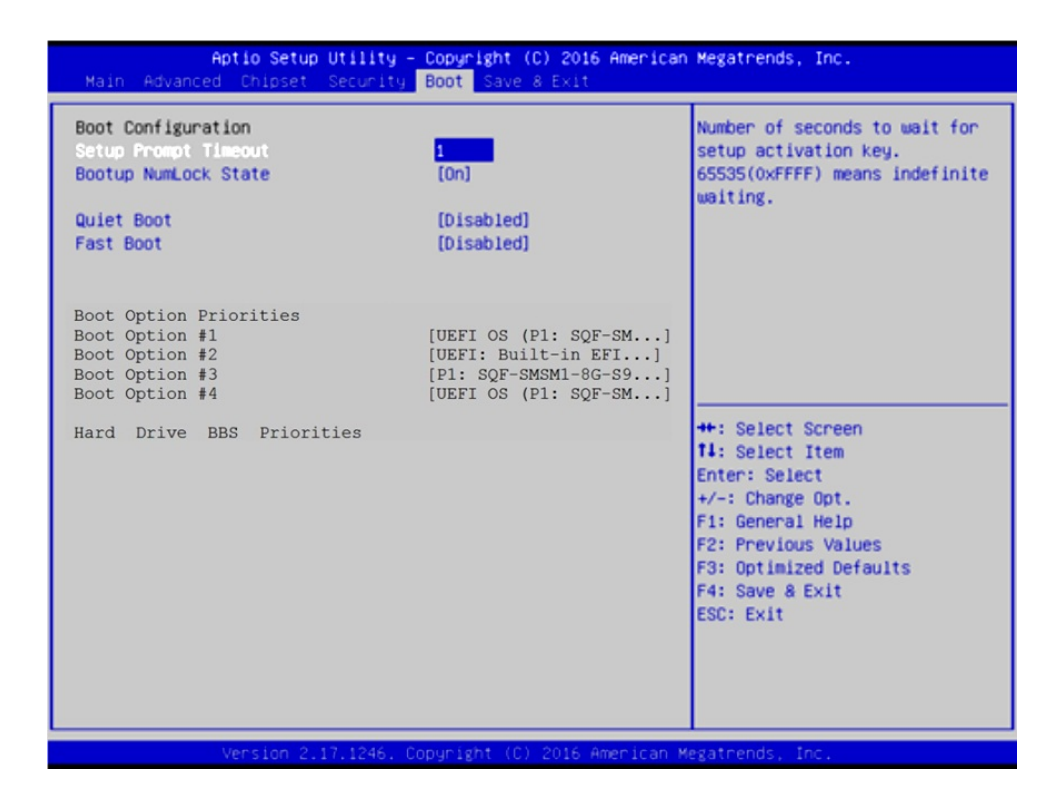

Рисунок Б.12 – Меню Boot Settings

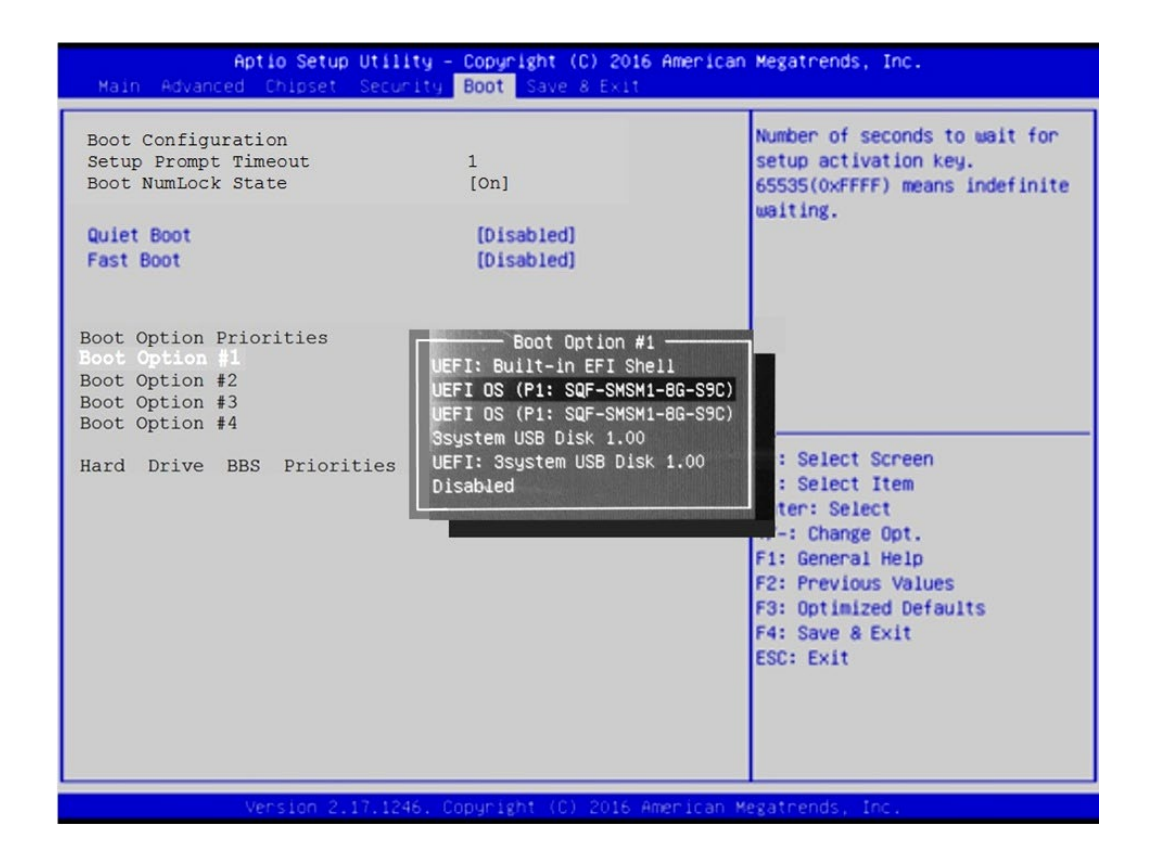

Рисунок Б.13 – выбор параметра [UEFI OS (P1: SQF-SMSM2-8G-S9C)]

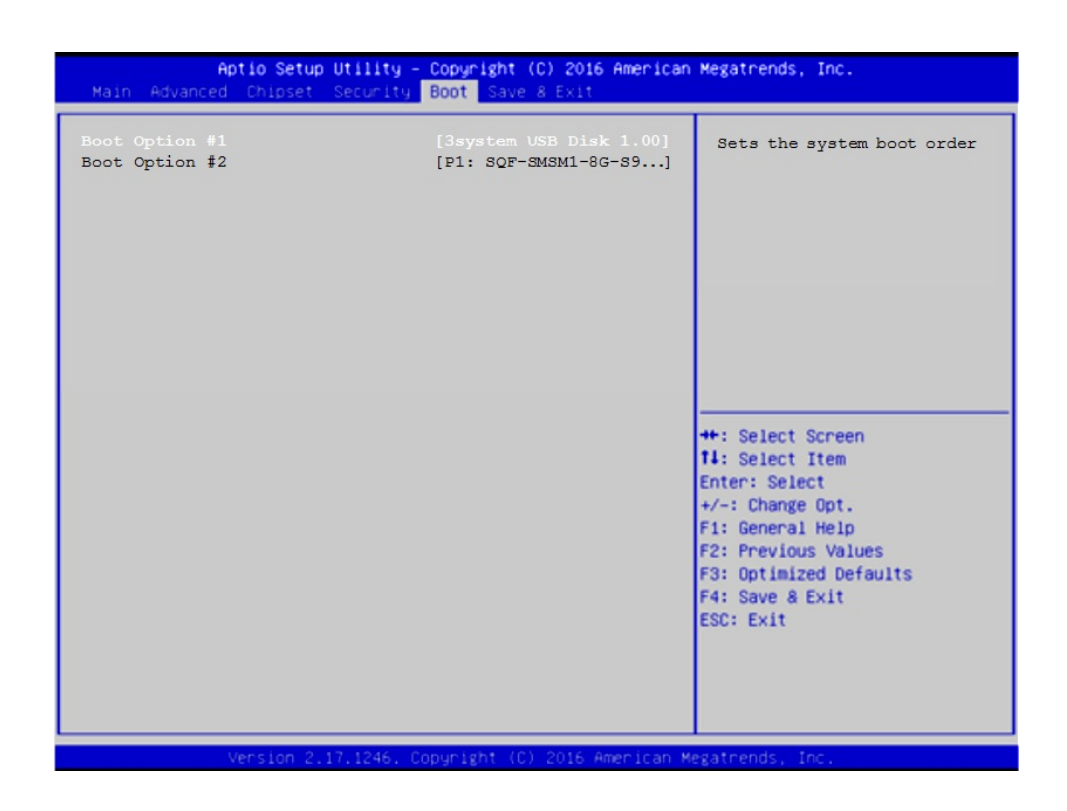

Рисунок Б.14 – Выбор опции Hard Drive BBS Priorities

| Aptio Setup Utility - Copyright (C) 2016 American Megatrends, Inc.<br>Main Advanced Chipset Security Boot Save & Exit |                                                                                                    |                                                                                                    |  |  |
|----------------------------------------------------------------------------------------------------|----------------------------------------------------------------------------------------------------|----------------------------------------------------------------------------------------------------|--|--|
| Boot Option #1<br>Boot Option #2                                                                                      | [3system USB Disk 1.00]<br>[P1: SQF-SMSM1-8G-S9]<br>Boot Option $#1$ -<br>P1: SQF-SMSM1-8G-S9C<br>3system USB Disk 1.00<br><b>Disabled</b> | Sets the system boot order<br>: Select Screen<br>: Select Item<br>ter: Select<br>$+\prime -$ : Change Opt.<br>F1: General Help<br><b>F2: Previous Values</b><br>F3: Optimized Defaults<br>F4: Save & Exit<br>ESC: Exit |  |  |
|                                                                                                    | Version 2.17.1246. Copyright (C) 2016 American Megatrends, Inc.                                                                            |                                                                                                    |  |  |

Рисунок Б.15 – Выбор опции Boot Option #1

Пояснения по рисункам Б.14 и Б.15 даны в пункте Б.12.

## **Б.8 Параметры выхода, меню «Save & Exit»**

На рисунке Б.16 показано меню «**Save & Exit**» - выход из **BIOS**. Где:

```
«Save Changes and Exit» - сохранить и выйти;
«Discard Changes and Exit» - отменить изменения и выйти;
«Save Changes and Reset» - сохранить изменения и сброс;
«Discard Changes and Reset» - отменить изменения и сброс.
```
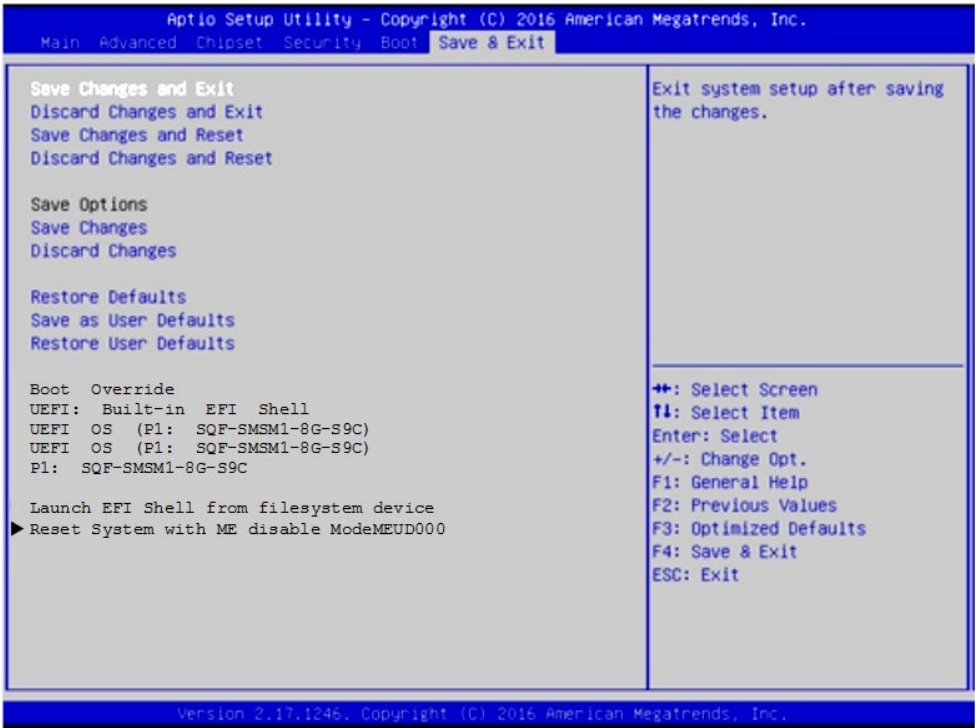

Рисунок Б.16 – меню Save & Exit

#### **ВНИМАНИЕ!**

**ПАРАМЕТРЫ КОНФИГУРАЦИИ УЧПУ В СMOS УСТАНОВЛЕНЫ СПЕЦИАЛИСТАМИ ООО «БАЛТ-СИСТЕМ». НЕ МЕНЯЙТЕ ЗАВОДСКИЕ УСТАНОВКИ ВО ИЗБЕЖАНИЕ НЕВЕРНОЙ РАБОТЫ ИЛИ ВЫХОДА ИЗ СТРОЯ УЧПУ!**

## **Б.9 Загрузка параметров станка**

**ВНИМАНИЕ!** Для первой загрузки не использовать распаковку на диск **С**: архива **FLASH.RAR (FLASH.R00,…)**, полученного на УЧПУ без режима загрузки **UEFI**.

Для первой установки параметров станка на диск **С:** требуется использовать операцию копирования файлов в используемом файловом менеджере.
# **Б.10 Структура логических дисков на модуле памяти «SQF-SMSM2-8G-S»**

Если модуль памяти имеет объем более 2Гб (здесь **SQF-…-8G-S** объем 8Гб), то рекомендуется разбить его на 2 логических диска:

- 1) Логический диск **C:** с объемом 2.047Гб (файловая система **FAT16**). Диск **С**: содержит все файлы, поддерживающие работу УЧПУ. Оставшийся объем на диске **С:** может быть использован для хранения управляющих программ.
- 2) Логический диск **D:** содержит весь оставшийся объем на модуле памяти. На диске **D:** рекомендуется создать файловую систему **FAT32** для хранения управляющих программ.

**Примечание**. Данная структура модуля памяти обусловлена необходимостью поддержки режима резервного копирования данных диска **C:** при загрузке УЧПУ с **USB-FLASH «СЕРВОДИСК»**, в котором применяется утилиты и программы, выполняемые в режиме **MS-DOS**.

### **Б.11 Доступ к дискам**

Для доступа к дискам в файле **FCRSYS/MP0** в секции 2 по умолчанию сделаны следующие записи:

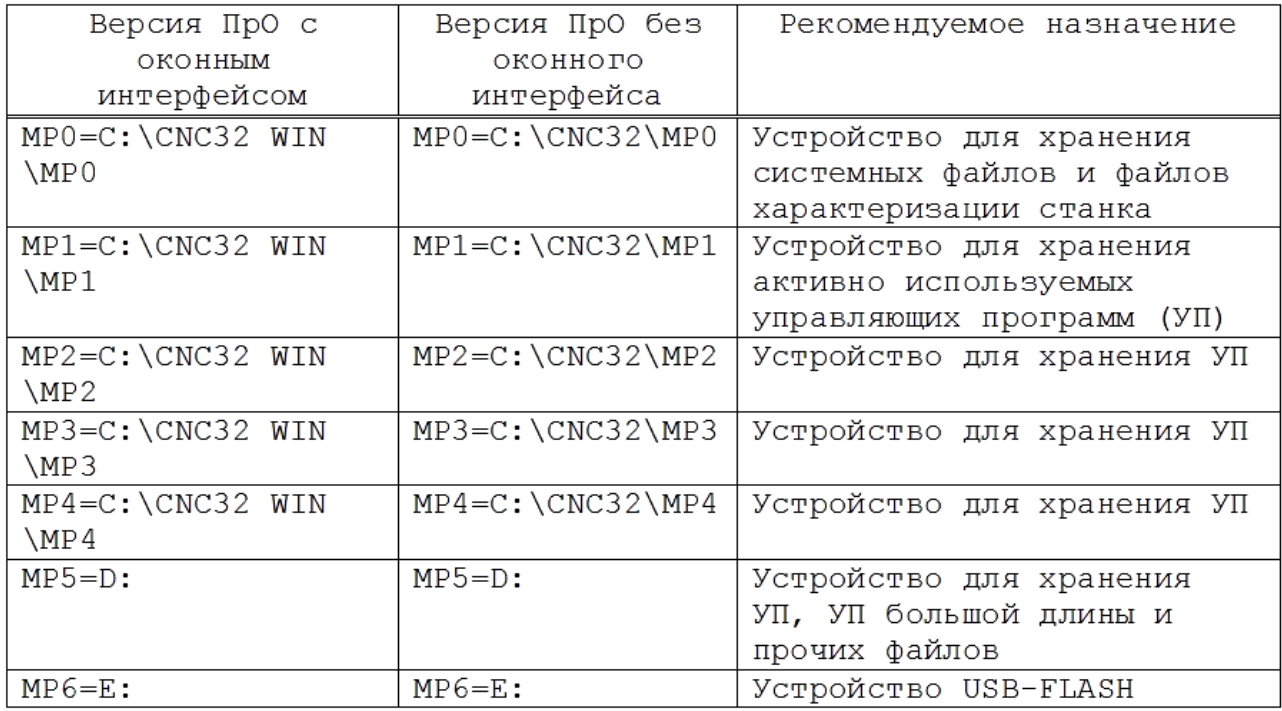

**ВНИМАНИЕ!** Рекомендуется использовать версию ПрО с оконным интерфейсом, в котором встроена файловая оболочка для работы со всеми подключенными к УЧПУ дисками и со всеми файлами, расположенными на этих диска. Версия ПрО без оконного интерфейса может отсутствовать в УЧПУ.

# **Б.12 Загрузка УЧПУ для резервного копирования/восстановления диска С:**

- 1) Установить в **USB**-разъем устройство **USB-FLASH «СЕРВОДИСК»**;
- 2) Включить УЧПУ в режим **SETUP BIOS;**
- 3) В **SETUP BIOS** в разделе **Boot** выбрать опцию меню **Hard Drive BBS Priorities** (рисунки Б.12-Б.15);
- 4) Установить в разделе Boot Options #1 Где **TOSHIBA** – название производителя **USB-FLASH**, подключенного к УЧПУ;
- 5) Нажать клавишу **«Esc»** для возврата на предыдущий уровень;
- 6) В **SETUP BIOS** в разделе **Save & Exit**,в подразделе **Boot Override** выбрать устройство **TOSHIBA** и нажать клавишу **«Enter»**.

После автоматического перезапуска УЧПУ его загрузка будет выполнена с **USB-FLASH «СЕРВОДИСК»**.

Дальнейшие действия определяет пользователь выбором пункта меню **«СЕРВОДИСК»**, отображенного на экране УЧПУ.

# **Б.13 Загрузка УЧПУ после выполнения работы с USB-FLASH «СЕРВОДИСК».**

- 1) Снять из **USB**-разъема устройство **USB-FLASH «СЕРВОДИСК»**;
- 2) Включить УЧПУ в режим **SETUP BIOS;**
- 3) В **SETUP BIOS** установить раздел **«Boot»;**
- 4) Установить в опции **«Boot Options #1»** значение **[UEFI OS (P1: SQF-SMSM2-8G-…)]** где: **(P1: SQF-SMSM2-8G-…)** – название и объем (8Гб) модуля памяти УЧПУ;
- 5) Нажать клавишу **«Esc»** для возврата на предыдущий уровень;
- 6) В **SETUP BIOS** в разделе «**Save & Exit**» установить курсор на опцию «**Save Changes and Exit**» и нажать клавишу «**Enter**».

После автоматического перезапуска УЧПУ его загрузка будет выполнена с диска **С:**.

### **Б.14 Алгоритм установки режима загрузки UEFI**

Для определения существования **UEFI** и установки режима загрузки **UEFI** выполнить в УЧПУ следующие действия:

- 1) Загрузить УЧПУ в **SETUP BIOS**. Для этого после включения УЧПУ при появлении на экране сообщения «**PRESS <DEL> or <Esc> to enter setup**» нажать клавиши <**DEL**> или <**Esc**>;
- 2) В главном меню **SETUP BIOS** установить курсор на опцию «**Advanced**»;
- 3) В меню «**Advanced**» установить курсор на опцию «**CSM Configuration**» и нажать <**Enter**>;

4) Выполнить в опции «CSM Configuration» следующие установки параметров:

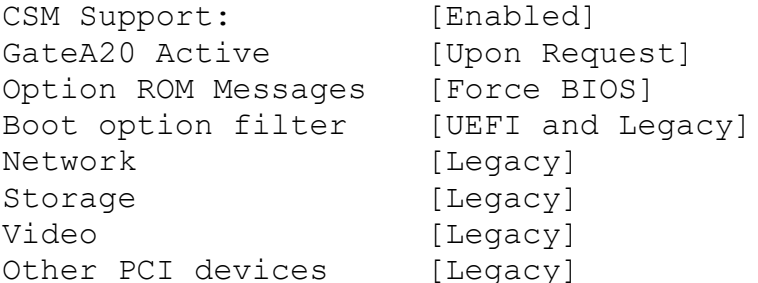

В главном меню SETUP BIOS установить курсор на опцию «Boot». Установки в SETUP BIOS для загрузки в режиме UEFI:

Boot  $\ddots$ Boot Options Priorities Boot Options #1 [UEFI OS (P1: SQF-SMSM2-8G-S9C)]

- 5) В главном меню SETUP BIOS установить курсор на опцию «Save &  $Exit$
- 6) В меню «Save & Exit» установить курсор на опцию « Save Changes and Exit» и нажать <Enter>.

**ВНИМАНИЕ!** Если УЧПУ настроено на загрузку в режиме UEFI, то не рекомендуется изменять режим загрузки и актуальное дисковое устройство в разделе Boot, исключение - загрузка УЧПУ с USB-FLASH «СЕРВОДИСК» для работы в MS-DOS (создание резервной копии диска С:, работа с файлами).

#### Б.15 Причины утери информации SETUP BIOS

- 1) Установка нового значения для параметра, в том числе его изменение при выборе восстановления данных SETUP BIOS значениями по умолчанию (Save & Exit -> Restore Defaults или Restore User Defaults).
- 2) Выход из строя литиевой батареи, расположенной на модуле СРU.

# **ПРИЛОЖЕНИЕ В** (обязательное) **ЭЛЕКТРОННЫЙ ШТУРВАЛ**

# **В.1 Назначение электронного штурвала**

В.1.1 Электронный штурвал (далее – штурвал) представляет собой преобразователь угловых перемещений фотоэлектрического типа и используется как дополнительная комплектация к УЧПУ типа NC. Штурвал применяется в УЧПУ для перемещения осей в ручном режиме **MANU** или **MANJ**: задаёт направление движения («**+**»/«**-**») и величину перемещения управляемой оси.

В.1.2 В данном приложении представлены штурвалы **WSA** и **WSB,** которые имеют на выходе прямоугольные импульсные сигналы, число периодов выходного сигнала – 100, внешнее питание +5В. Временная диаграмма работы этих штурвалов представлена на рисунке В.1.

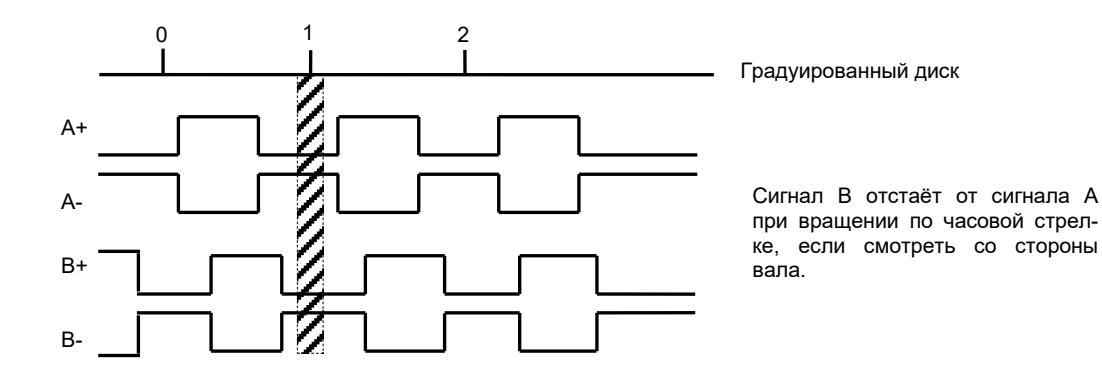

Рисунок B.1 - Временная диаграмма работы штурвалов WSA и WSB

В.1.3 Штурвалы **WSA** и **WSB** имеют идентичные функциональные характеристики, но отличаются габаритными и установочными размерами и весом. Штурвал **WSA** имеет диаметр корпуса 80 мм. Штурвал **WSB** имеет диаметр корпуса 60 мм.

# **В.2 Электронный штурвал WSA NC110-75A**

### **В.2.1 Технические характеристики**

В.2.1.1 Электрические параметры штурвала **WSA** представлены в таблице В.1.

| Colon prisocholo mapamo i per mi pedola won |            |            |                                                            |            |            |              |          |  |
|---------------------------------------------|------------|------------|------------------------------------------------------------|------------|------------|--------------|----------|--|
| Условное                                    | Напряжение | Ток        | Выходное                                                   |            | Число      | Длитель-     | Частота  |  |
| обозначение                                 | питания,   | потреб-    | напряжение,                                                |            | периодов   | ность фрон-  | BЫX.     |  |
| штурвала                                    | Vcc,       | ления,     |                                                            |            | выходного  | TOB BHX.     | сигнала, |  |
|                                             |            | мА         | ЛOГ.<br>лог.                                               |            | сигнала на | сигнала,     | кГц      |  |
|                                             |            |            | $\langle 0 \rangle$<br>$\langle \langle 1 \rangle \rangle$ |            | оборот     | MKC          |          |  |
| WSA                                         | $5+0, 25$  | $\leq 150$ | $\leq$ 0,5                                                 | $\geq 2.5$ | 100        | $\leq 0$ , 1 | $0 - 5$  |  |

Таблица В.1 - Электрические параметры штурвала WSA

В.2.1.2 Механические и эксплуатационные параметры штурвала **WSA** представлены в таблице В.2.

| Условное    | Максим.         | Номин.               | Наработка                                                                       | Диапазон             | Диапазон                        | Защита | Bec,     |
|-------------|-----------------|----------------------|---------------------------------------------------------------------------------|----------------------|---------------------------------|--------|----------|
| обозначение | СКОРОСТЬ        | на отказ<br>СКОРОСТЬ |                                                                                 | рабочих              | темпера-                        | $000-$ | $\Gamma$ |
| штурвала    | вращения        | вращения             | темпера-<br>градуирован-                                                        |                      | TYP                             | лочкой |          |
|             | вала,<br>об/мин | вала,<br>об/мин      | ного диска                                                                      | тур,<br>$^{\circ}$ C | хранения<br>$^{\circ}$ C.       |        |          |
| WSA         | 600             | $\leq 200$           | $3x105$ oборо-<br>NQ <sub>II</sub><br>TOB<br>скорости вр.<br>$\leq$ 200 об/мин) | $0 - 60$             | минус<br>OT<br>10 до<br>плюс 60 | IP50   | 250      |

Таблица В.2 - Механические и эксплуатационные параметры штурвала WSA

### **В.2.2 Схема выходной цепи**

В.2.2.1 Тип выхода штурвала **WSA** указан в таблице В.3.

Таблица В.3 – Тип выхода штурвала WSA

| Условное    | Напряжение     | Элемент                | Тип                                           |            |
|-------------|----------------|------------------------|-----------------------------------------------|------------|
| обозначение | питания,       | выходного канала       | выходных сигналов                             | Примечание |
|             |                |                        |                                               |            |
| WSA         | 5 <sup>5</sup> | Драйвер линии AM26LS31 | Дифференциальные сиг-<br>налы: А+, А-, В+, В- | NC110-75A  |

В.2.2.2 Схема выходов штурвала **WSA** представлена на рисунке В.2.

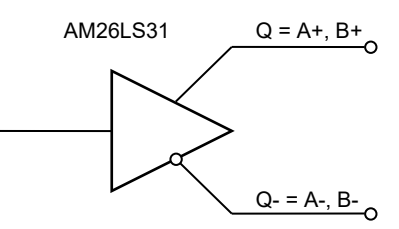

Рисунок В.2 – Выход штурвала WSA

В.2.2.3 Временная диаграмма работы штурвалов **WSA** представлена на рисунке В.1.

#### **В.2.3 Конструкция штурвала**

В.2.3.1 Габаритные размеры штурвала **WSA** приведены на рисунке B.3. Конструктивно штурвал имеет круглую форму. С лицевой стороны штурвала установлен подвижный маховик с градуированной шкалой на 100 делений.

Корпус и маховик штурвала выполнены из металла, степень защиты оболочкой - **IP50**. Маховик имеет рукоятку, которая позволяет вращать его как по часовой (+), так и против часовой стрелки (-). На неподвижном металлическом корпусе нанесена чёрная риска – начало отсчёта. В центре маховика наклеена этикетка с логотипом фирмыизготовителя ООО «Балт-Систем».

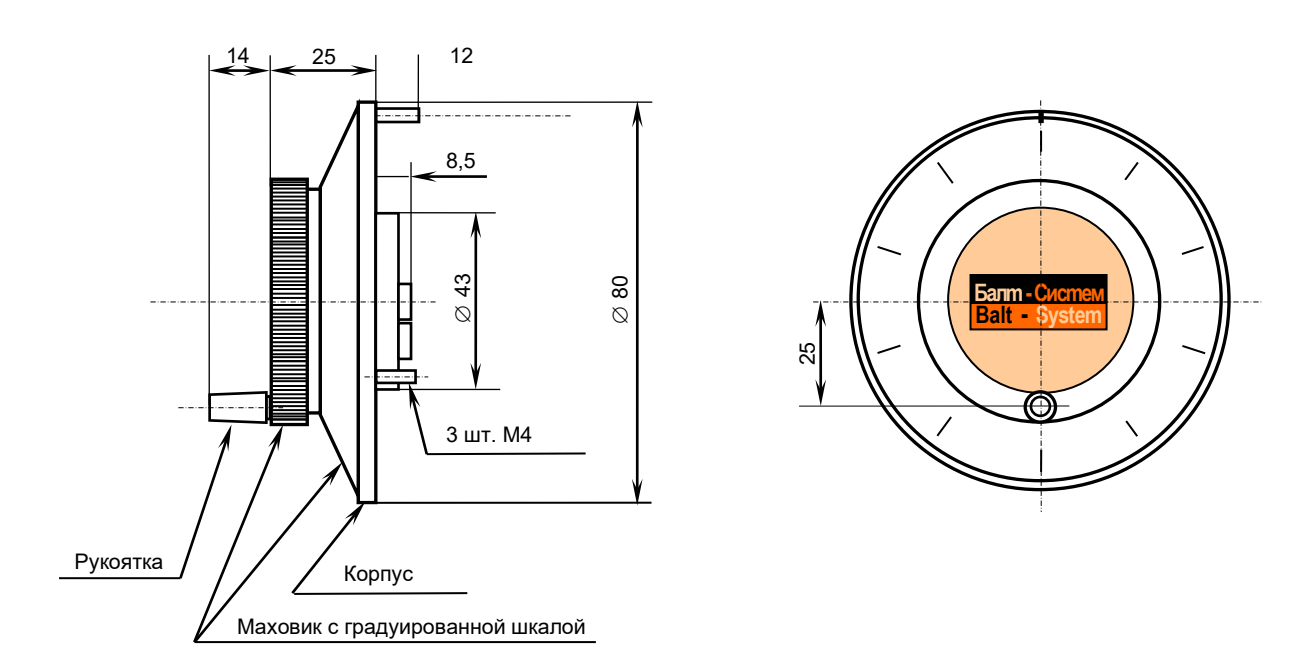

Рисунок B.3(а) - Габаритные размеры штурвала WSA

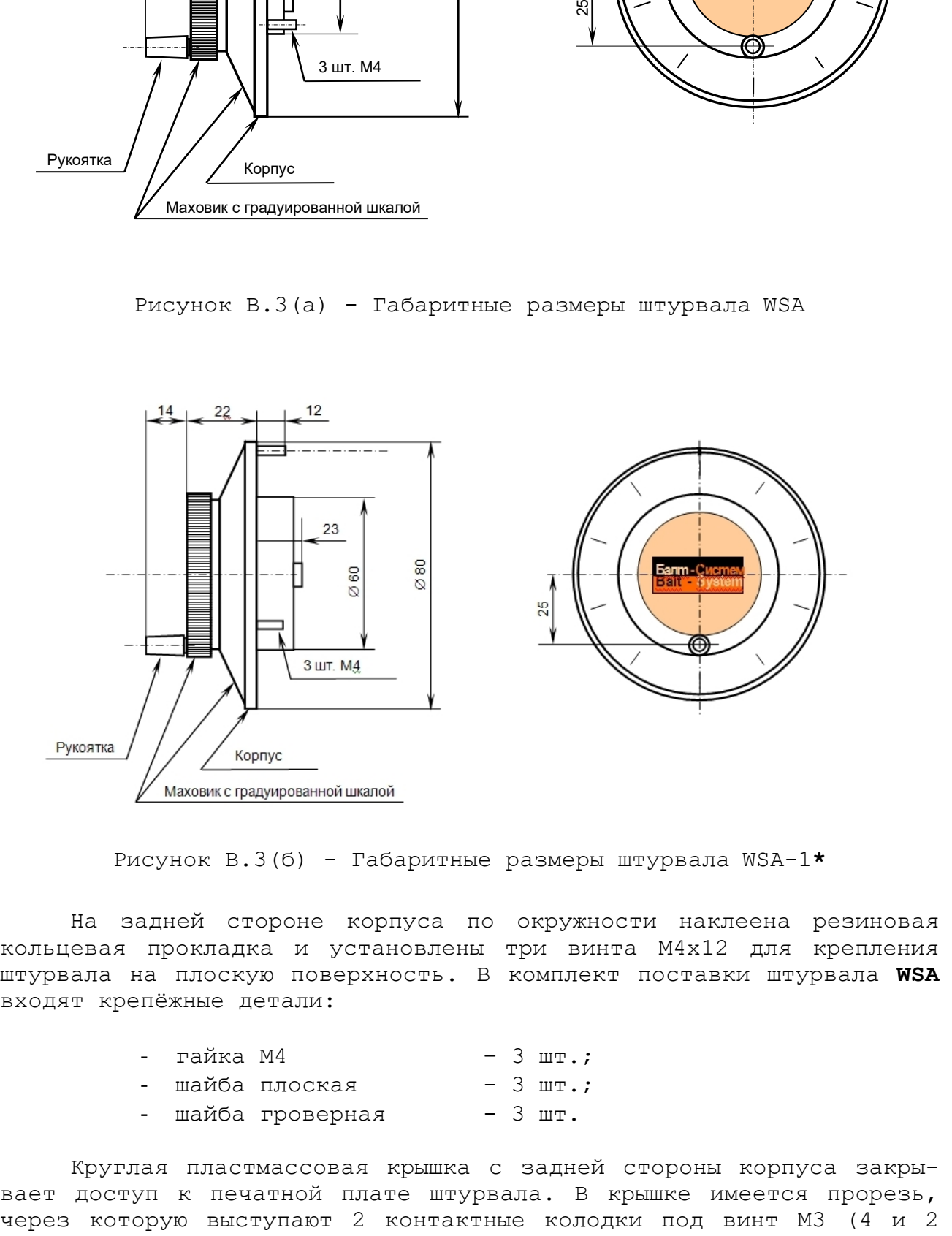

Рисунок В.3(б) - Габаритные размеры штурвала WSA-1**\***

На задней стороне корпуса по окружности наклеена резиновая кольцевая прокладка и установлены три винта М4х12 для крепления штурвала на плоскую поверхность. В комплект поставки штурвала **WSA** входят крепёжные детали:

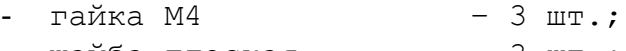

- шайба плоская 3 шт.;<br>- шайба гроверная 3 шт. - шайба гроверная
	-

Круглая пластмассовая крышка с задней стороны корпуса закрывает доступ к печатной плате штурвала. В крышке имеется прорезь,

контакта), установленные на печатной плате. Обозначение контактов указано на крышке. Колодка служит для подсоединения кабеля штурвала от УЧПУ. Расположение контактов колодки представлено на рисунке В.4.

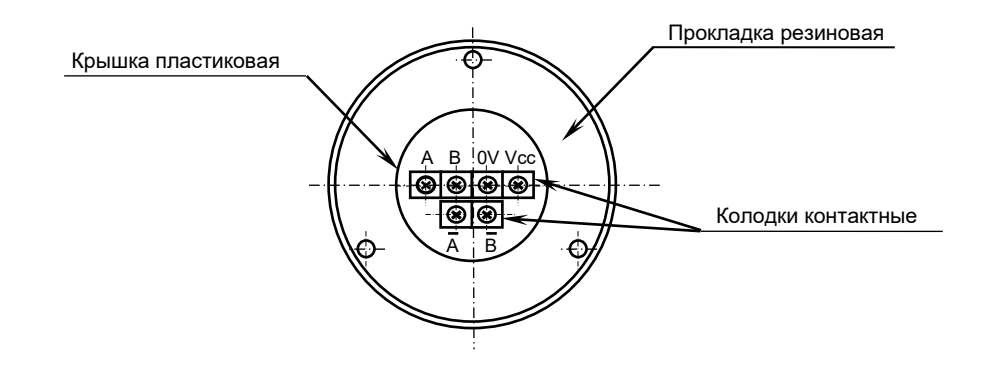

Рисунок В.4(а) – Расположение выходных контактов штурвала WSA

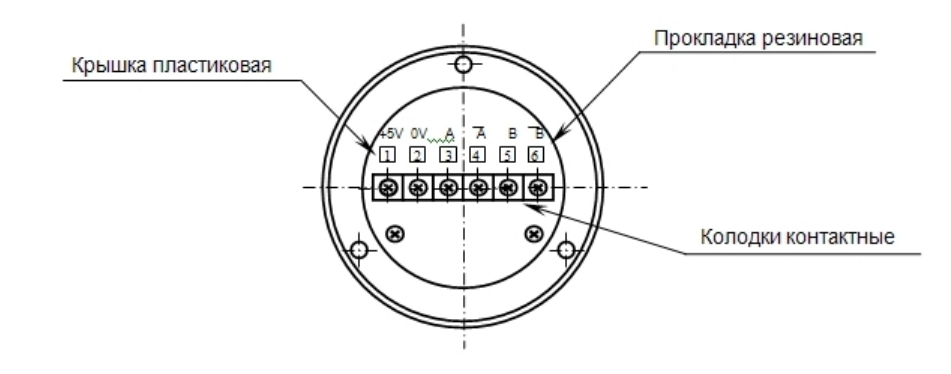

Рисунок В.4(б) – Расположение выходных контактов штурвала WSA-1**\***

В.2.3.2 Штурвал **WSA** устанавливают на плоскую поверхность. Разметка отверстий для установки штурвала **WSA** показана на рисунке B.5.

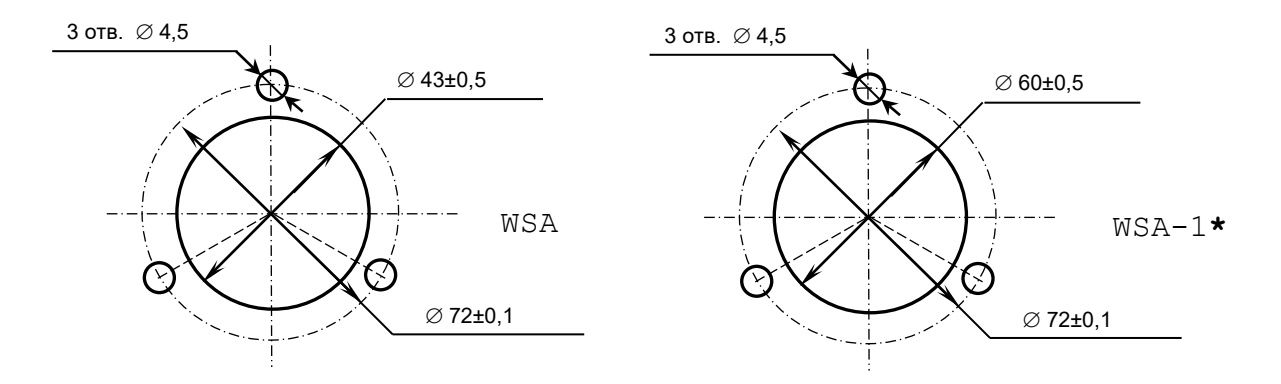

Рисунок B.5 - Установочные размеры штурвала WSA и WSA-1

**\*** - штурвал **WSA** от **WSA-1** отличается лишь габаритными размерами и расположением контактных колодок, смотри рисунки В.3-В.5.

# **В.3 Электронный штурвал WSB NC310-75A**

# **В.3.1 Технические характеристики**

В.3.1.1 Электрические параметры штурвала **WSB** представлены в таблице В.4.

Условное обозначение штурвала Напряжение питания, Vcc, В Ток потребления, мА Выходное напряжение, В Число периодов выходного лог. | лог. | сигнала на | мкс | к $\Gamma$ ц оборот Длительность фронтов вых. сигнала, мкс Частота вых. сигнала, «0» лог. «1» **WSB**  $5\pm0.25$   $\leq 120$   $\leq 0.5$   $\geq 2.5$  100  $\leq 0.1$  0-5

Таблица В.4 - Электрические параметры штурвала WSB

В.3.1.2 Механические и эксплуатационные параметры штурвала **WSB** представлены в таблице В.5.

Таблица В.5 - Механические и эксплуатационные параметры штурвала WSB

| Условное    | Максим.         | Номин.          | Наработка                                                           | Диапазон             | Диапазон                        | Защита  | Bec,     |
|-------------|-----------------|-----------------|---------------------------------------------------------------------|----------------------|---------------------------------|---------|----------|
| обозначение | СКОРОСТЬ        | СКОРОСТЬ        | на отказ                                                            | рабочих              | темпера-                        | оболоч- | $\Gamma$ |
| штурвала    | вращения        | вращения        | градуирован-                                                        | темпера-             | TYP                             | кой     |          |
|             | вала,<br>об/мин | вала,<br>об/мин | ного диска                                                          | тур,<br>$^{\circ}$ C | хранения<br>$^{\circ}$ C        |         |          |
| WSB         | 600             | $\leq 200$      | $3x105$ oборо-<br>(при<br>TOB<br>скорости вр.<br>$\leq$ 200 об/мин) | $0 - 60$             | ОТ МИНУС<br>$100$ до<br>плюс 60 | IP50    | 90       |

### **В.3.2 Схема выходной цепи**

В.3.2.1 Тип выхода штурвала **WSB** указан в таблице В.6.

| Условное    | Напряжение | Элемент                | Тип                                           |            |
|-------------|------------|------------------------|-----------------------------------------------|------------|
| обозначение | питания,   | выходного канала       | выходных сигналов                             | Примечание |
| WSB         | - 5        | Драйвер линии AM26LS31 | Дифференциальные сиг-<br>налы: А+, А-, В+, В- | NC310-75A  |

Таблица В.6 – Тип выхода штурвала WSB

В.3.2.2 Схема выходов штурвала **WSB** представлена на рисунке В.6.

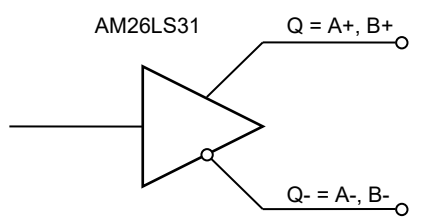

Рисунок В.6 – Выход штурвала WSB

В.3.2.3 Временная диаграмма работы штурвала **WSB** представлена на рисунке В.1.

### **В.3.3 Конструкция штурвала**

В.3.3.1 Габаритные размеры штурвала **WSB** показаны на рисунке В.7. Штурвал имеет круглую форму, степень защиты оболочкой - **IP50**.

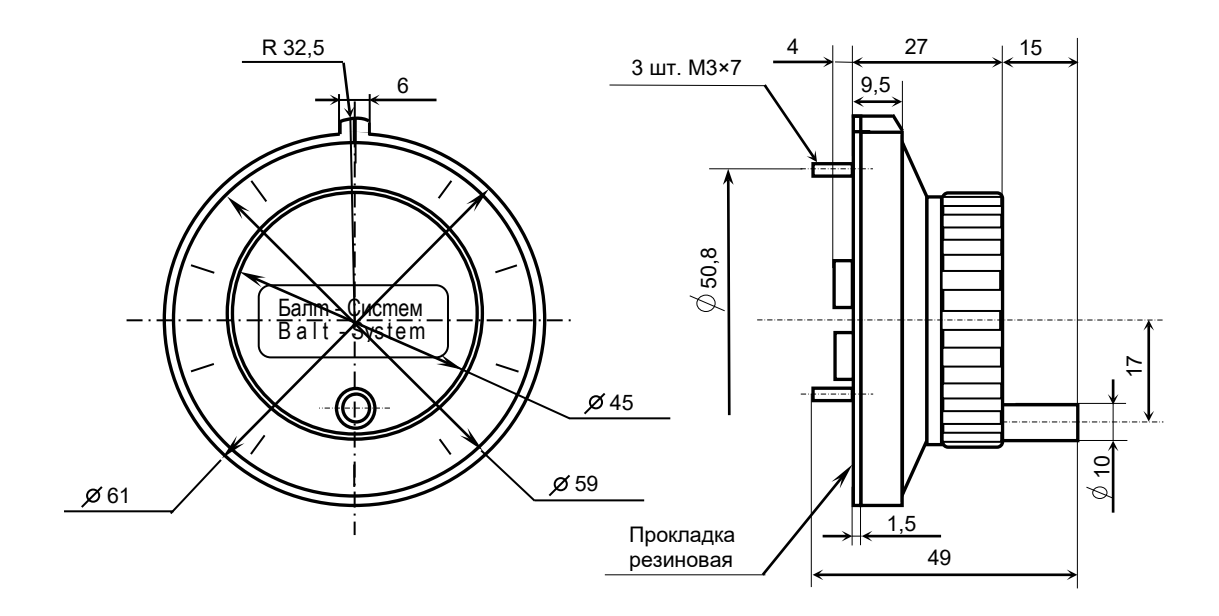

Рисунок В.7 - Габаритные размеры штурвала WSB

Подвижный маховик с градуированной шкалой на 100 делений установлен с лицевой стороны штурвала. Маховик имеет рукоятку, которая позволяет вращать его как по часовой (+), так и против часовой стрелки (-). На неподвижном корпусе штурвала нанесена риска – начало отсчёта. В центре маховика наклеена этикетка с логотипом фирмы-изготовителя ООО «Балт-Систем».

На задней стенке корпуса штурвала по окружности наклеена резиновая кольцевая прокладка и установлены три винта М3х7 для крепления штурвала на плоскую поверхность. В комплект поставки штурвала входят крепёжные детали:

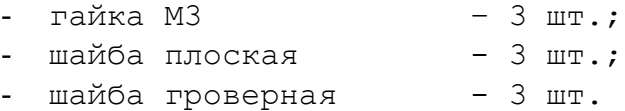

В задней части корпуса вырезано отверстие, диаметром 41 мм, которое открывает печатную плату штурвала. На печатной плате установлены две контактные колодки под винт М3 на 2 и 4 контакта для подсоединения кабеля штурвала от УЧПУ. Маркировка контактов указана на печатной плате. Расположение выходных контактов штурвала приведено на рисунке В.8.

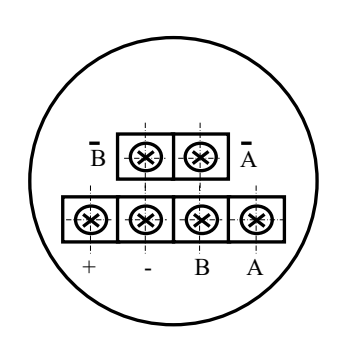

Рисунок В.8 - Выходные контакты штурвала WSB

В.3.4.2 Штурвал **WSB** устанавливают на плоскую поверхность. Разметка отверстий для установки штурвала **WSB** указана на рисунке В.9.

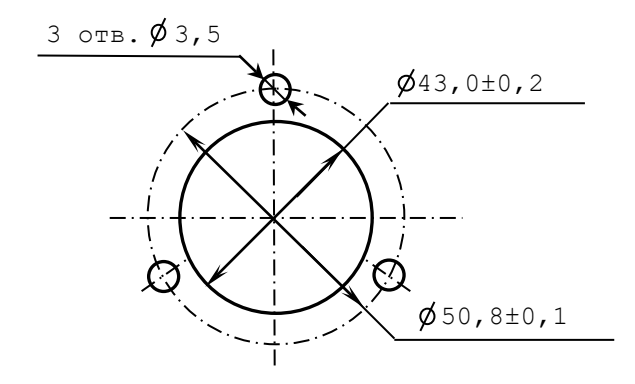

Рисунок В.9 – Установочные размеры штурвала WSB

# **В.4 Подключение штурвала к УЧПУ**

В.4.1 Подключение штурвала к УЧПУ можно производить:

- через канал штурвала УЧПУ; - через канал энкодера УЧПУ.

Канал энкодера работает только с дифференциальными сигналами, канал штурвала может работать как с дифференциальными, так и с одиночными сигналами. Режим работы канала штурвала устанавливается перемычками, как указано в п[.5.3.4.](#page-42-0)

Следует определить тип выхода подключаемого штурвала и канал подключения к УЧПУ. При необходимости следует произвести в УЧПУ установку перемычек.

При любом варианте подключения используется один и тот же кабель штурвала. Схема кабеля штурвала показана на рисунке В.10. Максимальная длина кабеля штурвала зависит от типа используемого кабеля: (4х2х0,14) – 8 м, (4х2х0,22) – 40 м.

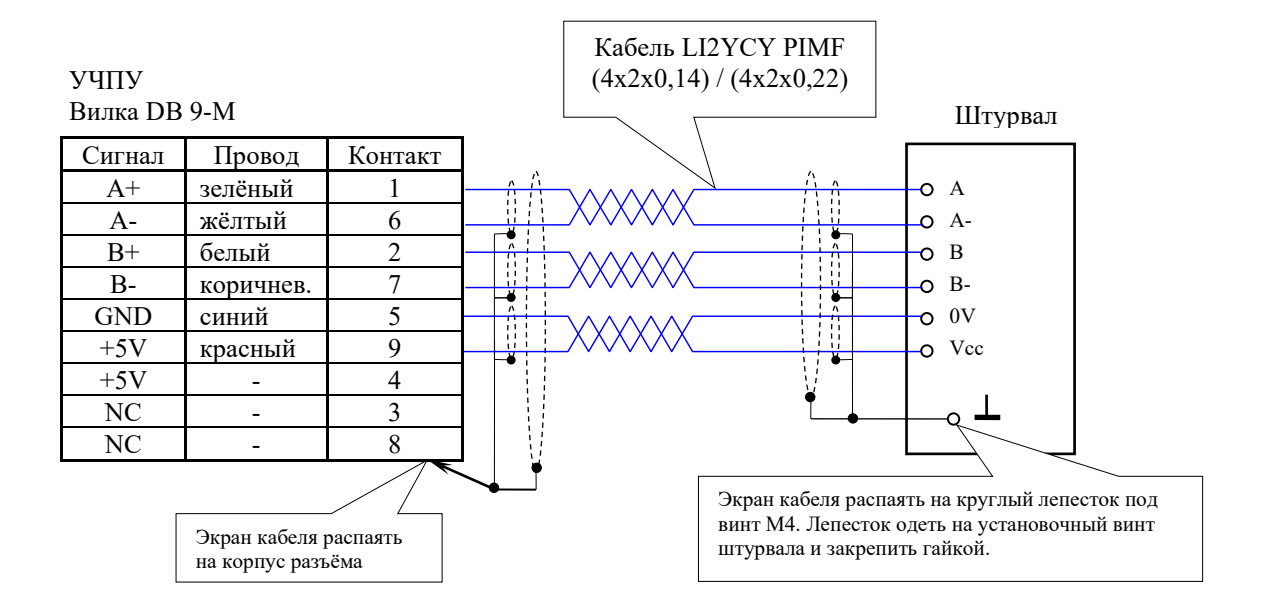

Рисунок В.10 – Схема кабеля штурвала

#### **ВНИМАНИЕ!**

- **1. ПРИ ЛЮБОМ ВАРИАНТЕ ПОДКЛЮЧЕНИЯ ПИТАНИЕ ШТУРВАЛА ПРОИЗВО-ДИТСЯ ОТ УЧПУ ЧЕРЕЗ КАНАЛ ПОДКЛЮЧЕНИЯ.**
- **2. ПОДКЛЮЧЕНИЕ КАБЕЛЯ ШТУРВАЛА ТРЕБУЕТ ПОВЫШЕННОГО ВНИМАНИЯ. ПРОВОДА ПИТАНИЯ «+5В» и «ОБЩ» СО СТОРОНЫ ШТУРВАЛА ДОЛЖНЫ БЫТЬ ОПРЕДЕЛЕНЫ ОДНОЗНАЧНО (ЧЁТКАЯ МАРКИРОВКА ИЛИ ЦВЕТОВОЕ РЕШЕНИЕ). НЕДОПУСТИМО МЕНЯТЬ МЕСТАМИ ПРОВОДА ПИТАНИЯ «+5В» и «ОБЩ». НЕСОБЛЮДЕНИЕ ДАННОГО ТРЕБОВАНИЯ ВЕДЁТ К ВЫХОДУ ИЗ СТРОЯ ФОТОЭЛЕМЕНТОВ И МИКРОСХЕМЫ ШТУРВАЛА.**

В.4.2 Подключение штурвала через канал штурвала УЧПУ не требует характеризации. Методика работы со штурвалом в данном случае приведена в документе «Руководство оператора» в разделе «Ручное перемещение осей».

Подключение штурвала через любой канал энкодера требует определить штурвал как ось в файлах характеризации **AXCFIL** и **IOCFIL**.

В случае подключения штурвала через канал штурвала или через канал энкодера производится внутреннее управление штурвалом от ПрО.

В.4.3 ПрО УЧПУ позволяет работать с двумя штурвалами по двум независимым каналам. Работа с двумя штурвалами требует характеризации в файлах **AXCFIL** (инструкция **CAS**) и **IOCFIL** (инструкция **ADV**).

При работе с двумя штурвалами производится внешнее управление штурвалами. Внешнее управление выполняется ПрО и активизируется ПЛ в любом режиме работы.

В.4.4 Вопросы характеризации штурвала/штурвалов рассмотрены в документе «Руководство по характеризации». Сигналы внешнего управления штурвалами приведены в документе «Программирование интерфейса PLC».

# **ПРИЛОЖЕНИЕ Г** (обязательное) **ВНЕШНИЕ МОДУЛИ ВХОДОВ/ВЫХОДОВ**

# **Г.1 Назначение внешних модулей входов/выходов**

Г.1.1 Внешние модули входа/выхода обеспечивают согласование дискретных каналов входа/выхода УЧПУ с каналами электроавтоматики управляемого оборудования. Для УЧПУ используют внешние модули:

- $NC201-402 MOJYJJb$  индикации входов  $(40)$ ;
- NC210-402 модуль индикации входов (32);
- NC210-401 модуль релейной коммутации выходов (24);

Г.1.2 Модуль индикации входов транслирует сигналы от электрооборудования системы к дискретным каналам УЧПУ без преобразования. Каждый канал модуля имеет светодиод, который индицирует высокий уровень передаваемой информации.

Г.1.3 Модуль выходов c релейной коммутацией и индикацией служит для расширения возможностей дискретных выходных каналов УЧПУ. Каждый канал модуля имеет светодиод и реле, управляемые сигналом выходного канала УЧПУ. Контакты этого реле позволяют коммутировать напряжение как постоянного, так и переменного тока при значительном увеличении коммутируемого тока.

Г.1.4 Номинальное напряжение питания внешних модулей входа/выхода модулей: +24В.

**ВНИМАНИЕ! ПИТАНИЕ ВНЕШНИХ МОДУЛЕЙ ВХОДА/ВЫХОДА ДОЛЖНО**  ОСУЩЕСТВЛЯТЬСЯ ОТ ИСТОЧНИКА ПИТАНИЯ **ЧЕРЕЗ КОНТАКТЫ РЕЛЕ ГОТОВНОСТИ УЧПУ SPEPN.**

# **Г.2 Технические характеристики внешних модулей входов/выходов**

Г.2.1 Характеристики модулей входов:

а) количество индицируемых каналов:

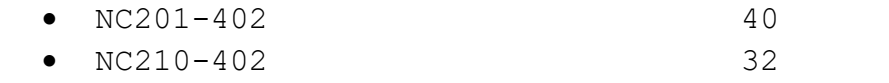

б) номинальный входной ток канала: 20мА/24В

Г.2.2 Характеристики модуля выходов NC210-401:

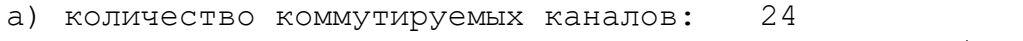

б) коммутируемое напряжение: постоянное/переменное<br>в) номинальный коммутируемый ток: 3,0A/+28B;

в) номинальный коммутируемый ток:

- 
- 3,0А/110В;
- 1,5А/220В

# **Г.3 Модуль индикации входов (40) NC201-402**

Г.3.1 Внешний вид модуля NC201-402 (**NC201-DZB-40IN 3-25-2005**) представлен на рисунке Г.1. Высота модуля – (50+0,5)мм, с учётом выступа ответных частей разъёма **IP1** – (67+0,5)мм. Крепление модуля производится на **DIN** рейку.

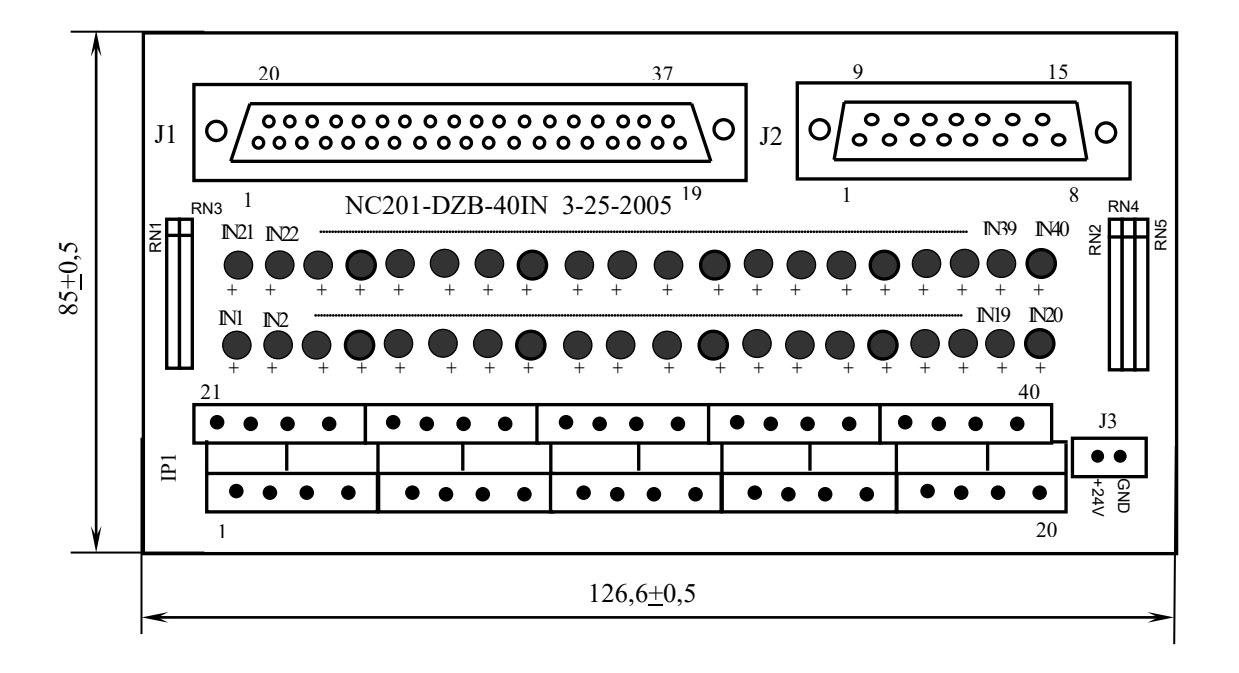

Рисунок Г.1 – Модуль индикации входов (40) NC201-402

Г.3.2 Обозначение и назначение элементов модуля NC201-402:

- **IN1–IN40**: светодиоды индикации состояния входов 1-40;
- **IP1**: двухрядный двухуровневый составной разъём под винт на 40 контактов для подсоединения 40 входных сигналов от управляемого оборудования (10 вилок **MDSTBV 2.5/2-G-5.08**)**.**

В комплект поставки модуля входят ответные части разъёма **IP1**: 10 розеток **MVSTBR 2.5/4-ST-5.08** на 4 контакта под винт;

- **J1**: разъём (розетка **DPS 37-F**) для подключения кабеля связи входов УЧПУ (разъём «**32IN**») с модулем NC201-402;
- **J2:** разъём (розетка **DPS 15-F**) для подключения кабеля связи входов УЧПУ (разъём «**16IN**») с модулем NC201-402;
- **J3:** разъём (вилка **MSTBV 2.5/2-G-5.08**) для подключения напряжения постоянного тока от внешнего источника питания **+24В**; в комплект поставки модуля входит ответная часть разъёма **J3**: 1 розетка **MVSTBR 2.5/2-ST-5.08** на 2 контакта под винт;
- **RN1-RN5** резисторы, ограничивающие ток в цепи светодиодов (5 резисторных сборок **A 472G**: 8 резисторов по 4,7кОм).

### Таблица Г.1

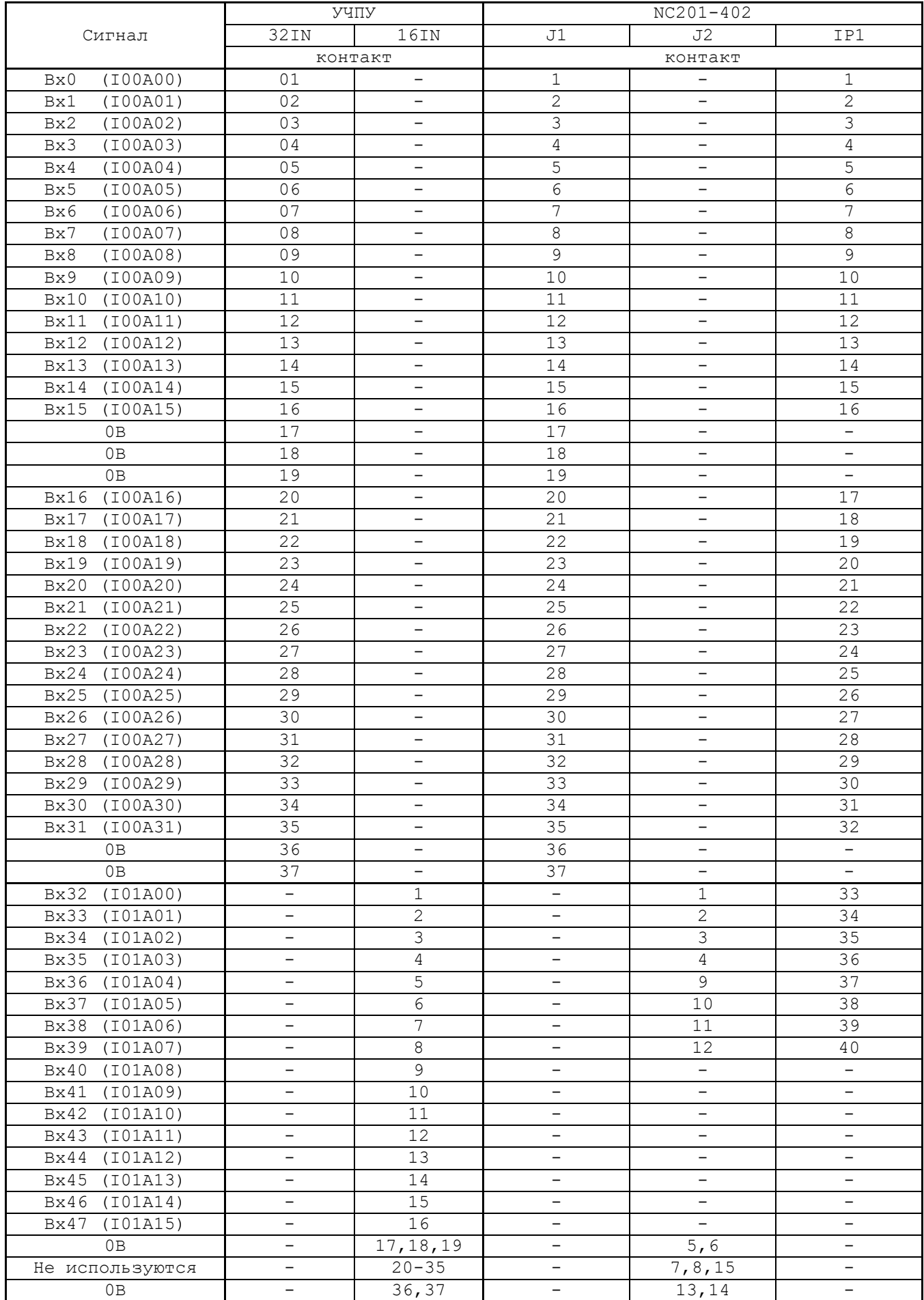

Напряжение питания должно подаваться через контакты реле SPEPN

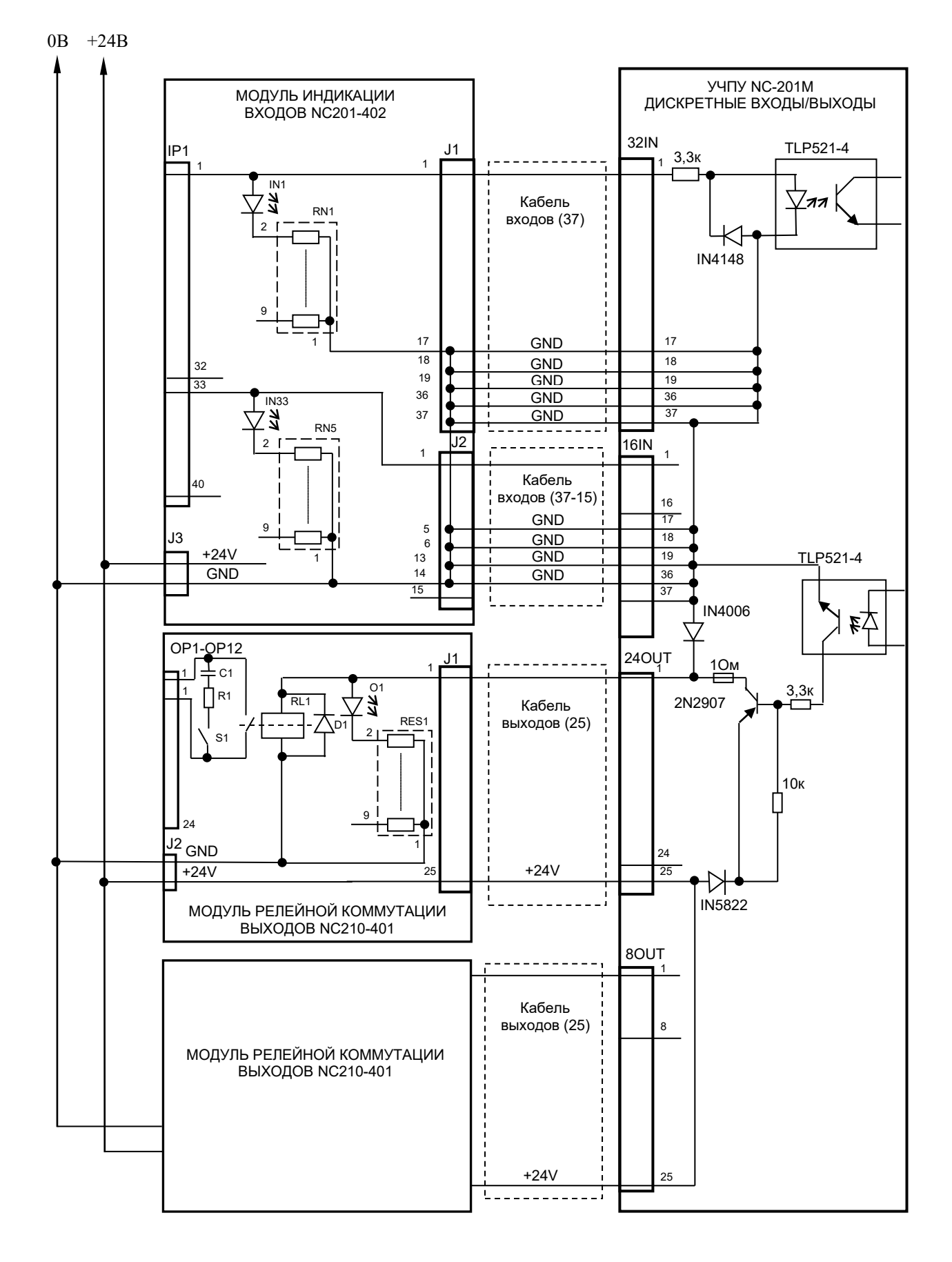

Рисунок Г.2 - Схема подключения модулей NC201-402 и NC210-401 к УЧПУ NC-201M

Г.3.3 Распределение входных сигналов по контактам разъёмов модуля **NC201-402** а также по контактам разъёмов УЧПУ приведено в таблице Г.1. Данными указанной таблицы следует пользоваться для изготовления кабелей входов.

Г.3.4 Схема подключения модуля NC201-402 к УЧПУ приведена на рисунке Г.2.

# **Г.4 Модуль индикации входов (32) NC210-402**

Г.4.1 Внешний вид модуля NC210-402 (**DZB-32IN FEB-24-2005**) представлен на рисунке Г.3. Высота модуля без ответной части разъёма **IP1** - (49,0+0,2)мм, с учётом высоты ответной части разъёма **IP1**  – (66,5+0,2)мм. Крепление модуля производится на **DIN** рейку.

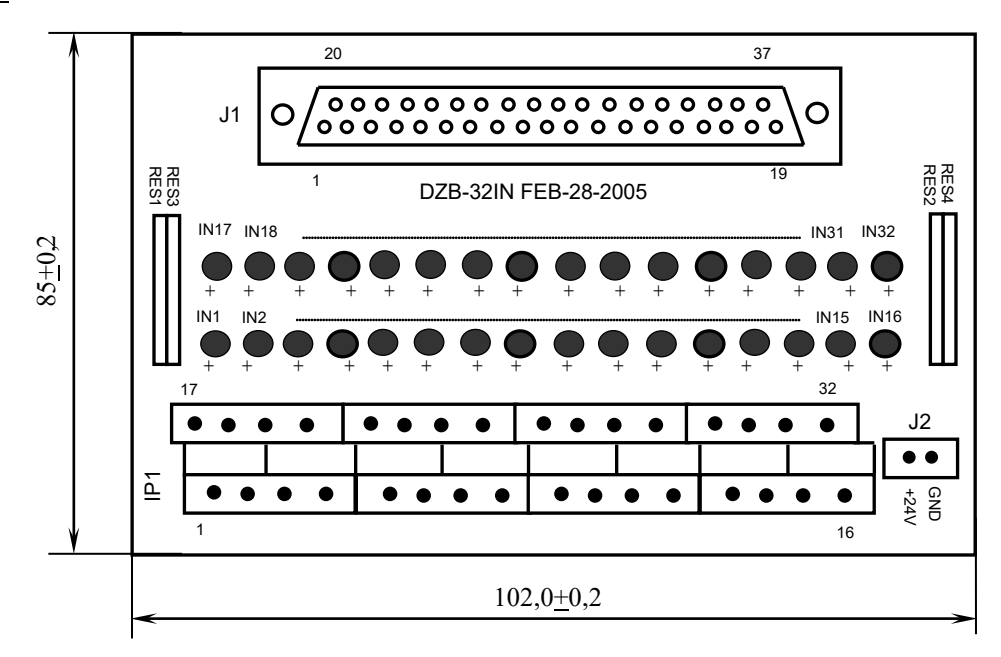

Рисунок Г.3 - Модуль индикации входов (32) NC210-402 Г.4.2 Обозначение и назначение элементов модуля NC210-402:

- **IN1–IN32**: светодиоды индикации состояния входов 1-32;
- **IP1**: двухрядный двухуровневый составной разъём под винт на 32 контакта для подсоединения 32 входных сигналов от управляемого оборудования (8 вилок **MDSTBV 2.5/2-G-5.08**)**.** В комплект поставки модуля входят ответные части разъёма **IP1**: 8 розеток **MVSTBR 2.5/4-ST-5.08** на 4 контакта под винт. • **J1**: разъём (розетка **DPS 37-F**) для подключения кабеля связи дискретных входов УЧПУ (разъём «**32IN**»/«**16IN**») с модулем NC210-402;
- **J2:** разъём (вилка **MSTBV 2.5/2-G-5.08**) для подключения внешнего источника питания **+24В;** в комплект поставки модуля входит ответная часть разъёма **J2**: 1 розетка **MVSTBR 2.5/2-ST-5.08** на 2 контакта под винт;
- **RES1-RES4** резисторы, ограничивающие ток в цепи светодиодов (4 резисторных сборки **A 472G**: 8 резисторов по 4,7кОм).

#### Таблица Г.2

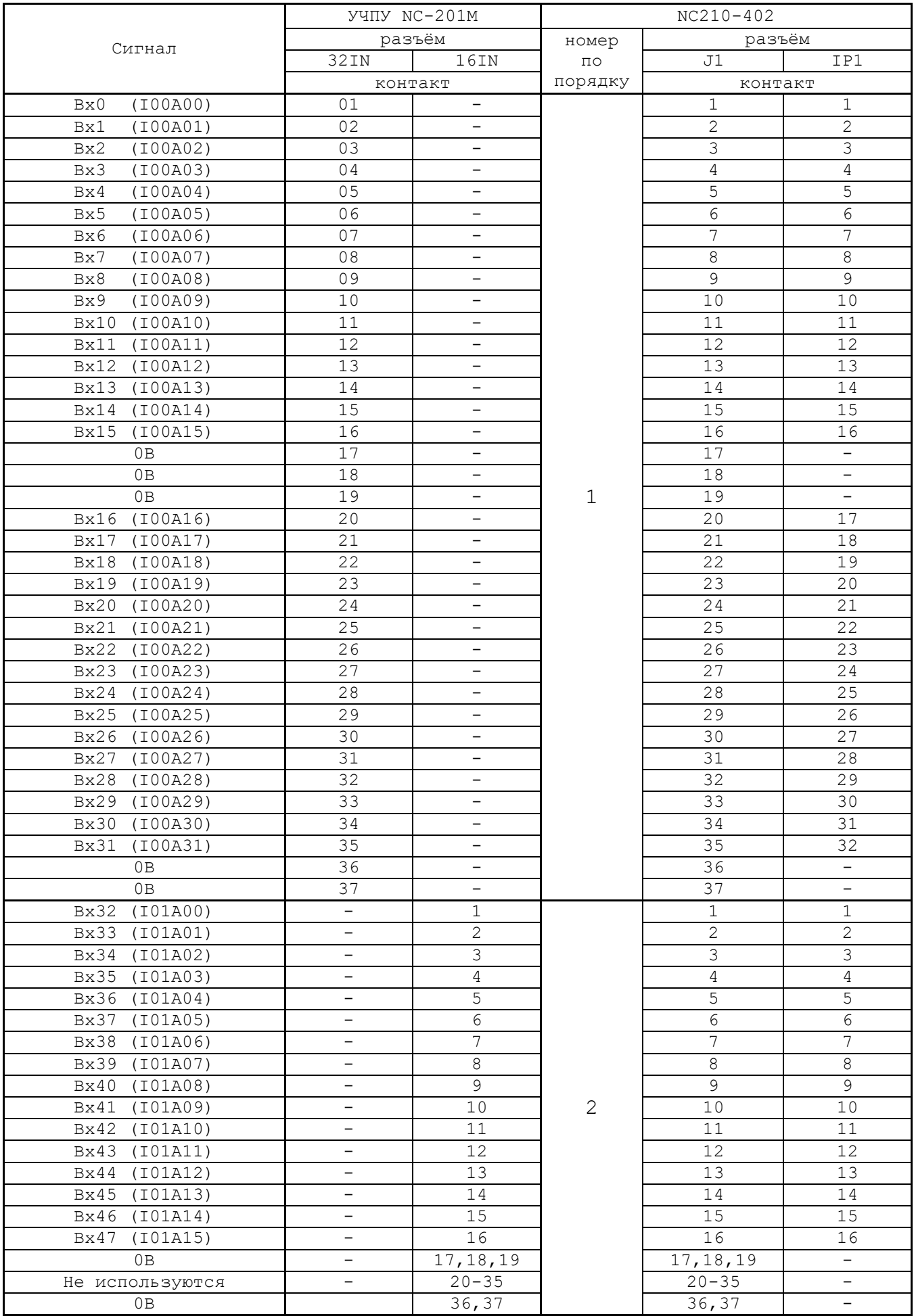

Напряжение питания должно подаваться через контакты реле SPEPN

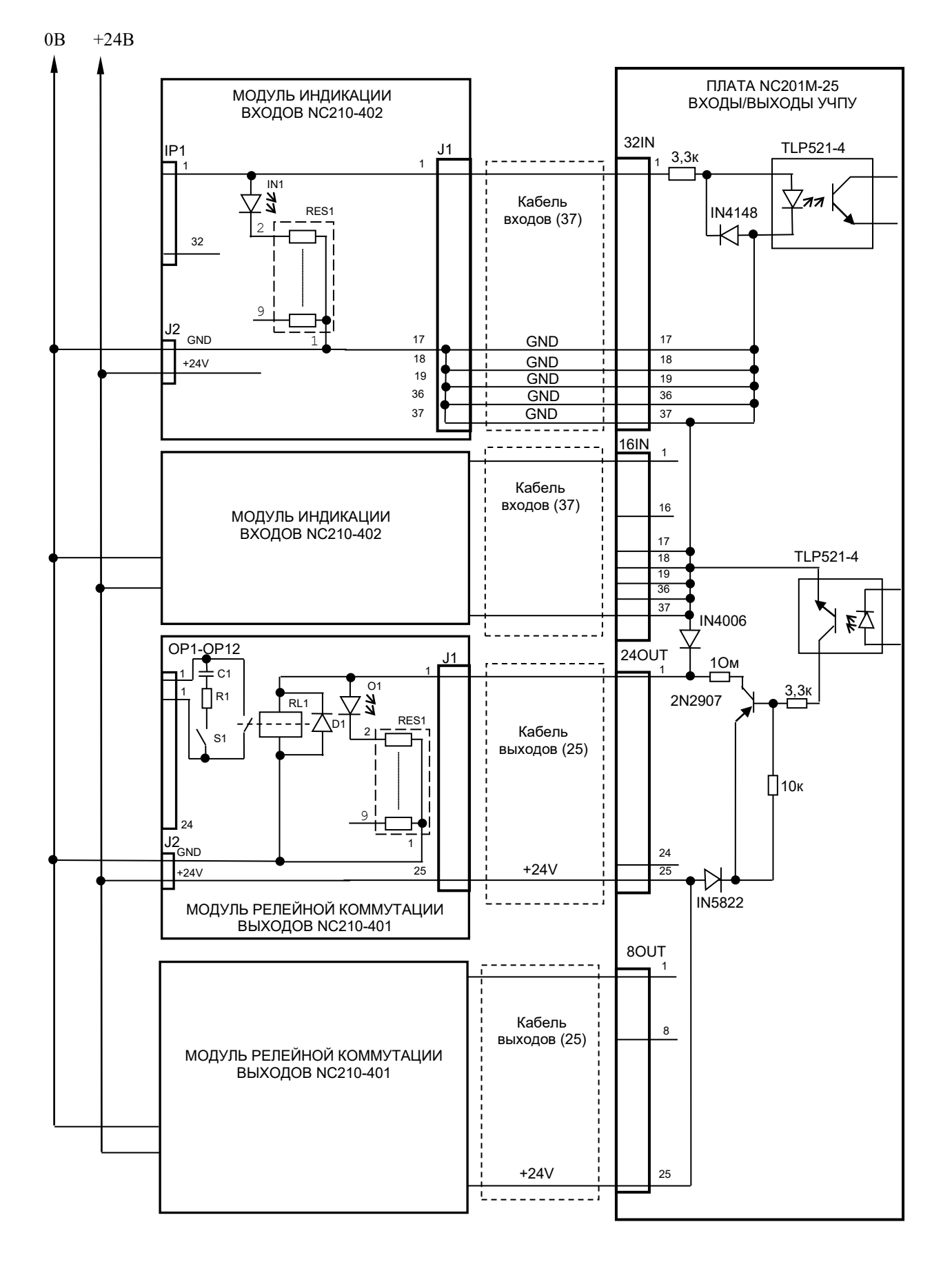

Рисунок Г.4 - Схема подключения модулей NC210-402 и NC210-401 к **YYIIY NC-201M** 

Г.4.3 Распределение входных дискретных сигналов по контактам разъёмов модуля NC210-402, а также по контактам разъёмов УЧПУ NC-201M приведено в таблице Г.2. Данными указанной таблицы следует пользоваться для изготовления кабелей входов. Схема подключения модуля NC210-402 к УЧПУ приведена на рисунке Г.4.

### **Г.5 Модуль релейной коммутации выходов (24) NC210-401**

Г.5.1 Внешний вид модуля NC210-401 (**DZB-24OUT 10-10-2007**) представлен на рисунке Г.5. Высота модуля без ответной части разъёма **OP1** - (44,0+0,2)мм, с учётом высоты ответной части разъёма **OP1**  – (56,0+0,2)мм. Крепление модуля производится на **DIN** рейку.

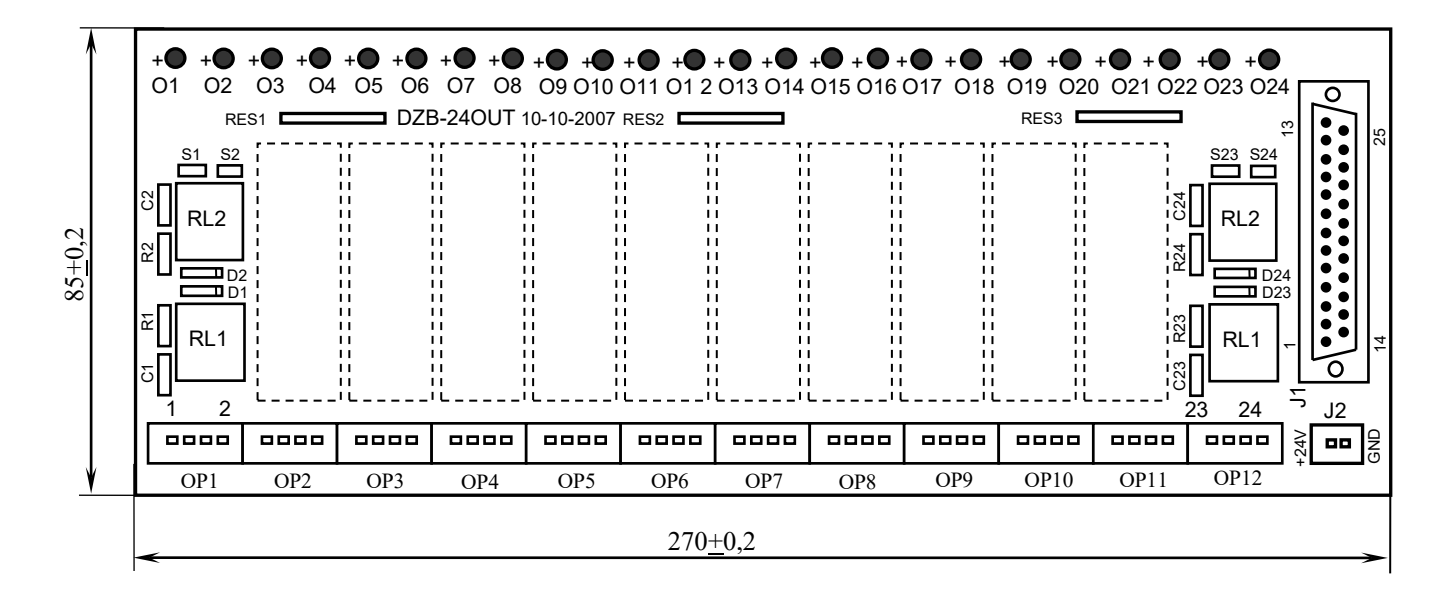

Рисунок Г.5 – Модуль релейной коммутации выходов (24) NC210-401

Г.5.2 Обозначение и назначение элементов модуля NC210-401:

- **D1-D24:** диоды (24 шт.), стабилизирующие работу реле, включены параллельно обмоткам реле;
- **J1**: разъём (вилка **DPS 25-M**) для подключения кабеля связи дискретных выходов УЧПУ (разъём «**24OUT**»/ «**8OUT**») с модулем NC210-401;
- **J2**: разъём (вилка **MSTBV 2.5/2-G-5.08**) для подключения напряжения **+24В** от внешнего источника питания**;** в комплект поставки модуля входит ответная часть разъёма: 1 розетка **MVSTBR 2.5/2-ST-5.08** или **MSTB 2.5/2-ST-5.08** на 2 контакта под винт;
- **O1–024**: светодиоды индикации состояния выходов;
- **OP1-OP12**: 12 разъёмов (вилка **MSTBV 2.5/4-G-5.08** на 2 коммутируемых сигнала: 2 контакта на сигнал), на 48 контактов которого выведены НРК реле **RL1-RL24** для коммутации 24-х сигналов управления оборудованием. В комплект поставки модуля входят ответные части разъёмов **OP1-OP12**: 12 розеток **MVSTBR 2.5/4-ST-5.08** или **MSTB 2.5/4-ST-5.08** на 4 контакта под винт;
- **R1C1-R24C24: RC**-цепочки (24 шт.) установлены параллельно коммутирующим контактам реле;
- **RES1-RES3:** резисторы, ограничивающие ток в цепи светодиодов (3 резисторных сборки **SIP8-4,7K**);
- **RL1-RL24:** реле **NT73CS10DC24** (24 шт.), коммутирующие 24 сигнала управления оборудованием; на контакты реле допускается подача напряжения: **+28В/3A; 110В/3А** или **220В/1,5А;**
- **S1-S24:** перемычки (24 шт.) для включения/отключения **RC**-цепочек.

Г.5.3 Распределение дискретных выходных сигналов по контактам разъёмов модуля NC210-401, а также по контактам разъёмов УЧПУ приведено в таблице Г.3. Данными указанной таблицы следует пользоваться для изготовления кабелей выходов. Схема подключения модуля NC210-401 к УЧПУ приведена на рисунке Г.4.

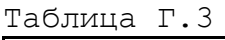

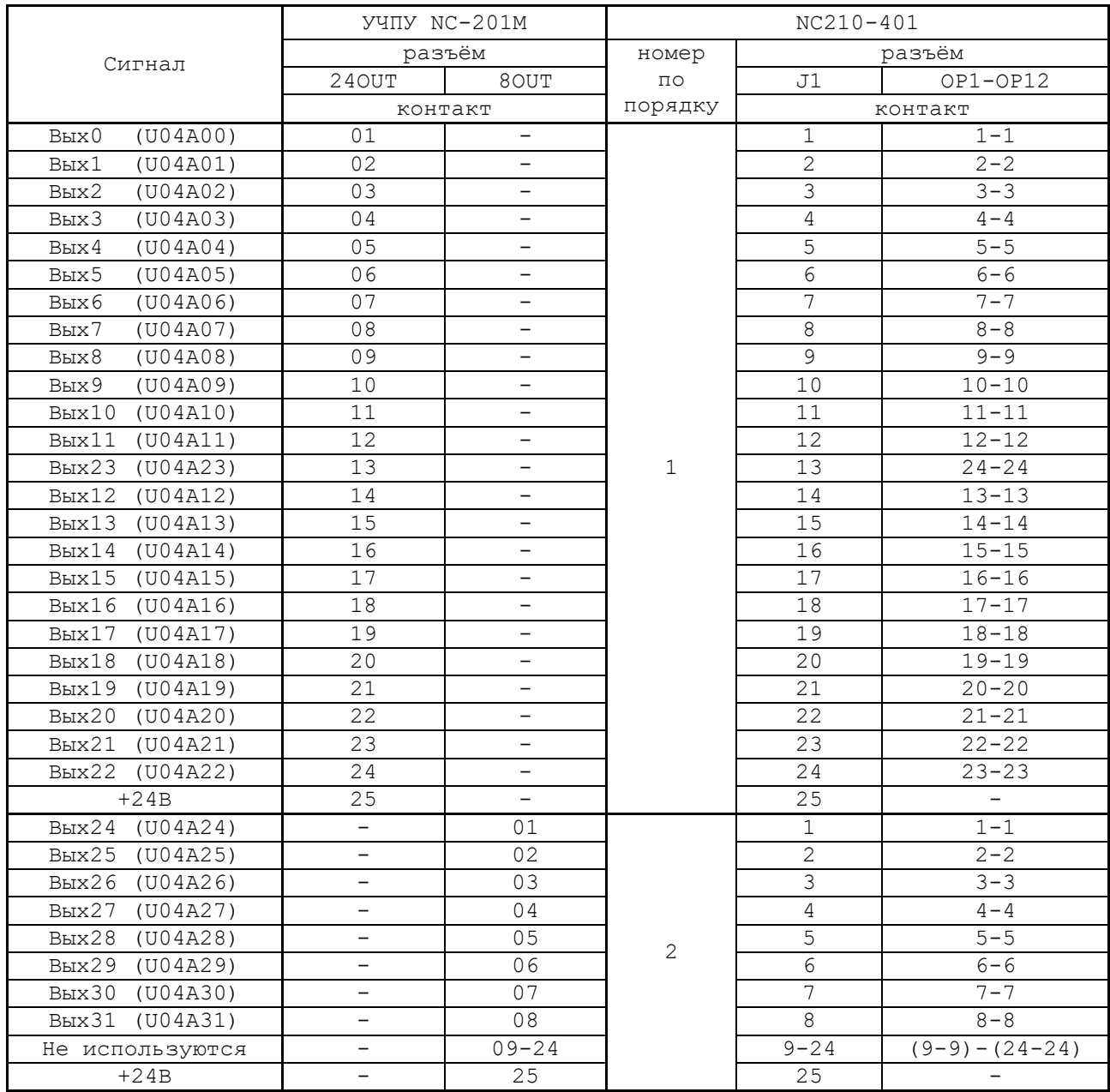

# **ПРИЛОЖЕНИЕ Д** (обязательное) **ПУЛЬТ СТАНОЧНЫЙ ВЫНОСНОЙ NC110-78B**

# **Д.1 Общие сведения**

Д.1.1 Пульт станочный выносной (ПСВ) NC110-78B (**HHPS-2**) предназначен для регулирования позиции инструмента, управления движением осей и автоматического управления станком.

Д.1.2 ПСВ является программируемым устройством. Работой ПСВ управляет УЧПУ. Для обеспечения совместной работы ПСВ с УЧПУ разрабатывается ПЛ. Пользователь УЧПУ должен самостоятельно разработать ПЛ с учётом специфики системы, в которой будет использован ПСВ. Принципы создания и отладки ПЛ изложены в документе «Программирование интерфейса PLC».

Функции элементов ПСВ (кнопок, клавиш, селекторов) и алгоритм их работы определяются разработчиком ПЛ, исходя из требований управления конкретным оборудованием. Для организации связи ПСВ с УЧПУ используются каналы дискретных входов/выходов УЧПУ, канал электронного штурвала/канал энкодера УЧПУ и внешний источник питания +24В.

Д.1.3 Принятые обозначения:

**HHPS** - выносной программируемый станочный пульт (Hand Hold Programmable Station); **HW** - штурвал (Hand Wheel).

### **Д.2 Электрическая схема ВСП NC110-78B**

Д.2.1 Электрическая схема ПСВ NC110-78B (**HHPS-2**) приведена на рисунке Д.1. В схеме приняты следующие обозначения составных частей:

- 
- **A** плата выносного станочного пульта **NC-HHPS-2**:
	- **J1** 16 контактных площадок для связи проводников внешнего кабеля ПСВ с селекторами **S1**, **S2**, клавишами **K1**-**K3** и кнопками **T1**, **T2**; **J2** - разъём 26 контактов (вилка кабельная) на внешнем кабеле ПСВ для связи с УЧПУ; **J3** - разъём связи с кнопкой **T2** на правой стороне ПСВ (вилка **PW 10-2-M**); **J4** - разъём связи с кнопкой **T1** на левой стороне ПСВ (вилка **PW 10-2-M**); **K1**-**K3** - программируемые функциональные клавиши; **S1** - программируемый селектор на пять позиций: **X**, **Y**, **Z**, **4**, **5**; **S2** - программируемый селектор на пять позиций: **0, 1**, **10**, **100**, **1000**;
- **HW** электронный штурвал **ZBG-003-100**;
- **S** кнопка аварийного останова (кнопка-грибок красного цвета);
- **T1, T2** две параллельно соединённые программируемые кнопки, дублирующие друг друга; программируются как одна кнопка.

Д.2.2 На плате **А** (**NC-HHPS-2**) установлены селекторы **S1, S2**, клавиши **K1-K3** и разъёмы **J1**, **J3, J4**. Расположение элементов платы **А** представлено на рисунке Д.2. К плате подводится внешний кабель. Каждый провод кабеля имеет цветовую маркировку. Конец кабеля на плате фиксируется металлическим хомутиком. На контактные площадки разъёма **J1** платы **А** распаиваются провода кабеля, обеспечивающие связь с селекторами **S1**, **S2**, клавишами **К1-К3** и кнопками **Т1**, **Т2**. Провода кабеля, обеспечивающие связь со штурвалом **HW** и кнопкой аварийного останова **S**, подводятся прямо к указанным элементам.

На втором конце кабеля установлен разъём **J2** (кабельная вилка на 26 контактов)**,** который обеспечивает связь ПСВ с УЧПУ. Расположение контактов разъёма **J2** приведено на рисунке Д.3.

Распайка проводов кабеля производится в соответствии с таблицей Д.1.

| $K$ OH-         |            | Цвет провода             | Контакт              |                  | Сигнал                   |                                 |  |
|-----------------|------------|--------------------------|----------------------|------------------|--------------------------|---------------------------------|--|
| такт<br>разъ-   | основной   | дополни-<br>тельный      | подключе-            | $000-$<br>значе- | назначение               | Связь с внешним<br>объектом     |  |
| ёма <b>J2</b>   |            |                          | ния ВСП              | ние              |                          |                                 |  |
| 25              | белый      | чёрный                   | $A:J1-14$            | En               | KHOTIK $\pi$ T1, T2      |                                 |  |
| $\mathbf{1}$    | белый      |                          | $A:J1-11$            | KEY1             | клавиши                  | Дискретные вхо-                 |  |
| $\overline{2}$  | коричневый |                          | $A:J1-12$            | KEY2             | $K1-K3$                  | ды УЧПУ                         |  |
| $\overline{3}$  | зелёный    |                          | $A:J1-13$            | KEY3             |                          |                                 |  |
| 4               | жёлтый     |                          | $A:J1-15$            | $+24V$           | питание                  | Внешний источ-<br>ник +24В      |  |
| 11              | серый      | розовый                  | $A:J1-1$             | XAXIS            |                          |                                 |  |
| 12              | красный    | голубой                  | $A:J1-2$             | YAXIS            |                          |                                 |  |
| 13              | белый      | зелёный                  | $A:J1-3$             | ZAXIS            | селектор S1              |                                 |  |
| 14              | коричневый | зелёный                  | $A:J1-4$             | 4AXIS            |                          | Дискретные вхо-<br>ды УЧПУ      |  |
| 15              | белый      | жёлтый                   | $A:J1-5$             | 5AXIS            |                          |                                 |  |
| 20              | розовый    | коричневый               | $A:J1-\overline{10}$ | X1000            |                          |                                 |  |
| 19              | белый      | розовый                  | $A:J1-9$             | X100             |                          |                                 |  |
| 18              | серый      | коричневый               | $A:J1-8$             | X10              | селектор S2              |                                 |  |
| 17              | белый      | серый                    | $A:J1-7$             | X1               |                          |                                 |  |
| 16              | жёлтый     | коричневый               | $A:J1-6$             | X <sub>0</sub>   |                          |                                 |  |
| 10              | фиолетовый |                          | S: P(NC1)            | W <sub>2</sub>   | кнопка                   | Цепь аварийного                 |  |
| 5               | серый      |                          | S:V(NO1)             | V1               | аварийного               | отключения объ-                 |  |
| $6\overline{6}$ | розовый    |                          | S:R(NO1)             | V <sub>2</sub>   | останова                 | екта управления                 |  |
| 7               | голубой    |                          | S:W(NC1)             | W1               |                          | (30В, не более)                 |  |
| 8               | красный    | $\overline{\phantom{0}}$ | $HW: +5V$            | $+5V$            |                          |                                 |  |
| 9               | чёрный     | $\overline{\phantom{0}}$ | HW: OV               | 0V               |                          | Канал электрон-<br>ного штурва- |  |
| 21              | белый      | голубой                  | $HW: A+$             | $HA+$            | электронный              |                                 |  |
| 22              | коричневый | голубой                  | $HW:B+$              | $HB+$            | штурвал                  | ла/энкодера                     |  |
| 23              | белый      | красный                  | $HW: A-$             | $HA-$            |                          | УЧПУ                            |  |
| 24              | коричневый | красный                  | $HW:B-$              | $HB-$            |                          |                                 |  |
| 26              |            |                          |                      |                  | $\overline{\phantom{0}}$ | $-$                             |  |

Таблица Д.1 – Сигналы кабеля ПСВ NC110-78В (HHPS-2)

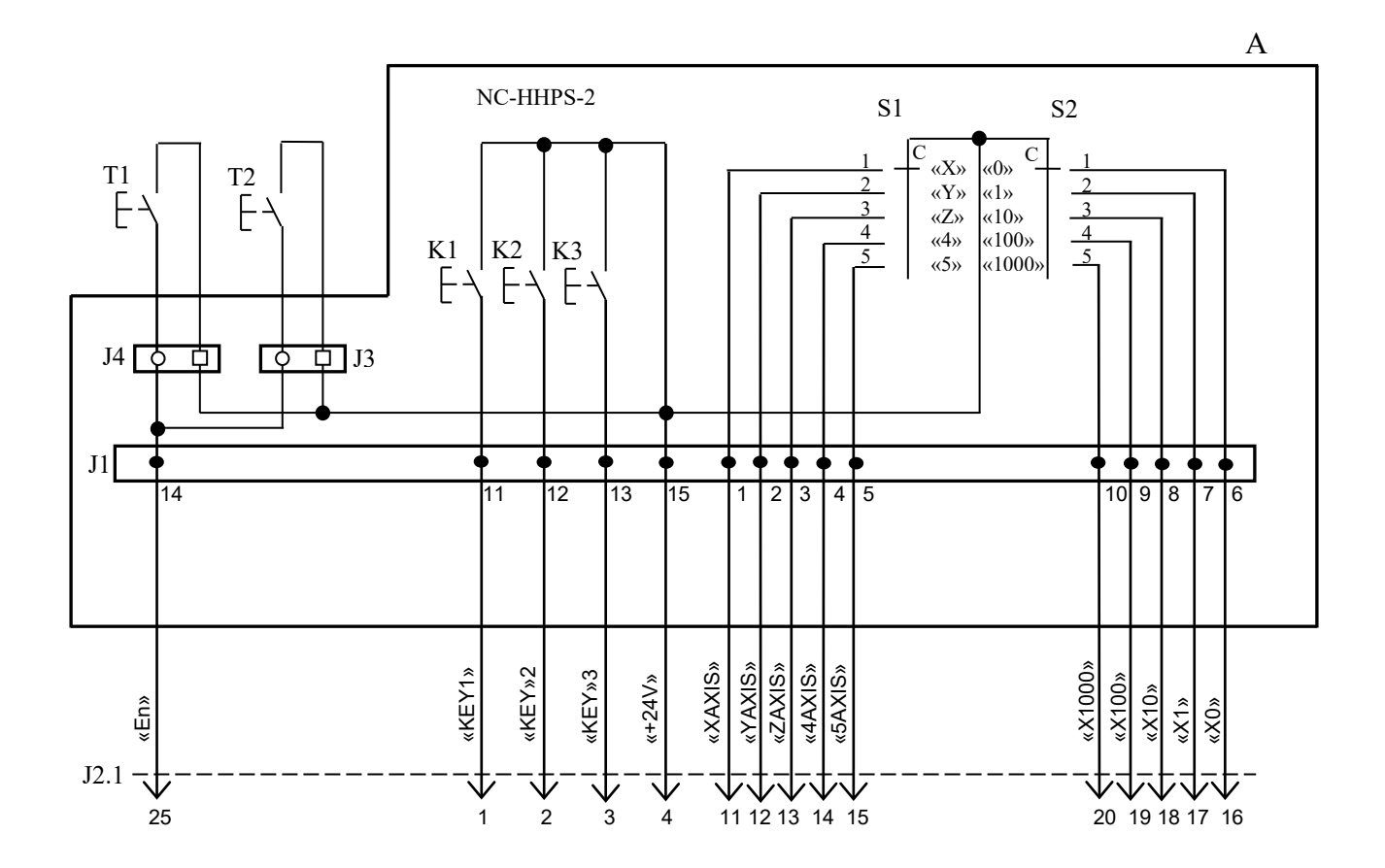

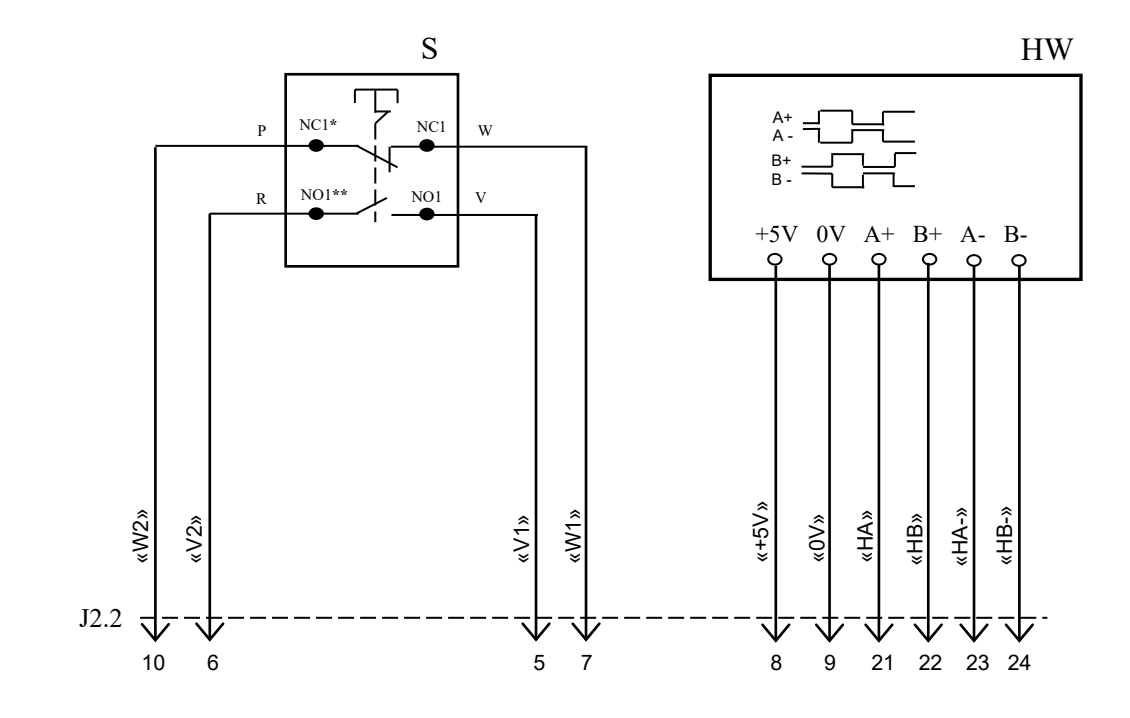

NC**\*** - Normally Closed (НЗК) NO**\*\*** - Normally Open (НРК)

Рисунок Д.1 – Электрическая схема ПСВ NC110-78B

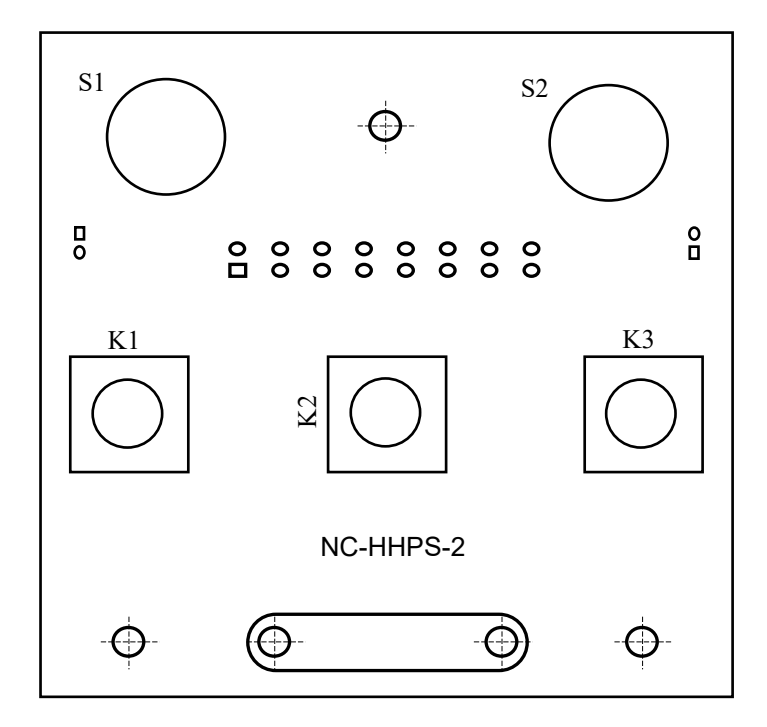

а) сторона элементов

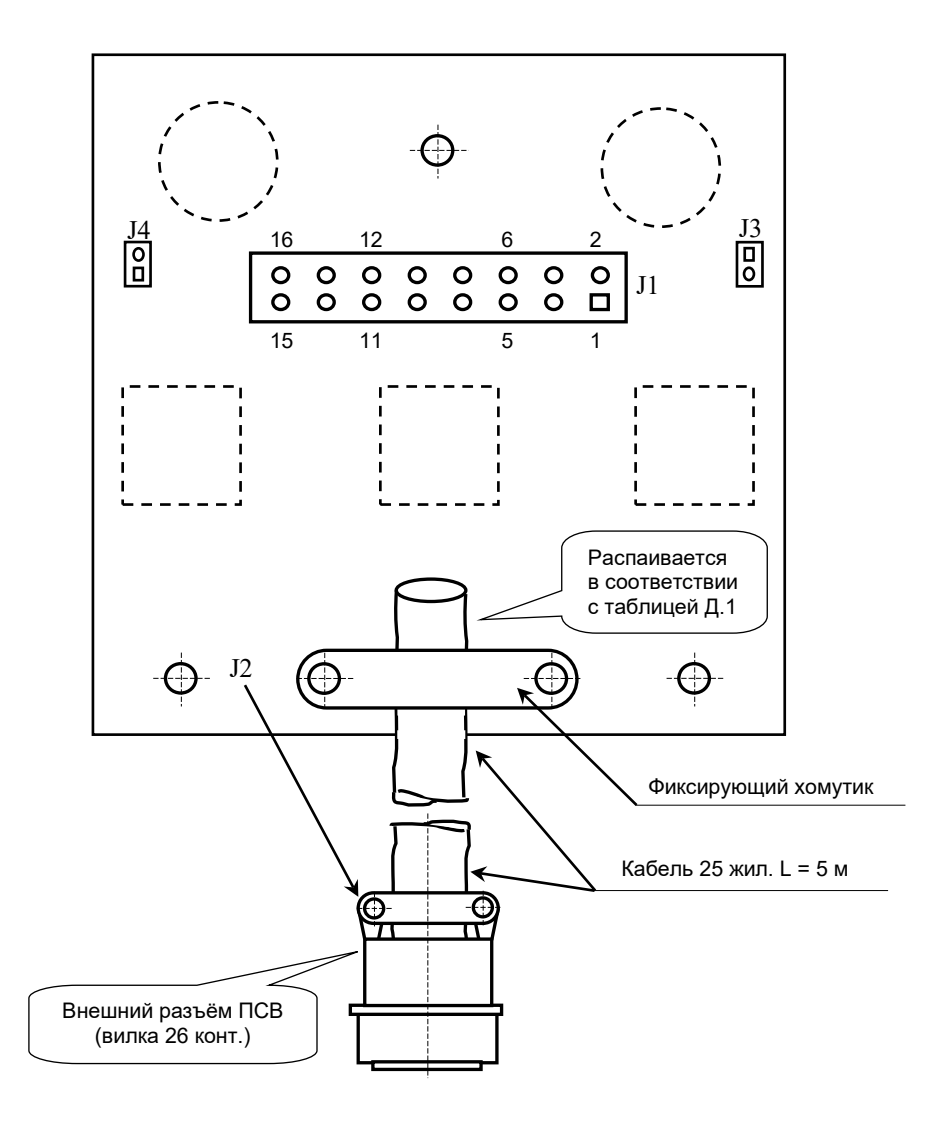

б) сторона пайки

Рисунок Д.2 – Плата NC-HHPS-2 ПСВ NC110-78B

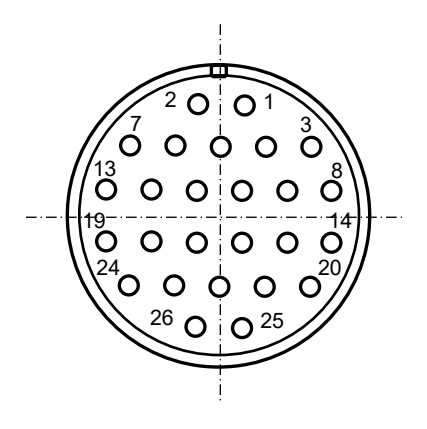

Рисунок Д.3 - Расположение контактов разъёма ПСВ

### **Д.3 Конструкция ПСВ NC110-78В**

Д.3.1 Основные размеры и расположение элементов ПСВ NC110-78В указаны на рисунке Д.4. ПСВ NC110-78В имеет пластмассовый корпус. Корпус состоит из основания и крышки, которые соединяются шестью винтами М3х15. Крышка конструктивно является лицевой панелью ПСВ.

Внешний пружинный кабель ПСВ имеет длину 2м в скрученном состоянии, при растягивании пружинного кабеля его длина увеличивается до 5м. Вес ПСВ NC110-78В с учётом кабеля – не более 1,2кг.

В верхней части основания корпуса вмонтирован магнит, который позволяет устанавливать ПСВ на любую металлическую поверхность. Кроме этого, в комплект поставки ПСВ входит подставка под пульт и три винта М4х20 для её крепления. Габаритные размеры подставки приведены на рисунке Д.5, установочные размеры - на рисунке Д.6

Лицевая панель имеет верхнюю и нижнюю секцию. В верхней секции установлена плата **А** (**NC-HHPS-2**)**,** в нижней располагается штурвал **HW.** Кнопка аварийного останова **S** установлена на верхней поверхности корпуса, кнопки **T1** и **T2** установлены на его боковых поверхностях. В отверстие нижней торцевой части корпуса установлен кабельный ввод с защитным рукавом, через который внешний кабель вводится в корпус ПСВ.

Д.3.2 Через отверстия в крышке корпуса в первый ряд верхней секции лицевой панели ПСВ выводятся ручки селекторов **S1, S2** (слева направо), во второй ряд выводятся кнопки клавиш **K1-K3** (слева направо). Верхняя секция ПСВ имеет плёночное покрытие, обеспечивающее герметизацию клавиш, на плёнке около каждого селектора указаны позиции переключения, а в нижней части секции для электронного штурвала указаны начальная точка отсчёта и направление перемещения: «**+**» - по часовой стрелке, «**-**» - против часовой стрелки.

Д.3.3 Электронный штурвал **HW** управляет перемещением осей станка в ручном режиме **MANU** или **MANJ** (задаёт направление движения «**+**»/«**-**» и величину перемещения). В ПСВ NC110-78В установлен штурвал типа **ZBG-7-003-100.** Корпус и маховик штурвала выполнен из чёрной пластмассы. Шкала маховика (100 делений) отградуирована белой краской. На корпусе нанесена белая риска – начало отсчёта. Штурвал **ZBG-7-003-100** имеет дифференциальные выходные сигналы: **А+**, **А-**, **В+**, **В-**. Питание штурвала (5+0,25)В. Ток потребления – не более 120мА. Способы подключения штурвала описаны в приложении **В.**

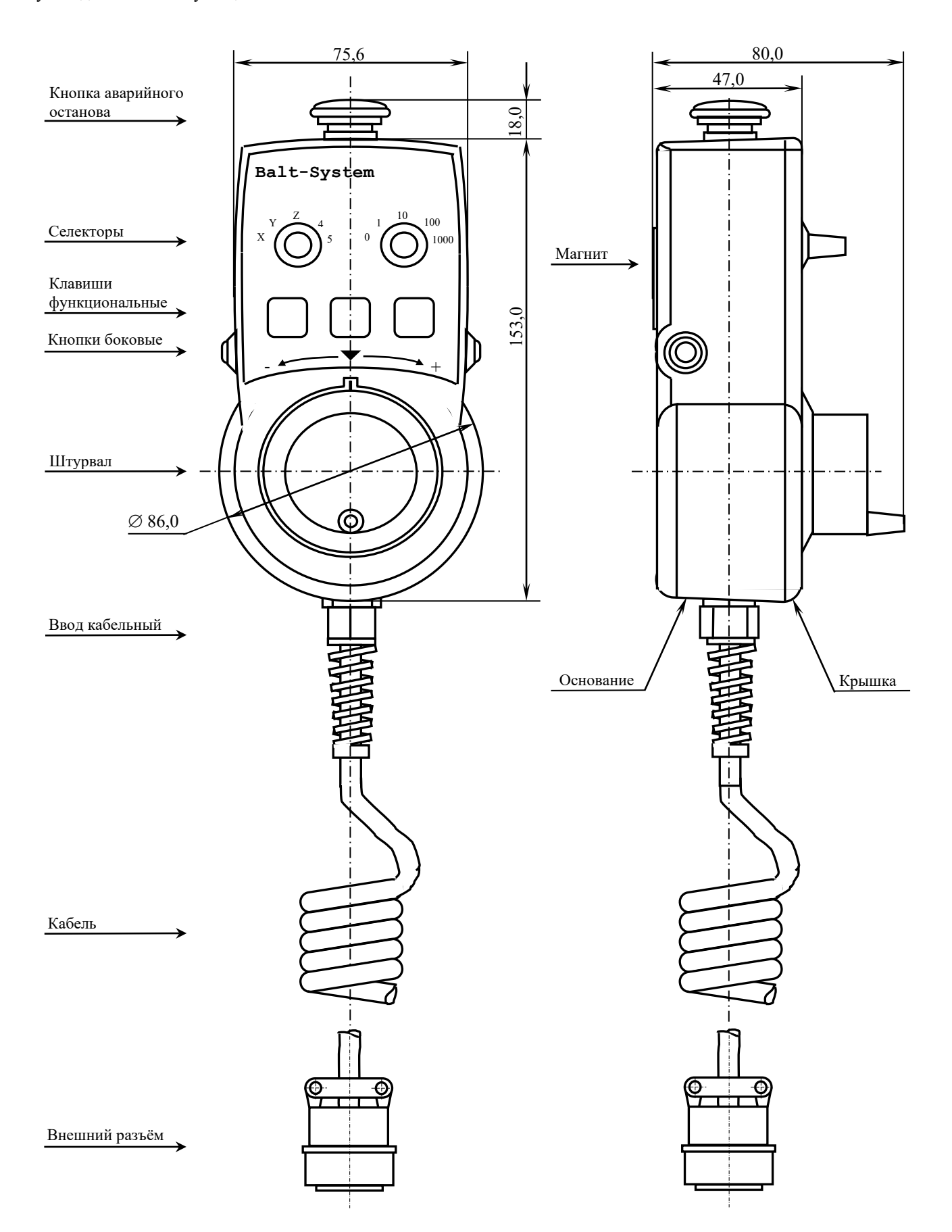

Рисунок Д.4 - Основные размеры и расположение элементов NC110-78B

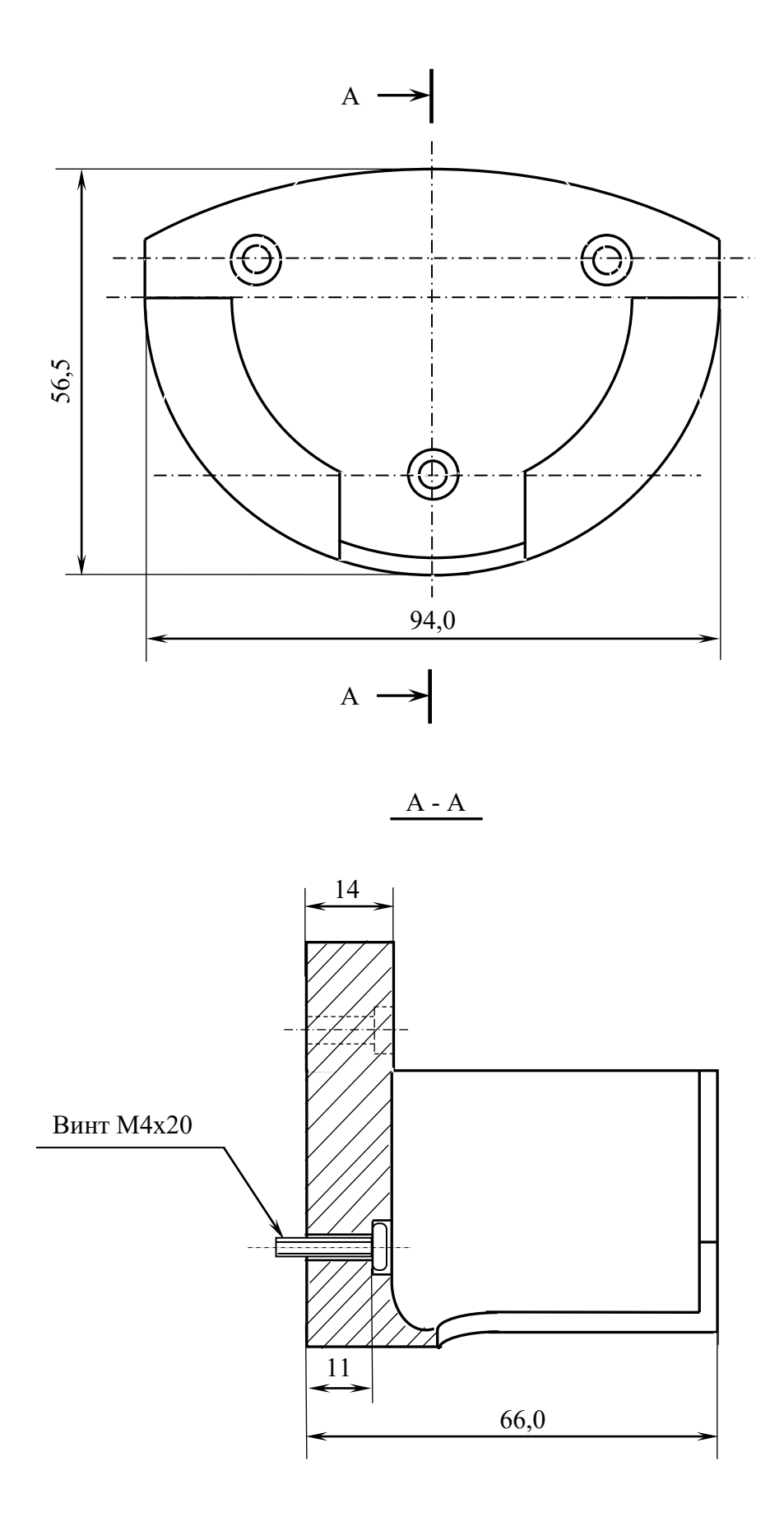

Рисунок Д.5 - Габаритные размеры подставки ПСВ NC110-78В

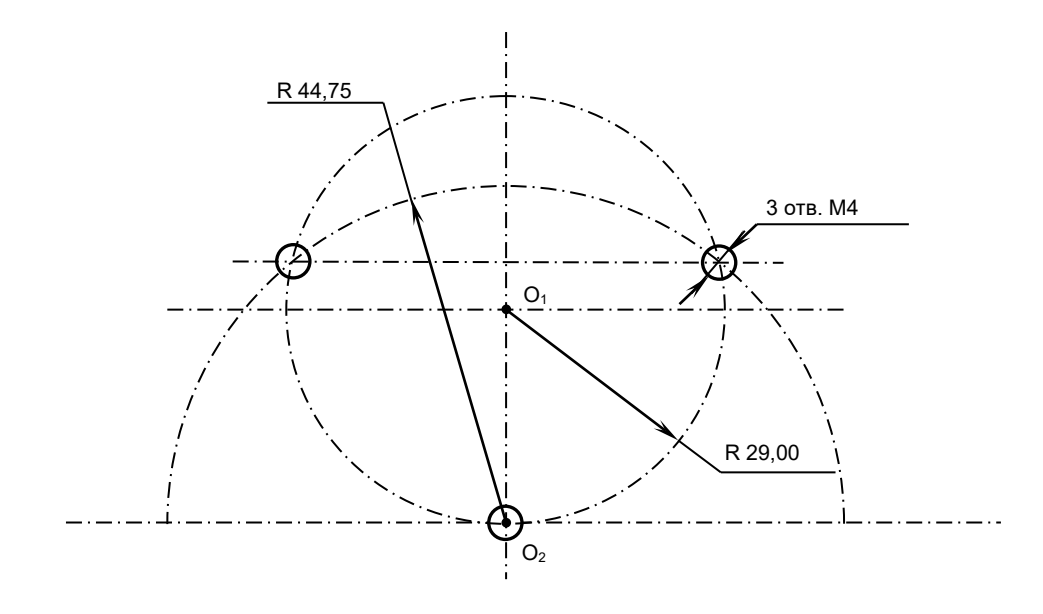

Рисунок Д.6 - Установочные размеры подставки ПСВ NC110-78В

Д.3.4 Кнопка аварийного останова **S** имеет две группы контактов с фиксацией: НЗК (**NC1**) и НРК (**NO1**). Коммутируемый ток – не более 2А/30В. Исходное положение – кнопка отжата. Кнопка аварийного останова должна быть связана с цепью аварийного отключения объекта управления (30В, не более). С нажатием кнопки в УЧПУ должен поступать сигнал аварийного останова. Режим аварийного останова УЧПУ снимается оператором вращением грибка по часовой стрелке, как показано стрелками на кнопке.

Д.3.5 Кнопки **T1** (левая) и **T2** (правая) имеют по одному НРК без фиксации. Коммутируемый ток – не более 200мА/24В. Контакты кнопок соединены параллельно. Контакты каждой кнопки соединены проводами, длиной 10см, с розеткой **PWC 10-2-F**, обеспечивающей связь с разъёмом **J4**/**J3** платы **А**.

Д.3.6 Через кабельный ввод в корпус ВСП вводится внешний пружинный кабель (25х0,14). Кабельный ввод позволяет зафиксировать положение кабеля в корпусе ПСВ. Внешний конец кабеля имеет разъём (**J2**). Расположение контактов разъёма ПСВ приведено на рисунке Д.3, сигналы разъёма указаны в таблице Д.1. В комплект поставки ПСВ входит ответная часть разъёма: блочная розетка на 26 контактов без корпуса. Габаритные и установочные размеры блочной розетки на 26 контактов показаны на рисунке Д.7.

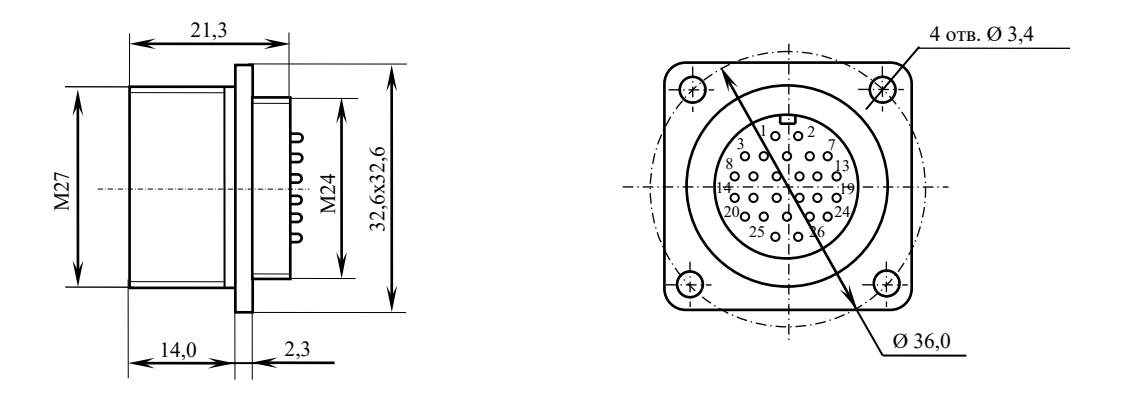

Рисунок 7 – Блочная розетка для подключения ПСВ

# **ПРИЛОЖЕНИЕ Е** (справочное) **КОНСТРУКТИВНАЯ СХЕМА КОЖУХА ДЛЯ УЧПУ NC-201М**

Е.1. Габаритные размеры кожуха представлены на рисунке Е.1 и Е.2.

• По бокам кожуха установлены вентиляторы с фильтровальной сеткой, образующие верхний и нижний воздуховоды.

• Задняя стенка кожуха представляет собой дверцу, которая фиксируется к корпусу с помощью шарнирных петлей и двух задвижек, которые можно открыть прилагающимся ключом.

• На внутренней нижней стороне кожуха нужно установить винты заземления.

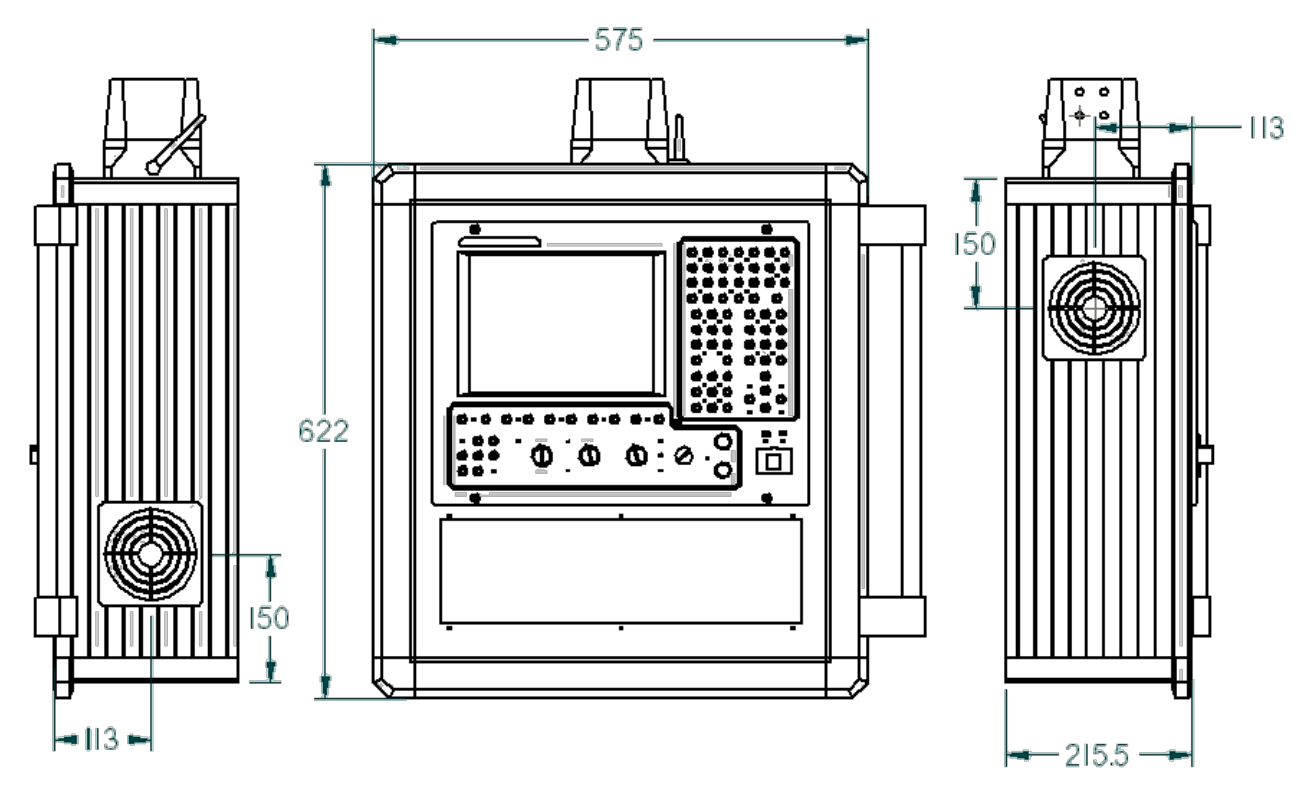

Рисунок Е.1 - Габаритные размеры кожуха для УЧПУ NC-201М.

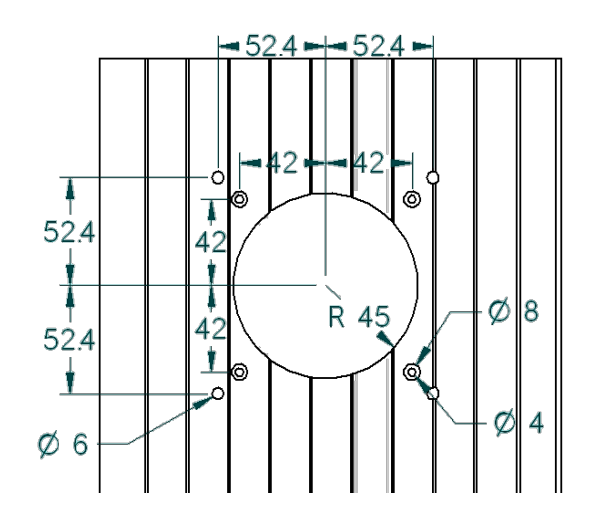

Рисунок Е.2 - Схема расположения отверстий для крепежных винтов вентилятора кожуха, для УЧПУ NC-201М.

Е.2. На самом верху кожуха расположен соединитель, смотри рисунок Е.3. С правого бока устанавливается ручка. С левого бока четыре отверстия Ø 6 мм. Снизу четыре отверстия Ø 4 мм. Все необходимые винты, гайки, прокладки, ручка, а также схема сборки, прилагаются.

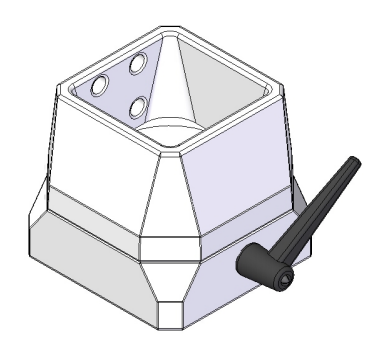

Рисунок Е.3 – соединитель.

Е.3. Передняя часть лицевой панели кожуха представляет собой металлическую рамку, окрашенную в черный цвет. На рисунке Е.4 указаны размеры данной рамки, погрешность измерений составляет 0,25мм. Толщина рамки 2мм.

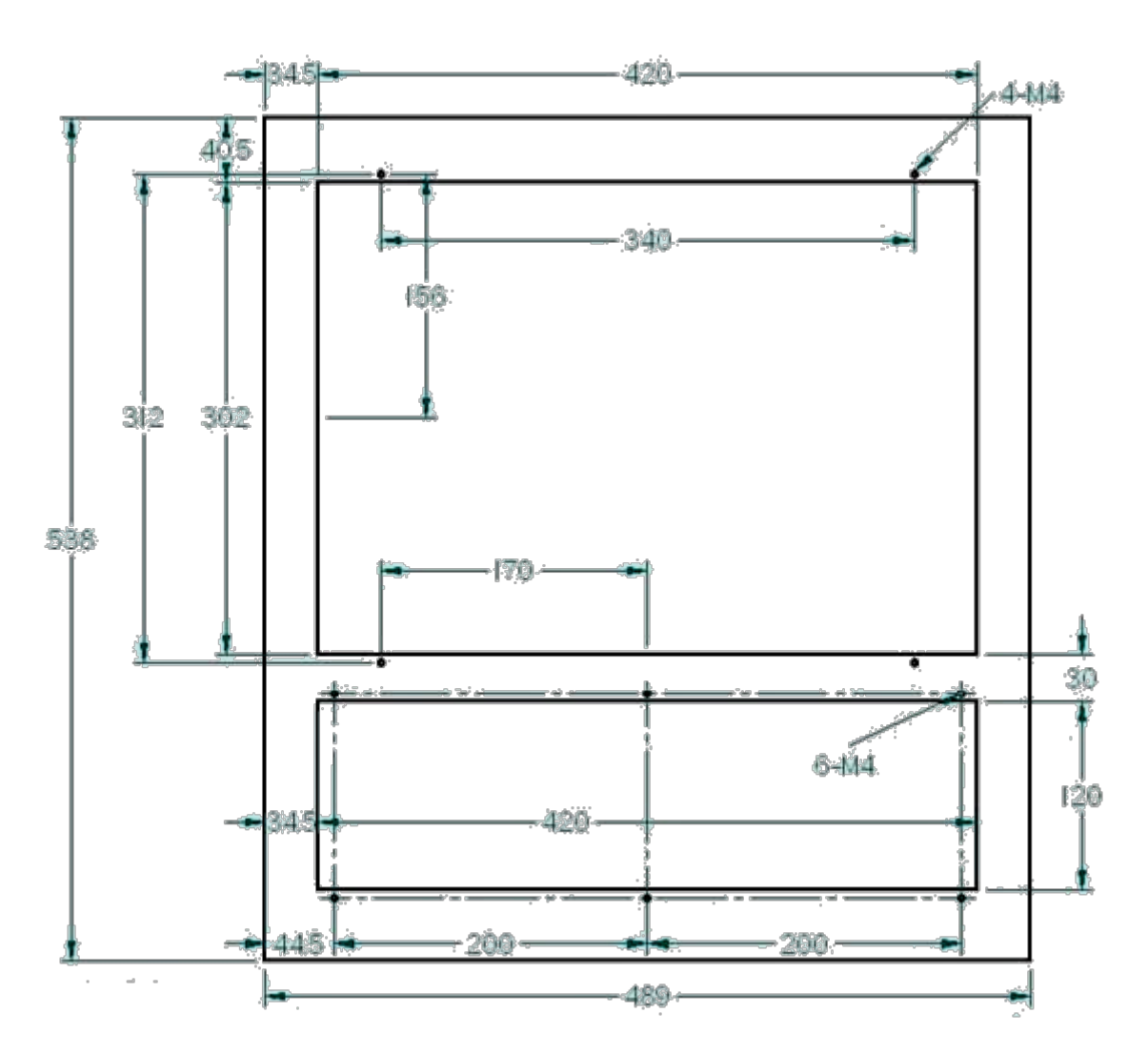

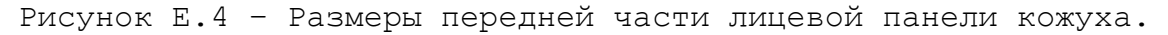

# **ПРИЛОЖЕНИЕ Ж** (справочное) **СХЕМА ПОДКЛЮЧЕНИЯ УЧПУ**

Ж.1 Схема подключения УЧПУ NC-201M к объекту управления показана на рисунке Ж.1.

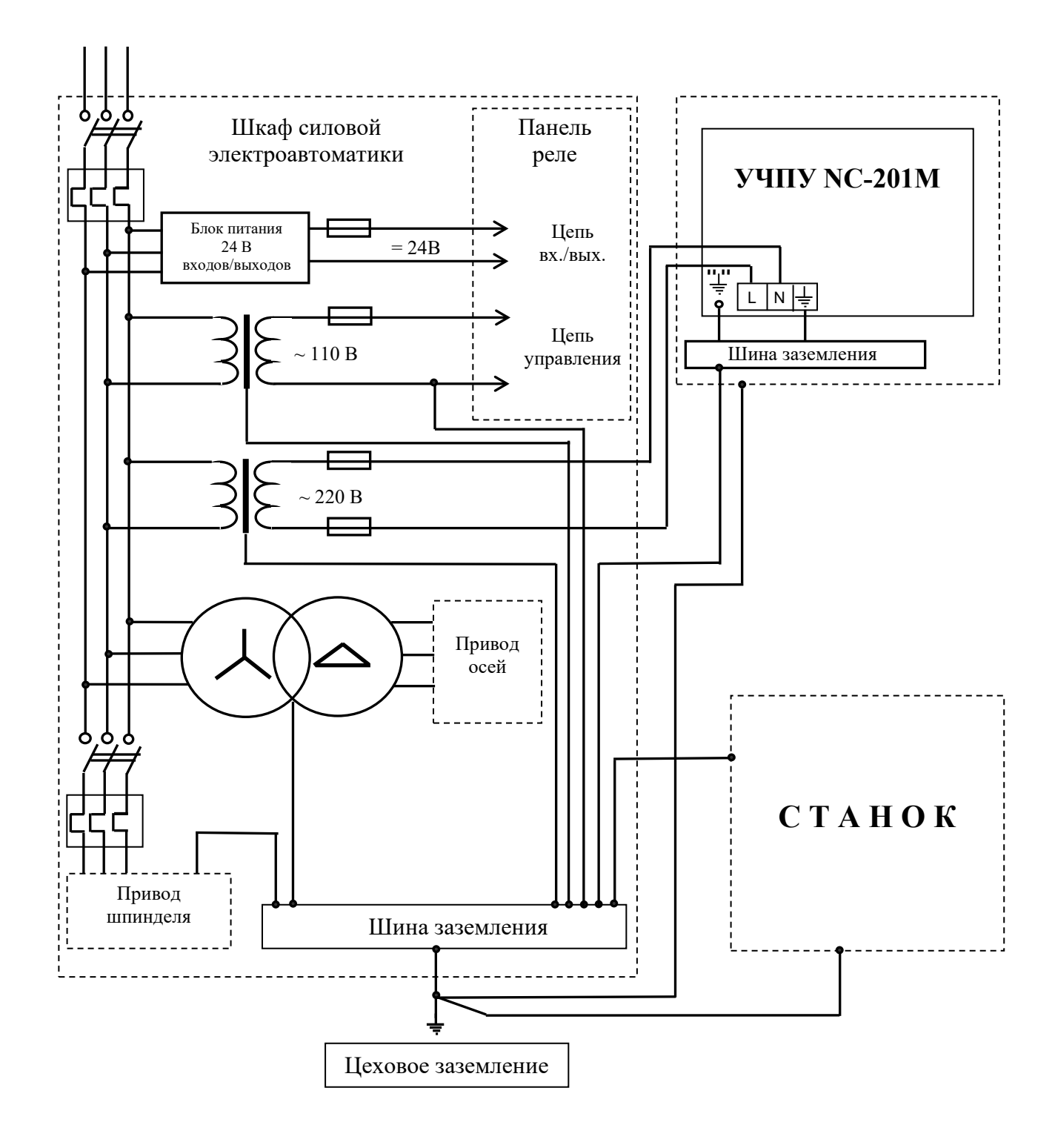

Рисунок Ж.1 - Схема подключения УЧПУ NC-201M